\achtergrond \alinea \arg \bijlage \blanko \blokje \blokjes \blokkeerinteractiemenu \bookmark \breuk \brieven \but \button \chem \cijfers \citaat \citeer \commentaar \converteernummer \copieerveld \corrigeerwitruimte \crlf \deel \definieer \definieeralineas \definieerbeeldmerk \definieerblok \definieerconversie \definieerfiguursymbool \definieerfont \definieerhbox \definieerinteractiemenu \definieerkadertekst \definieerkleur \definieerkleurgroep \definieerkop \definieerkorps \definieerkorpsomgeving \definieerlijst \definieermarkering \definieeropmaak \definieeroverlay \definieerpalet \definieerpapierformaat \definieerplaatsblok \definieerprofiel \definieerprogramma \definieerreferentielijst erregister \derinieersectie \definieersectieblok \defir rsorteren \definieerstartstop \definieersubveld \definieersymbool \defin. synoniemen \definieertekst \definieertypen \defini uitvoer \definieervid \efineer el tap \def verve ie \doordefinieren \definitie \doorlabel \doorlabelen \doornummering \ \rspringen \doorpummering \ \ \rspringen \dunnelijn \ \nelijnen \eenregel \definieertypen \defin uitvoer \definieer d \fi ee al tap \def kerve ie \doordefinieren rdefinitie \doorlabel<br>\externfiguur \gebruikexten \gebruikcommandos \gebruikexterndocument with uikexternefile \gebruikexternefiles ge \gebruikmodule \gebl kreferenties \gebruikspecials \gebruiksymbolen \gebruikURL \geenblokkenmeer \geenbovenenonderlegels \geenfilesmeer\ \geenhoofdenvoetregel \geenmarkering \reentest patie \geentest ruimte \geppel register \grims \ender \haalmarkering \haarlijn \handhaafblo n \herhaal I \hoofstuk haal hoofdatedatedatum ook al al al al al al al al al al al al a \inmarge \inrechter \inregel \inspringen \installeertaal \interactiebalk \interactiebuttons \invulligen \invulltekst \invulregel \invulveld \items \its \xadertekst \kantlijn \KAP \kap \Kap \kaps \kenmerk \cenmerkdatum \kleur \kloonveld \kolom \kop \kopnummer \koppeldocument \koppelmarkering \koppelpagina \koppelpapina \koppelregister \koptekst \laadsorteren \laadsynoniemen \laag \label \labels \labeltekst \lano \letter \Letters \Letters \MAAND \maand \mar \margetekst \markeer \markeer@figuur@ \markeerversie \mediaeval \menubutton \naam \naar \naarbox \nietinspringen \nokap \noot \nop \omlaag \omlijnd \onderstreep \onderstrepen \onderwerp \ontkoppelmarkering \op \opelkaar \over \overstreep \overstrepen \pagina \paginareferentie \paragraaf \paslayoutaan \passendveld \plaatsbeeldmerken \plaatsblok \plaatsbookmarks \plaatsformule \plaatslijst \plaatslijstmetblokken \plaatslijstmetsorteren \plaatslijstmetsynoniemen \plaatslokalevoetnoten \plaatsnaastelkaar \plaatsonderelkaar \plaatsopgrid \plaatsreferentielijst \plaatsregister \plaatssamengesteldelijst \plaatssubformule \plaatsvoetnoten \positioneer \programma \publicatie \punten \ref \refereer@figuur@ \referentie \regellinks \regelmidden \regelrechts \register \registreervelden \reserveerblok \reset \resetmarkering \romeins \Romeins \rooster \roteer \schaal \scherm \schrijfnaarlijst \schrijfnaarreferentielijst \schrijfnaarregister \schrijftussenlijst \selecteerblokken \selecteerpapier \selecteerversie \sheet \som \soortpagina \sorteer \spatie \spiegel \splitsplaatsblok \startachtergrond \startalinea \startbloktekst \startbuffer \startcitaat \startcombinatie \startcommentaar \startdeelomgeving \startdocument \startdoordefinitie \startdoornummering \startfiguur \startformule \startgegeven \startinteractiemenu \startkadertekst \startkantlijn \startkleur \startkolommen \startlegenda \startlokaal \startlokalevoetnoten \startmargeblok \startnaamopmaak \startnaast \startomgeving \startonderdeel \startopelkaar \startopmaak \startopsomming \startoverlay \startoverzicht \startpositioneren \startprodukt \startprofiel \startproject \startregel \startregelcorrectie \startregelnummeren \startregels \startsmaller \startsymboolset \startsynchronisatie \starttabel \starttekstlijn \starttypen \startuitlijnen \startuitstellen \startvanelkaar \startverbergen \startversie \stelachtergrondenin \stelachtergrondin \stelalineasin \stelarrangerenin \stelblankoin \stelblokin \stelblokjesin \stelblokkopjein \stelblokkopjesin \stelbovenin \stelboventekstenin \stelbrievenin \stelbufferin \stelbuttonsin \stelciterenin \stelcombinatiesin \stelcommentaarin \steldoordefinierenin \steldoornummerenin \steldoorspringenin \steldunnelijnenin \stelexternefigurenin \stelformulesin \stelhoofdin \stelhoofdtekstenin \stelinmargein \stelinspringenin \stelinteractiebalkin \stelinteractiein \stelinteractiemenuin \stelinteractieschermin \stelinterliniein \stelinvullijnenin \stelinvulregelsin \stelitemsin \stelkadertekstenin \stelkantlijnin \stelkleurenin \stelkleurin \stelkolommenin \stelko**phummerin \stelkoppeltekenin \stelkoppenin** \stelkoptekstin \stelkorpsin \stellabeltekstin \stellayoutin \stelmarkeringin \stelnaastplaatsenin \stelnummerenin \stelnummeringin \stelomlijndin \stelonderin \ste derstrepenin \stelonderte tenin \stelopmaakin \stelopsommingin \stelpaginanummerin \stelpaginaovergangenin \stelpaletin \stelpap rformaatin \stelplaatsb kin \stelplaatsblokkenin \stelplaatsblokkensplitsenin \stelpositionerenin \stelprofielenin \stelprogrammasin \stelpublication \stelrastersin \stelreferentielijstin \stelrefererenin \stelregelnummerenin \stelregelsin \stelregisterin \stelroterenin \stelsamengesteldelijstin \stelsectieblokin \stelsectiein \stelsheetsin \stelsmallerin \stelsorterenin \stelspatieringin \stelstickersin \stelsubpagina merin \stelsymboolsetin \stelsynchronisatiebalkin \stelsynoniemin \stelsysteemin \steltaalin \steltabell n \steltabin \steltekstin \steltekstlijnenin \stelteksttekst, n \steltolerantiein \stelsysteemin \steltypenin \steluitlijnen \steluitlijnen \stellen **Qtten & Hans Hagen**in \stelverantiein \stelvoetnotenin \stelvoettekstenin \s lwitruimtein \sub \subonderwerp \subparagraaf \subsubonderwerp \subsu' ragraaf \suggestie \switchnaarkorps \sym \symbool \synchronisatiebalk \synchroniem \see **ADE**tab \tekstlijn tekstreferentie \tex \titel \toelichting \toevoegen \toonexterne inven \toongrid \tooninstellingen \toonkader \toonkleur \toonkleurgroep \toonkorps \toonkorpsomgeving \toonlayout \toonopbouw \toonopmanet \toonpalet \toonprint \toonstruts \toonsymboolset \toonvelden \typ \type \typebuffer \typefile \uit \vastespaties \veld \veldstapel \verbergblokken \vergelijkkleurgroep \vergelijkpalet \verplaatsopgrid \versie \vertaal \verwerkpagina \vl \voetnoot \volgendesectie \volgprofiel \volgprofielversie \volgversie \volledigelijstmet*blokken* \volledigelijstmet*sorteren* \volledigelijstmet*synoniemen* \volledige*register* \volledige*samengesteldelijst* \WEEKDAG \weekdag \wiskunde \witruimte \woonplaats \WOORD \Woord \Woorden \WOORDEN \woordrechts \zieregister een **rondleiding Nederlandsen State Handsen Nderstrepening** stelonderte

Version 980811 of this document is produced using CONTEXT, TEXEDIT, TEXUTIL and Web2C PDFTEX. This document is typeset in Lucida Bright Typefaces. For testing we used GHOSTSCRIPT, Acrobat Exchange, DVIVIEW and DVIWINDO

T<sub>E</sub>X and  $A_M$ S-T<sub>E</sub>X are trademarks of the American Mathematical Society; METAFONT is a trademark of Addison--Wesley Publishing Company; PostScript, Portable Document Format and Acrobat are trademarks of Adobe Systems Incorporated; DVIPSONE and DVIWINDO are trademarks of Y&Y Incorporated; IBM is a trademark of International Business Machines Corporation; MSDOS is a trademark of MicroSoft Corporation; all other product names are trademarks of their producers.

All rights reserved. No part of this publication may be reproduced, stored in a retrieval system, or transmitted in any form or by any means, electronic, mechanical, photocopying, recording or otherwise, without prior written permission of the publisher.

<sup>c</sup> 1991–1998 PRAGMA, Ridderstraat 27, 8061GH Hasselt, The Netherlands, pragma@pi.net

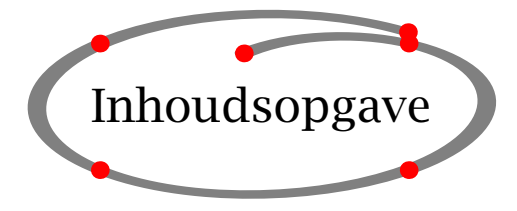

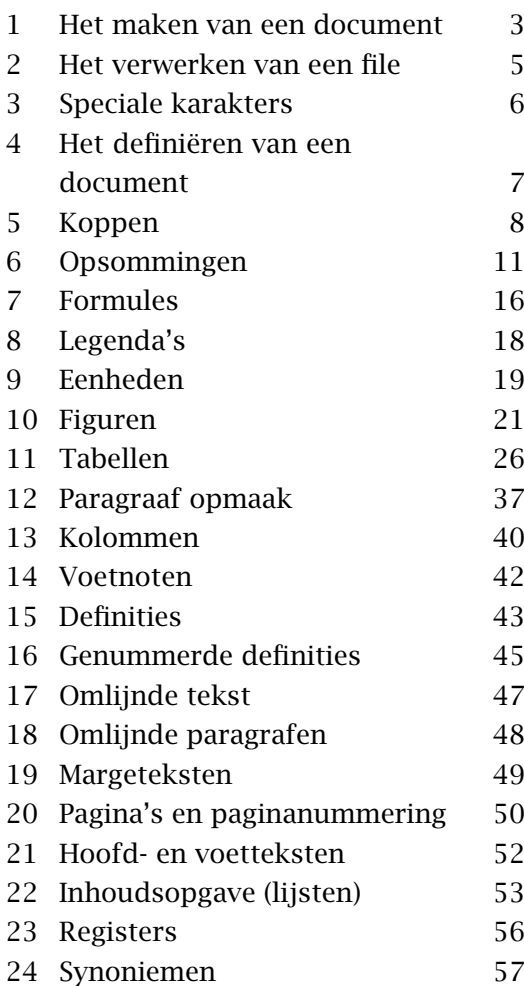

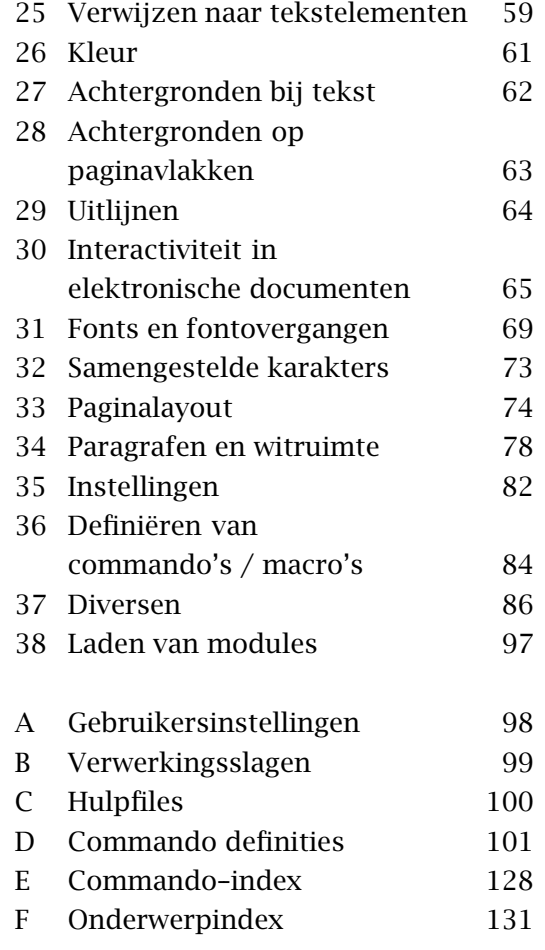

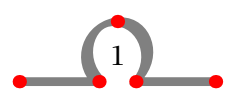

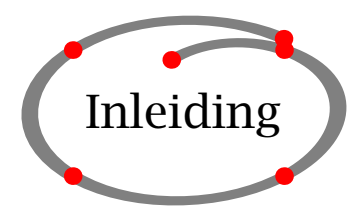

CONTEXT is een document produktie systeem gebaseerd op TEX. TEX is een typografische programmeertaal én een programma waarmee u documenten kunt vormgeven en produceren. CONTEXT maakt het werken met TEX uitermate eenvoudig en stelt u in staat zeer complexe (papieren en elektronische) documenten te vervaardigen.

Deze handleiding beschrijft de mogelijkheden van CONTEXT en de beschikbare commando's en functionaliteit. $<sup>1</sup>$ </sup>

CONTEXT is ontwikkeld voor en getest in de praktijk: de opmaak en produktie van eenvoudige boeken tot zeer geavanceerde technische handleidingen of studieboeken in elektronische of papieren vorm. Deze inleidende handleiding behandelt de CONTEXT functionaliteit, voor zover die van belang is voor de toepassing van standaard tekstelementen in een handleiding of studieboek. CONTEXT kan echter veel meer en voor gebruikers die meer willen zijn andere CONTEXT handleidingen en informatiebronnen beschikbaar.

CONTEXT heeft een meertalige interface, zodat gebruikers in hun eigen taal met CONTEXT kunnen werken. CONTEXT en deze handleiding is beschikbaar in het nederlands, duits en engels.

<sup>1</sup> Alle papieren en elektronische produkten die CONT<sub>E</sub>XT vergezellen zijn geproduceerd met CONT<sub>E</sub>XT. Indien mogelijk worden de bronteksten van alle handleidingen elektronisch beschikbaar gesteld. Hierdoor wordt inzicht gegeven in de wijze waarop CONTEXT kan worden gebruikt.

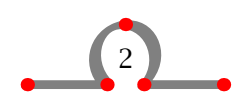

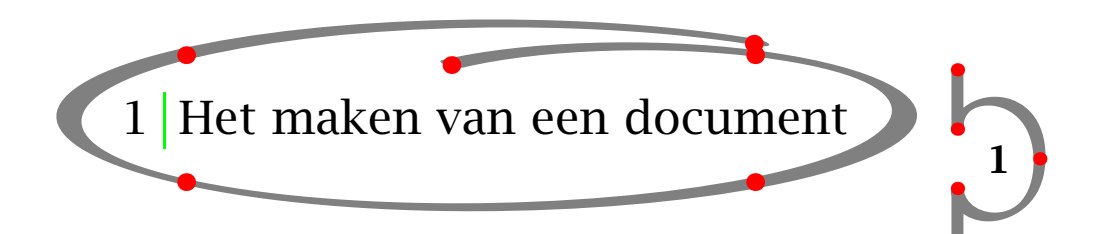

Laten we aannemen dat u een eenvoudig document wilt maken. Het heeft enige structuur en bevat een titelpagina, een aantal hoofdstukken en paragrafen. Natuurlijk is er een inhoudsopgave en een index.

CONTEXT maakt een dergelijk document automatisch als u de juiste invoer aanreikt door middel van een file. U dient dus eerst een zogenaamde invoerfile te maken. Een invoerfile heeft een naam en een extensie. U kunt een willekeurige naam kiezen, maar de extensie dient tex te zijn. Als u een file met de naam mijnfile.tex maakt, zult u geen problemen tegenkomen bij het runnen van CONTEXT.

Een invoerfile zou er als volgt uit kunnen zien:

```
\starttekst
\startstandaardopmaak
\regelmidden{Een Document Titel}
\regelmidden{door}
\regelmidden{De Auteur}
\stopstandaardopmaak
\volledigeinhoud
\hoofdstuk{Inleiding}
... uw tekst\index{een indexwoord} ...
\hoofdstuk{Eerste hoofdstuk}
\paragraaf[eerste paragraaf]{De eerste paragraaf}
... uw tekst ...
\paragraaf{De tweede paragraaf}
\subparagraaf{de eerste subparagraaf}
... uw tekst\index{nog een indexwoord} ...
\subparagraaf{de tweede subparagraaf}
... uw tekst ...
\paragraaf{De derde paragraaf}
... uw tekst ...
\hoofdstuk{Nog een hoofdstuk}
... uw tekst ...
\hoofdstuk[laatste hoofdstuk]{Het laatste hoofdstuk}
```
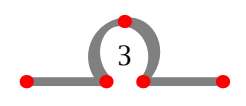

```
... uw tekst ...
\volledigeindex
\stoptekst
```
CONTEXT verwacht een ASCII invoerfile. Natuurlijk kunt u iedere tekstverwerker gebruiken, maar u dient niet te vergeten dat CONT<sub>E</sub>XT alleen ASCII invoer kan verwerken. De meeste tekstverwerkers kunnen uw invoerfile exporteren als standaard ASCII ook wel tekst genoemd.

1

De invoerfile bevat de tekst die u wilt zetten en de CONT<sub>EXT</sub>-commando's. Een CONTEXTcommando begint met een backslash \. Met het commando \starttekst geeft u het begin van de tekst aan. Het gebied voor \starttekst wordt het instelgebied genoemd en wordt gebruikt voor het definiëren van nieuwe commando's en het instellen van de layout van uw document.

Een commando wordt meestal gevolgd door een linker en rechter vierkante haak [] en/of een linker en rechter accolade {}. In het voorbeeld gegeven commando \hoofdstuk[laatste hoofdstuk]{Het laatste hoofdstuk} vertelt het commando \hoofdstuk aan CONTEXT om een aantal acties uit te voeren ten behoeve van layout, typografie en structuur. Die acties zijn bijvoorbeeld:

- 1. begin op een nieuwe pagina
- 2. verhoog het hoofdstuknummer met één
- 3. plaats het hoofdstuknummer voor de hoofdstuktitel
- 4. reserveer witruimte na de hoofdstuktitel
- 5. gebruik een grote letter voor de titel
- 6. plaats de titel en het nummer in de inhoudsopgave

Deze acties worden uitgevoerd op het argument dat tussen de beide accolades staat: Het laatste hoofdstuk.

Tot nu toe is nog niet gesproken over [laatste hoofdstuk] dat tussen het commando en de titel staat. Dit is een label met een logische naam dat wordt gebruikt om naar het bewuste hoofdstuk te verwijzen. Dit wordt gedaan met het commando: \in[laatste hoofdstuk].

Nu kan de lijst met acties worden uitgebreid met:

7. geef het label laatste hoofdstuk de waarde van het hoofdstuknummer (en sla dit nummer op voor later gebruik)

Andere acties met betrekking tot voetteksten, resetten van nummering en interactiviteit worden hier nog buiten beschouwing gelaten.

Indien u CONTEXT dit voorbeeld van een invoerfile laat processen, krijgt u een zeer eenvoudig document met een aantal genummerde hoofdstukken en paragrafen, een inhoudsopgave en een register dat twee ingangen bevat.

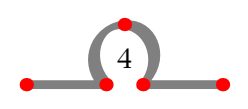

Tijdens het processen van de invoerfile handelt CONTEXT veel zaken af. Een van die zaken is bijvoorbeeld paginanummering. Maar om een inhoudsopgave aan te maken (die meestal aan het begin van het document moet worden geplaatst) heeft CONTEXT in eerste instantie te weinig informatie. De invoerfile moet daarom twee maal worden verwerkt.

CONTEXT produceert een aantal hulpfiles om bepaalde informatie op te slaan. In een enkel geval moet de invoerfile drie maal worden verwerkt door CONTEXT.

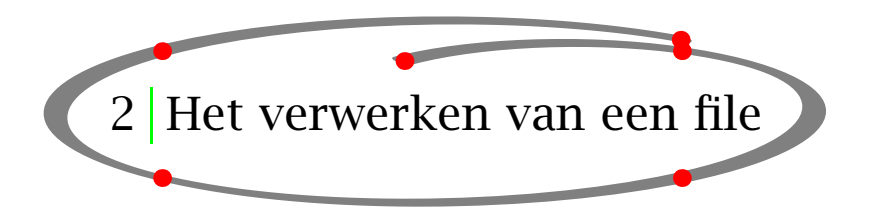

2

Als u een invoerfile wilt verwerken met CONTEXT typt u na de prompt:

```
context filenaam
```
Het commando context kan per systeem verschillen. Vraag zonodig uw systeembeheerder met welk commando u CONT<sub>EXT</sub> opstart. Als uw filenaam mijnfile.tex is, dan kan dat zijn:

```
context mijnfile
```
de extensie .tex hoeft niet te worden ingetypt.

Nadat Enter is ingevoerd, wordt de verwerking gestart. CONTEXT geeft informatie over de verwerkingsstappen op het beeldscherm. Als de verwerking succesvol is verlopen, verschijnt de prompt en heeft CONTEXT een zogenaamde dvi-file aangemaakt.

Indien de verwerking niet goed verloopt, bijvoorbeeld omdat u \stptekst in plaats van \stoptekst heeft ingetypt, geeft CONTEXT een ? op het beeldscherm en geeft aan dat er een fout commando is verwerkt. Er wordt een indicatie gegeven van het type fout en bovendien wordt het regelnummer aangegeven.

Achter het door CONTEXT geproduceerde vraagteken kunt u de volgende invoer geven:

H voor helpinformatie over de fout

I voor het invoeren van het correcte CONTEXT commando

Q voor het overgaan op batchverwerking

X voor het stoppen van de verwerking

Enter voor het negeren van de fout

Meestal is Enter de beste optie en de verwerking zal gewoon doorgaan. Op het moment dat de verwerking is afgelopen, kunt u de fout herstellen met behulp van uw tekstverwerker.

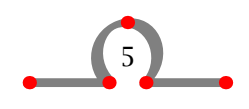

Sommige fouten zijn aanleiding voor CONT<sub>EXT</sub> om een \* op het beeldscherm te genereren en de verwerking te stoppen. Deze fout wordt veroorzaakt door een fatal error in de invoerfile. Deze fout kan niet genegeerd worden en de enige optie die u heeft is het typen van \stop (in ernstige gevallen kunt u ook Ctrl-Z typen). Het programma wordt gestopt en u kunt de fout herstellen.

Tijdens de verwerking informeert CONTEXT de gebruiker over de acties die op het document (invoerfile) worden uitgevoerd. CONTEXT toont bijvoorbeeld de paginanummers en hoofdstuk- en paragraaftitels op het scherm. Bovendien worden waarschuwingen gegeven. Waarschuwingen hebben meestal een typografische karakter en geven bijvoorbeeld aan dat het afbreken van bepaalde woorden niet of niet goed verloopt. Alle informatie over de verwerking wordt opgeslagen in een log--file waarin de fouten en waarschuwingen en de bijbehorende regelnummers nog eens kunnen worden geraadpleegd.

Indien de verwerking succesvol is verlopen heeft CONTEXT een nieuwe file aangemaakt met de extensie .dvi. In het geval van het verwerken van mijnfile.tex heet de file mijnfile.dvi. De afkorting dvi staat voor device indepent. Dit betekent dat de file een min of meer onafhankelijk formaat heeft en met behulp van printerdrivers kan worden omgezet in een file die kan worden afgedrukt. De dvi--file kan worden omgezet naar een PS-file, HP-file of welk formaat dan ook.

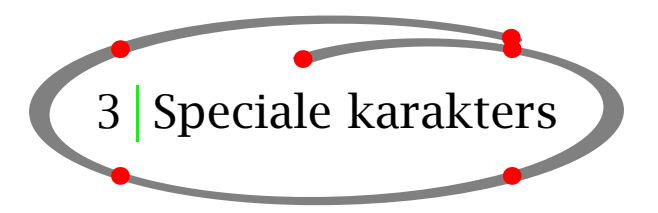

U heeft gezien dat CONT<sub>E</sub>XT commando's beginnen met een  $\setminus$  (backslash). Dit betekent dat \ een speciale betekenis heeft voor CONTEXT. Naast \ zijn er andere karakters die speciale aandacht nodig hebben wanneer ze in getypte of gezette vorm moeten worden weergegeven. Tabel 3.1 geeft een overzicht van deze speciale karakters en de manier waarop ze moeten worden ingevoerd om ze correct te kunnen weergeven in uw document.

Andere speciale karakters hebben een betekenis bij het zetten van mathematische formules en de meeste kunnen alleen in mathematische mode<sup>2</sup> worden gebruikt (zie hoofdstuk 7).

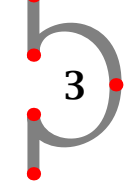

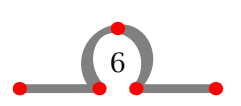

<sup>&</sup>lt;sup>2</sup> Het woord mode is dusdanig ingeburgerd dat de auteurs het niet nodig achtten het woord te vervangen door toestand.

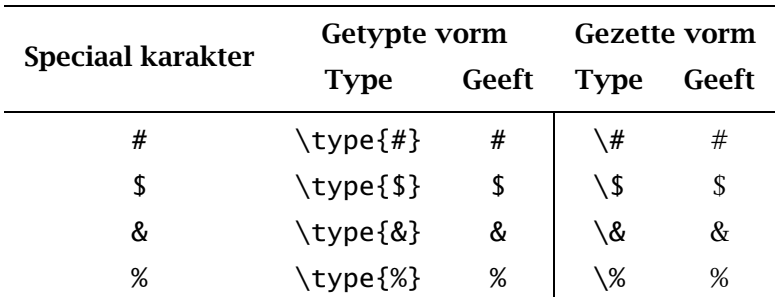

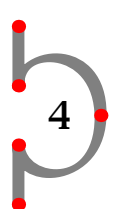

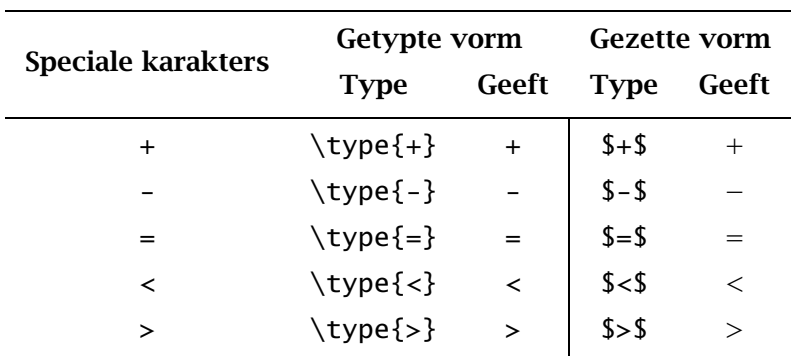

Tabel 3.1 Speciale karakters (1).

Tabel 3.2 Speciale karakters (2).

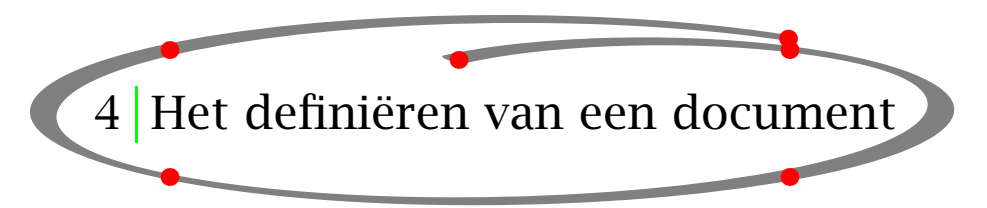

Ieder document wordt gestart met \starttekst en afgesloten met \stoptekst. Alle overige invoer vindt plaats tussen deze commando's en CONTEXT verwerkt alleen die informatie.

Instellingen die van toepassing zijn op het gehele document worden in het instelgebied voor \starttekst gedaan.

```
\stelkorpsin[12pt]
\starttekst
Dit is een eenregelig document.
\stoptekst
```
Binnen \starttekst · · · \stoptekst kan een document worden opgedeeld in drie sec-

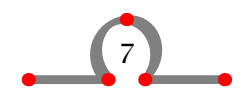

Koppen

ties:

- 1. inleidingen
- 2. hoofdteksten
- 3. uitleidingen
- 4. bijlagen

Deze secties worden gedefinieerd met:

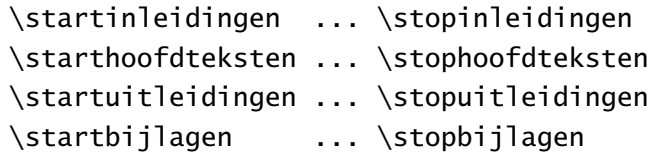

In de in- en uitleidende secties produceert het commando \hoofdstuk een niet genummerde titel in de inhoudsopgave. Bovendien kan een afwijkende paginanummering worden ingesteld. Binnen inleidingen worden meestal de inhoudsopgave, lijsten met figuren of tabellen, het voorwoord, het dankwoord enz. geplaatst.

De sectie bijlage is bedoeld voor bijlagen (inderdaad). De koppen worden alfabetisch genummerd. Ook in deze sectie kan gewoon \hoofdstuk worden gebruikt.

De secties worden ingesteld met:

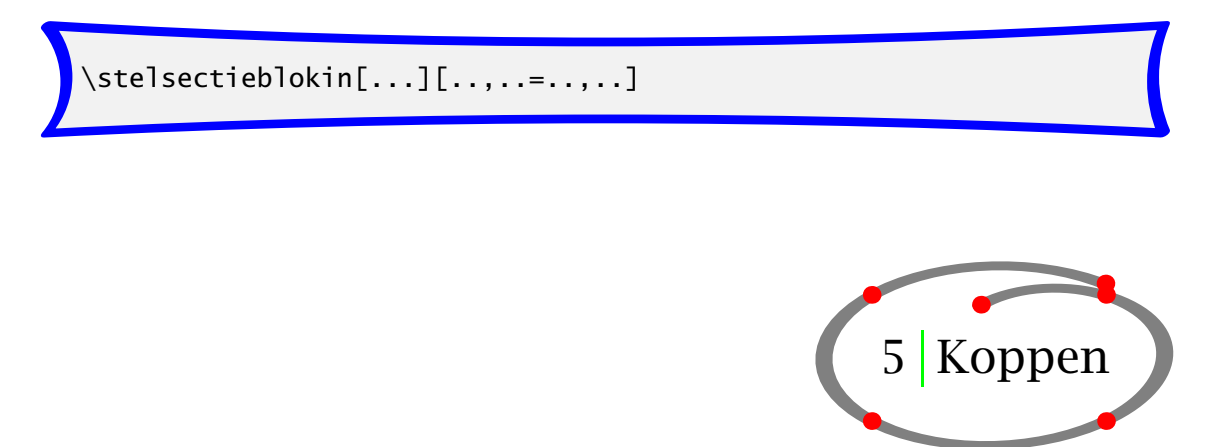

De structuur van een document wordt bepaald door zijn koppen, zoals hoofdstukken, paragrafen en subpragrafen. Koppen worden gecreëerd met de commando's die in tabel 5.1 staan:

\hoofdstuk[ref,..]{...}

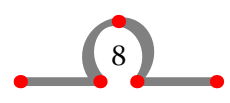

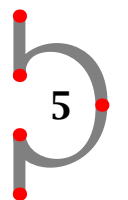

Koppen

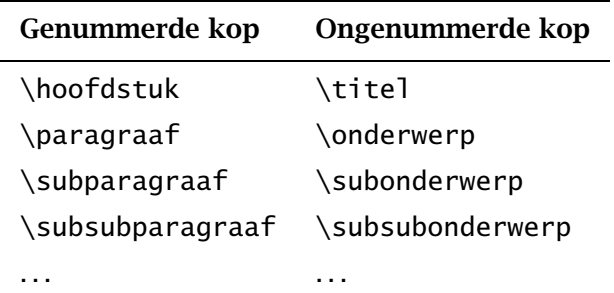

5

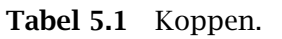

 $\gamma$ <sup>1</sup>{\paragraaf*[ref,..]* 

\subparagraaf[ref,..]{...}

\titel[*ref,..]*{...}

 $\setminus$ onderwerp[ref,..]{...}

\subonderwerp[ref,..]{...}

Deze commando's produceren een kop en een kopnummer in een bepaalde grootte en met een vooraf ingestelde verticale witruimte voor en na de kop.

De koppen hebben twee verschijningsvormen. Bijvoorbeeld:

```
\titel[hasselt bij nacht]{Hasselt bij nacht}
```
en

\titel{Hasselt bij nacht}

De vierkante haken zijn optioneel en worden gebruikt voor interne verwijzingen. Verwijzen doet u vervolgens met: \op{pagina}[hasselt bij nacht].

Natuurlijk kunnen koppen in een door u zelf gedefinieerde vormgeving worden weergegeven. Dit gebeurt met de commando's \stelkopin en \definieerkop.

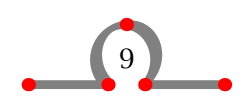

## Koppen

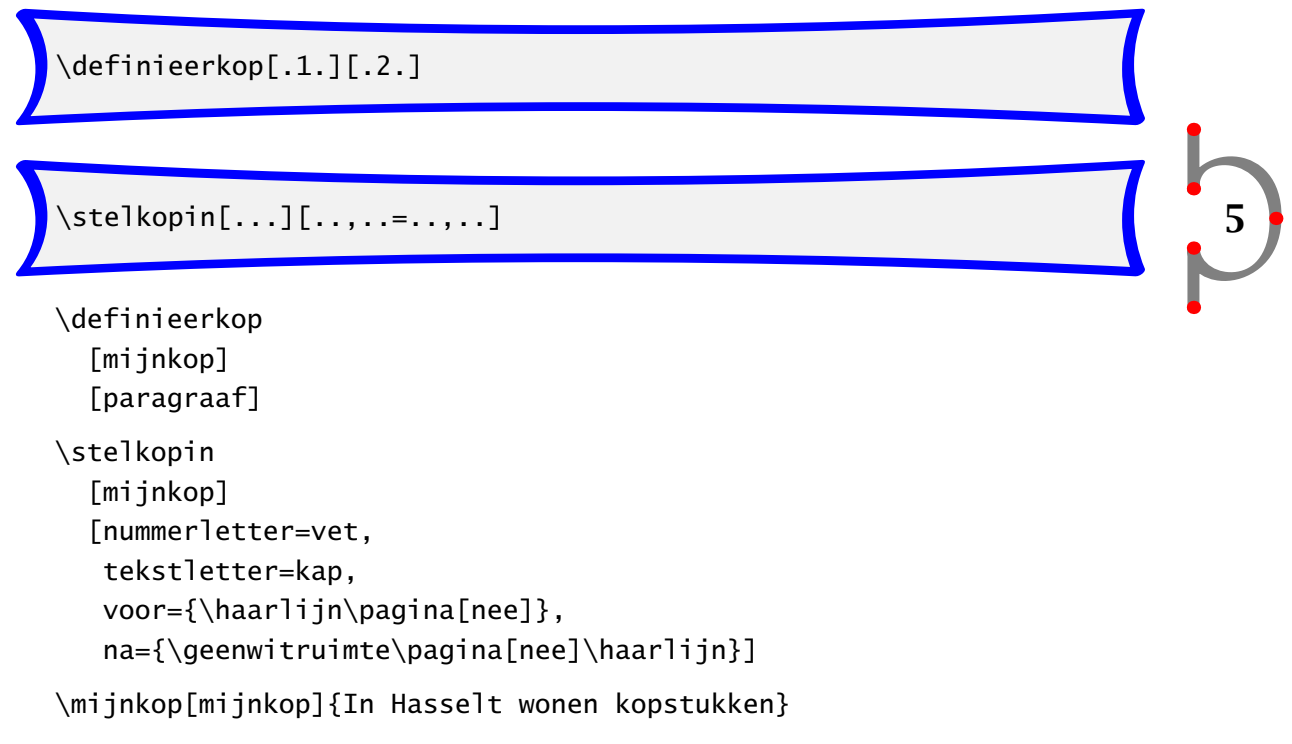

Een nieuwe kop \mijnkop wordt gedefinieerd en erft daarbij de eigenschappen van \paragraaf. Een dergelijke kop ziet er als volgt uit:

## 5.1 IN HASSELT WONEN KOPSTUKKEN

Een ander commando met betrekking tot koppen is \stelkoppenin. U kunt dit commando gebruiken voor het instellen van de nummering van genummerde koppen. Als u typt:

```
\stelkoppenin
  [variant=inmarge,
   scheider=--]
```
zullen alle nummers in de marge verschijnen en worden subnummers als volgt weergegeven: 1–1.

Commando's als \stelkoppenin worden bij voorkeur in het instelgebied van uw invoerfile geplaatst.

\stelkoppenin[..,..=..,..]

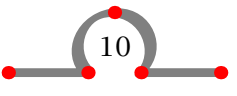

Informatie kan worden gestructureerd met behulp van opsommingen. Er zijn genummerde en ongenummerde opsommingen. Het commando om opsommingen te maken ziet er als volgt uit:

6 Opsommingen

6

 $\setminus$ startopsomming[..,...,..][..,..=..,..] ... \stopopsomming

Bijvoorbeeld:

\startopsomming[R,opelkaar,ruim] \som Hasselt ontstond in 14e eeuw. \som Hasselt staat bekend als een Hanzestad. \som Hasselt's naam is ontleend aan een boom. \stopopsomming

Binnen het  $\star$ startopsomming  $\cdots \star$ stopopsomming paar wordt ieder nieuw gegeven gestart met het commando \som. De spatie achter \som is vereist. In het bovenstaande voorbeeld specificeert R dat een romeinse nummering is gewenst en opelkaar zorgt ervoor dat de items zonder witruimte opelkaar worden geplaatst. De instelling ruim zorgt voor extra ruimte na de scheider. In gezette vorm ziet het voorbeeld er als volgt uit:

- I. Hasselt ontstond in 14e eeuw.
- II. Hasselt staat bekend als een Hanzestad.
- III. Hasselt's naam is ontleend aan een boom.

Voor het zetten van opsommingen zijn twee verwerkingsslagen nodig. Dit betekent dat u uw invoerfile twee keer door CONT<sub>EXT</sub> moet laten verwerken om een correcte layout te verkrijgen. Tussen de vierkante haken staat informatie over de itemscheiders en locale instellingen van opsommingen.

U kunt natuurlijk ook een eigen itemscheider definiëren door middel van het commando \definieersymbool. Als u bijvoorbeeld het volgende invoert:

```
\definieersymbool[5][$\clubsuit$]
\startopsomming[5,opelkaar]
\som Hasselt werd gebouwd op een rivierduin.
\som Hasselt ligt op een kruising van twee rivieren.
\stopopsomming
```
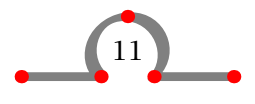

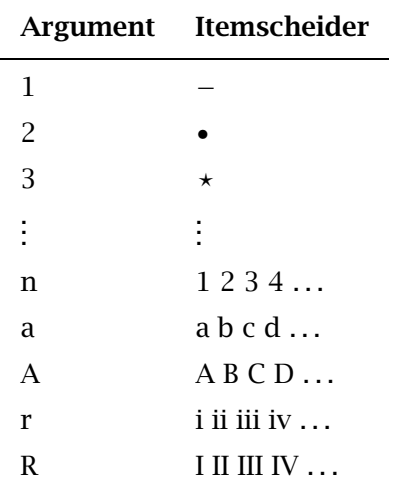

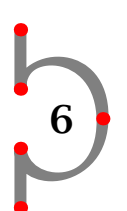

Tabel 6.1 Itemscheiders in opsommingen.

Krijgt u:

- ♣ Hasselt werd gebouwd op een rivierduin.
- ♣ Hasselt ligt op een kruising van twee rivieren.

Soms zijn binnen een opsomming koppen gewenst. In die gevallen wordt in plaats van het commando \som het commando \kop ingevoerd.

Hasselt ligt in Overijssel en er is een aantal gebruiken dat typerend is voor deze provincie.

\startopsomming

\kop kraamschudden

Na de geboorte van een kind komen de buren de nieuwe ouders bezoeken. De vrouwen bewonderen het kind en de mannen beoordelen het kind (als het een jongen is) op zijn fysieke kenmerken. De buren brengen een krentewegge mee. Dat is een krentebrood van ongeveer 1 \Meter\ lengte. Natuurlijk wordt ook op het nieuwe kind geklonken.

\kop nabuurschap (naberschop)

In de kleine gemeenschappen waren de mensen vroeger sterk op elkaar aangewezen. Leden van zo'n {\em nabuurschap} hielpen elkaar bij het oogsten, begrafenissen of tegenslagen die de gemeenschap te verwerken kreeg.

\kop Abraham / Sarah

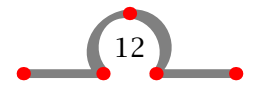

Als mensen 50 worden, wordt er van hen gezegd dat ze Abraham of Sarah zien. Het is gewoonte deze mensen een Abraham of Sarah van speculaas te geven.

## \stopopsomming

Het commando \kop kan worden ingesteld met \stelopsommingin. In geval van een pagina--overgang zal een nieuwe \kop altijd aan het begin van de eerstvolgende pagina worden geplaatst.

6

Het eerdere ingevoerde voorbeeld over oude gebruiken komt er na verwerking als volgt uit te zien:

Hasselt ligt in Overijssel en er is een aantal gebruiken dat typerend is voor deze provincie.

• kraamschudden

Na de geboorte van een kind komen de buren de nieuwe ouders bezoeken. De vrouwen bewonderen het kind en de mannen beoordelen het kind (als het een jongen is) op zijn fysieke kenmerken. De buren brengen een krentewegge mee. Dat is een krentebrood van ongeveer 1 m lengte. Natuurlijk wordt ook op het nieuwe kind geklonken.

• nabuurschap (naberschop)

In de kleine gemeenschappen waren de mensen vroeger sterk op elkaar aangewezen. Leden van zo'n nabuurschap hielpen elkaar bij het oogsten, begrafenissen of tegenslagen die de gemeenschap te verwerken kreeg.

• Abraham / Sarah

Als mensen 50 worden, wordt er van hen gezegd dat ze Abraham of Sarah zien. Het is gewoonte deze mensen een Abraham of Sarah van speculaas te geven.

De mogelijke instellingen zijn weergegeven in tabel 6.2.

U kunt lokale instellingen meegeven tussen de vierkante haken direct achter het commando \startopsomming, maar voor de consistentie kunt u de voorkeuren ook voor het gehele document instellen met \stelopsommingin.

De instelling kolommen wordt altijd gebruikt in combinatie met een geschreven aantal. Indien u typt:

```
\startopsomming[n,kolommen,vier,ruim]
\som Achter 't Werk
.
.
.
\som Justitiebastion
\stopopsomming
```
Krijgt u:

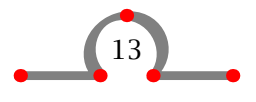

- 1. Achter 't Werk 4. Eikenlaan
- 2. Baangracht 5. Eiland
- 3. Brouwersgracht

7. Heerengracht 8. Hofstraat

10. Julianakade 11.Justitiebastion

6. Gasthuisstraat

9. Hoogstraat

Als u een opsomming na een kort intermezzo verder wilt laten lopen dan kan dat. Als u bijvoorbeeld \startopsomming[verder,kolommen,drie,ruim] intypt, gaat de nummering verder in drie kolommen.

12. Kaai

- 18. Prinsengracht 19. Raamstraat
- 13. Kalverstraat 14. Kastanjelaan
- 
- 15. Keppelstraat
- 20. Ridderstraat 21. Rosmolenstraat
- 
- 16. Markt 17. Meestersteeg 22. Royenplein
	- 23. Van Nahuijsweg
- 25. Vissteeg
	- 26. Watersteeg

24. Vicariehof

- 27. Wilhelminalaan
- 28. Ziekenhuisstraat

De instelling ruim vergroot de horizontale witruimte tussen scheider en itemtekst.

 $\setminus$ stelopsommingin[.1.][..,.2.,..][..,..=..,..]

Een opsomming binnen een opsomming wordt automatisch op de juiste wijze gezet. Als u bijvoorbeeld intypt:

Steden kunnen zelf de hoogte van bepaalde belastingen vaststellen. Hierdoor kunnen de kosten voor gemeentelijke belastingen van stad tot stad verschillen. Die verschillen lopen op tot 50\% in belastingen als:

```
\stelopsommingin[2][breedte=5em]
\startopsomming[n]
```
\som de onroerend goed belasting

De onroerend goed belasting bestaat uit twee componenten:

\startopsomming[a,opelkaar] \som het deel voor de eigenaar \som het deel voor de huurder / bewoner \stopopsomming

In het geval dat een pand geen huurder heeft, betaalt de eigenaar beide componenten.

\som de hondenbelasting

De eigenaar van een hond betaalt hondenbelasting. Als een hond wordt aangeschaft of doodgaat, dient dat te worden gemeld bij de gemeente.

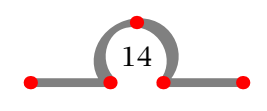

6

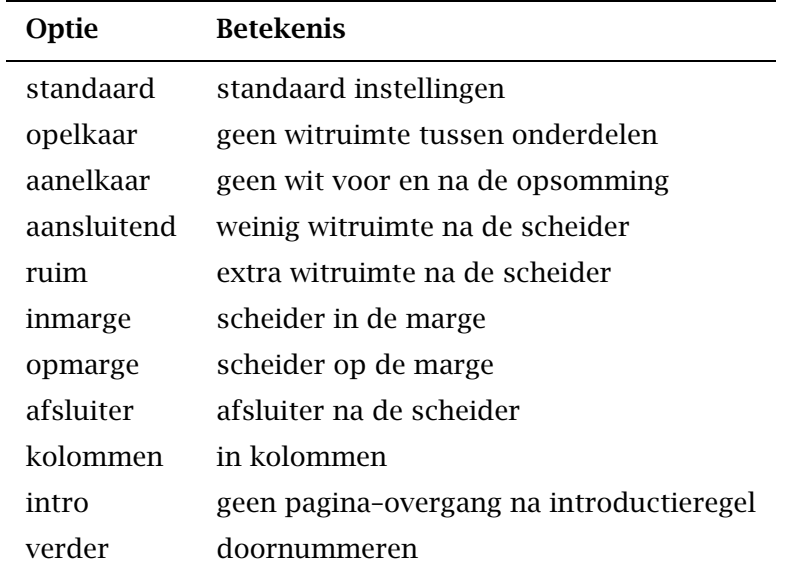

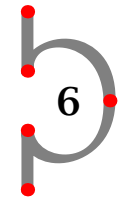

Tabel 6.2 Instellingen van opsommingen.

## \stopopsomming

Dan wordt subopsomming automatisch geplaatst en de horizontale witruimte op het tweede niveau ingesteld met \stelopsommingin[2][breedte=5em].

Steden kunnen zelf de hoogte van bepaalde belastingen vaststellen. Hierdoor kunnen de kosten voor gemeentelijke belastingen van stad tot stad verschillen. Die verschillen lopen op tot 50% in belastingen als:

1. de onroerend goed belasting

De onroerend goed belasting bestaat uit twee componenten:

- a. het deel voor de eigenaar
- b. het deel voor de huurder / bewoner

In het geval dat een pand geen huurder heeft, betaalt de eigenaar beide componenten.

2. de hondenbelasting

De eigenaar van een hond betaalt hondenbelasting. Als een hond wordt aangeschaft of doodgaat, dient dat te worden gemeld bij de gemeente.

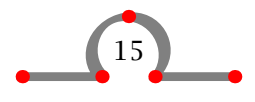

## Formules

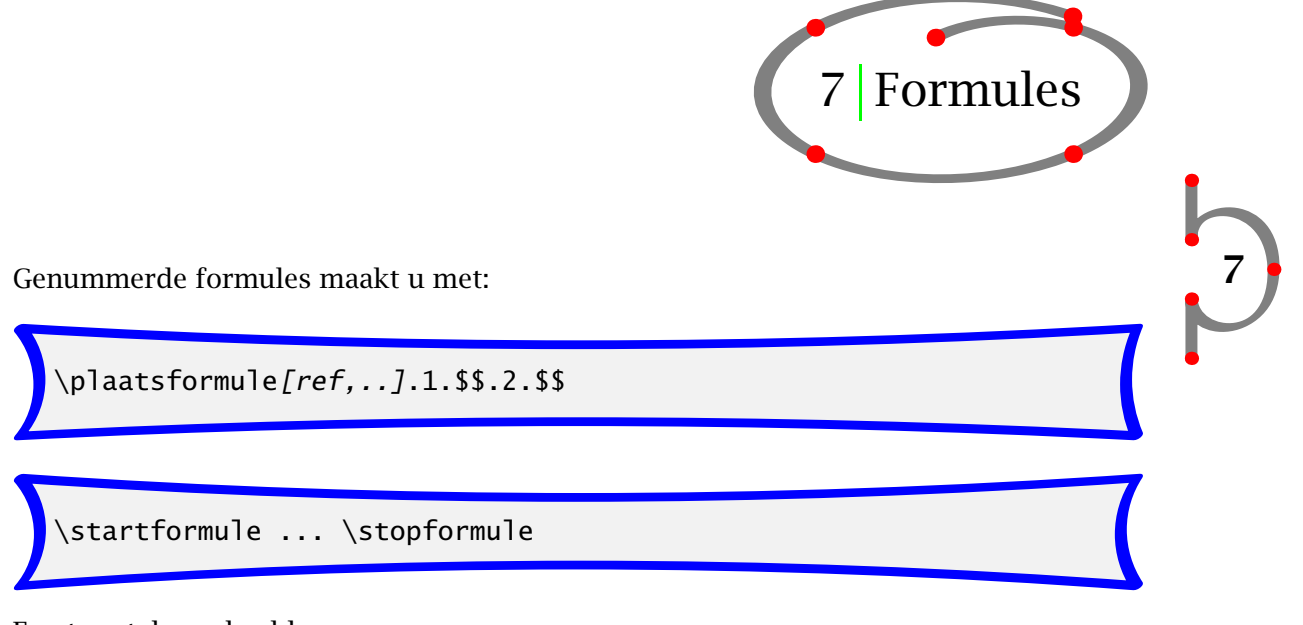

Een tweetal voorbeelden:

```
\plaatsformule[formule:eenformule]
  $$y=xˆ2$$
\plaatsformule
 \startformule
    \int_0ˆ1 xˆ2 dx
 \stopformule
```
 $y = x^2$ *(*7*.*1*)*

$$
\int_0^1 x^2 dx \tag{7.2}
$$

Tussen \startformule en \stopformule werkt u in de mathematische mode en kunnen formules worden gedefinieerd met behulp van TEX-commando's. De volgende boeken worden aangeraden om het typesetten van formules onder de knie te krijgen:

- The T<sub>F</sub>XBook door D.E. Knuth
- The Beginners Book of T<sub>E</sub>X door S. Levy and R. Seroul

De mathematische mode kent twee verschijningsvormen: tekstmode en displaymode. Mathematische expressies in tekstmode worden tussen \$ en \$ geplaatst.

De gemeente Hasselt beslaat een gebied van 42,05 \Square \Kilo \Meter. Bij een denkbeeldige cirkel met de Markt als middelpunt \$M\$ kan de diameter van de cirkel worden berekend met \${{1}\over{4}} \pi rˆ2\$.

Dit wordt:

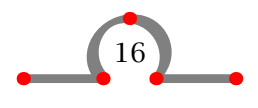

De gemeente Hasselt beslaat een gebied van 42,05 km². Bij een denkbeeldige cirkel met de Markt als middelpunt *M* kan de diameter van de cirkel worden berekend met  $\frac{1}{4}\pi r^2$ .

De vele {} in  $\frac{1}{4}\pi r^2$  zijn essentieel om operaties in de expressie te scheiden. Als de buitenste accolades worden weggelaten: \${1}\over{4} \pi rˆ2\$, wordt een ongewenst resultaat verkregen: <del><u>1πr</u>2</del>.

Displaymode mag ook beginnen met \$\$ en eindigen met \$\$. Als u echter typt:

\$\$ \int\_0ˆ1 xˆ2 dx \$\$

dan krijgt u een expressie die welliswaar op het midden van de pagina wordt 'gedisplayed', maar niet optimaal gespatieerd.

$$
\int_0^1 x^2 dx
$$

Het commando \plaatsformule[] zorgt voor de witruimte voor en na een formule en zorgt tevens voor het nummeren. De vierkante haken zijn optioneel en worden gebruikt voor het verwijzen naar de formule en voor het aan- en uitzetten van nummeren.

$$
y = x^2 \tag{7.3}
$$

$$
y = x^3 \tag{7.4}
$$

$$
y = x^4 \tag{7.5}
$$

Formule 7.4 is als volgt ingevoerd:

```
\plaatsformule[middelste]
  \startformule
    y=x^3\stopformule
```
Het label [middelste] wordt gebruikt voor het verwijzen naar deze formule. Zo'n referentie wordt opgeroepen met \in{formule}[middelste].

Indien nummering ongewenst is typt u:

\plaatsformule[-]

Het nummeren van formules wordt ingesteld met \stelnummerenin. In deze handleiding is het nummeren ingesteld met \stelnummerenin[wijze=perhoofdstuk]. Dit betekent dat het hoofdstuknummer voorafgaat aan het formulenummer en dat het nummeren van de formule bij ieder nieuw hoofdstuk wordt gereset. Uit oogpunt van consistentie wordt het nummeren van tabellen, figuren en formules met hetzelfde commando ingesteld.

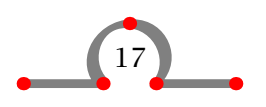

## Legenda's

Het commando \stelnummerenin dient dan ook in het instelgebied van uw invoerfile te staan.

Formules kunnen worden ingesteld met:

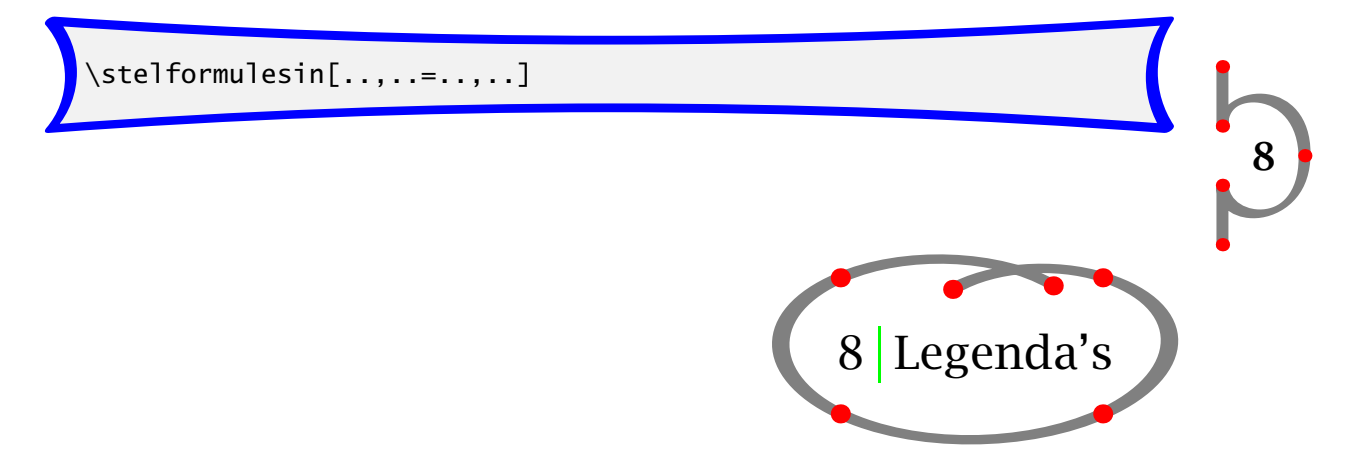

De commando's \startlegenda · · · \stoplegenda worden gebruikt om de legenda bij een formule in te voeren. Een opgemaakte formule en de bijbehorende legenda kunnen er bijvoorbeeld als volgt uitzien.

$$
s = vt + \frac{1}{2}at^2 \tag{8.1}
$$

*s* = verplaatsing m  $v =$  snelheid m/s  $t = \text{tijd}$  s  $a$  = versnelling  $m/s^2$ 

Daarvoor moet u het volgende invoeren:

```
\alpha tsformule$$ s = v t + {{1}\over{2}} a t^2 $$
\startlegenda
\leg s \\ verplaatsing \\ m \\
\leg v \\ snelheid \\ m/s \\
\leg t \\ tijd \qquad \\ s \\
\leg a \\ versnelling \\ m/s^2 \\
\stoplegenda
```
Het commando \leg begint een nieuwe rij en \\ is een kolomscheider. De laatste \\ in iedere rij is essentieel. De spaties zijn optioneel en hebben geen effect op het gezette resultaat. De commando's worden echter snel verkeerd getypt en daarom is het gebruik van spaties ten behoeve van controle en het voorkomen van fouten geen overbodige luxe. Het advies luidt dan ook: probeer uw invoerfile zo leesbaar mogelijk te maken.

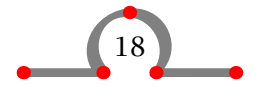

## Eenheden

\startlegenda[.1.]\leg.2.\\.3.\\.4.\\\leg ... \stoplegenda

De eerste kolom van \leg wordt gebruikt voor symbolen en staat in de mathematische mode. De tweede kolom wordt gebruikt voor uitleg bij de symbolen of expressies en de derde kolom voor eenheden en dimensies. Omdat eenheden en dimensies gebruik maken van sub- en superscript is de derde kolom weer in mathematische mode, maar wordt de tekst gezet in het actuele (niet-mathematische) font.

In aanvulling op legenda's is er een vergelijkbaar commando voor het weergeven van gegevens die in een dergelijke formule kunnen worden ingevuld.

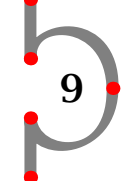

Het commando kan er bij het voorgaande voorbeeld als volgt uitzien:

```
\startgegeven
\geg snelheid \forall v \ \& \ 10^m/s \ \& \\geg versnelling \\ a \\ - 3<sup>2</sup> m/s^2 \\
\geg tijd \\ t \\ 3˜s \\
\stopgegeven
```
De twee laatste kolommmen zijn weer in mathematische mode, waarbij de laatste kolom weer in een niet-mathematische font wordt weergegeven. De ~ zijn hier vereist omdat spaties in de mathematische mode worden genegeerd.

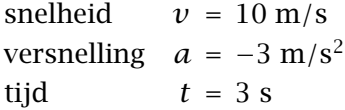

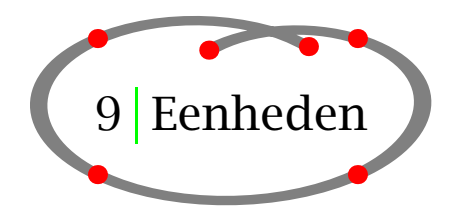

Om consistentie in het gebruik van eenheden en dimensies in een document af te dwingen kunt u uw eigen eenheden definiëren. Eenheden worden gedefinieerd in het instelgebied van uw invoerfile.

CONTEXT heeft een eigen module waarin nagenoeg alle SI--eenheden zijn opgenomen. Als de module \gebruikmodule[eenheid] geladen is, kunnen eenheden als volgt worden opgeroepen:

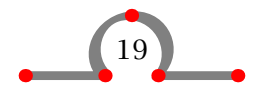

Eenheden

```
\Meter \Per \Square \Meter
\Kubic \Meter \Per \Sec
\Square \Milli \Meter \Per \Inch
\Centi \Liter \Per \Sec
\Meter \Inverse \Sec
\Newton \Per \Square \Inch
\Newton \Times \Meter \Per \Square \Sec
```
Dit lijkt veel typewerk maar zorgt wel voor een zeer consistente weergave in uw document. Het commando eenheid zorgt er tevens voor dat waarde en eenheid bij een regelovergang niet van elkaar worden gescheiden. Het resultaat ziet er als volgt uit:

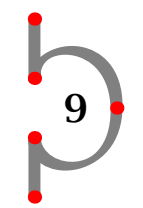

```
m/m<sup>2</sup>m^3/smm2/inch
cl/s
m s^{-1}N/inch2
N \cdot m/s^2
```
U definieert uw eigen eenheden met:

```
\eenheid[Ounce]{oz}{}
```
Indien dit commando in het instelgebied van uw invoerfile is ingevoerd, kunt u vervolgens in uw document bijvoorbeeld gebruik maken van het commando \Ounce. U typt bijvoorbeeld 15.6 \Ounce en krijgt 15.6 oz.

De legenda op pagina 18 zou als volgt moeten zijn ingevoerd:

```
\startlegenda
\leg s \\ verplaatsing \\ \Meter \setminus\leg v \\ snelheid \qquad \qquad \qquad \qquad \text{N} \Meter \Per \Sec \\
\leg t \\ tijd \qquad \\ \Sec \qquad\leg a \\ versnelling \\ \Meter \Per \Square \Sec \\
\stoplegenda
```
Het commando \eenheid is een toepassing van het commando \synoniem. Zie hoofdstuk 24 voor meer informatie.

Om de eenheid percentage en promillage consistent te kunnen gebruiken zijn de volgende commando's beschikbaar:

\procent \promille

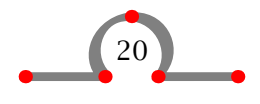

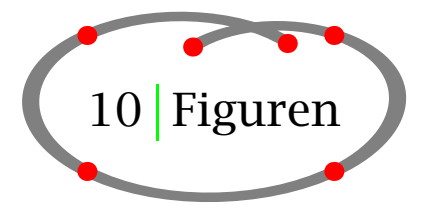

10

Foto's en figuren worden in uw document geplaatst met het volgende commando:

\plaatsfiguur  $[$ [fig:kerk] {Stephanus Kerk.} {\naam{hass24g}}

Na verwerking wordt dit:

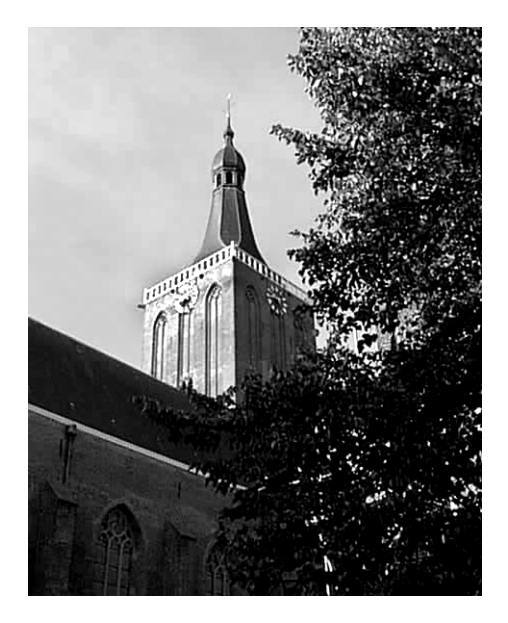

Figuur 10.1 Stephanus Kerk.

Het commando \plaatsfiguur zorgt voor nummering en verticale witruimte voor en na het figuur. Bovendien initieert het commando het floatmechanisme. Dit mechanisme zorgt ervoor dat de figuur blijft 'zweven' tot de meest optimale locatie in het document is gevonden. Meestal is dit verplaatsen van een figuur nodig, omdat figuren relatief groot zijn. Het floatmechanisme kan worden beïnvloed binnen het eerste hakenpaar.

Het commando \plaatsfiguur is een verbijzondering van het commando:

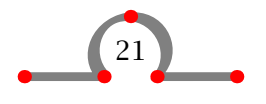

```
\plaatsblok[.1.][ref,..]{.2.}{.3.}
```
De mogelijke opties van \plaatsfiguur worden beschreven in tabel 10.1.

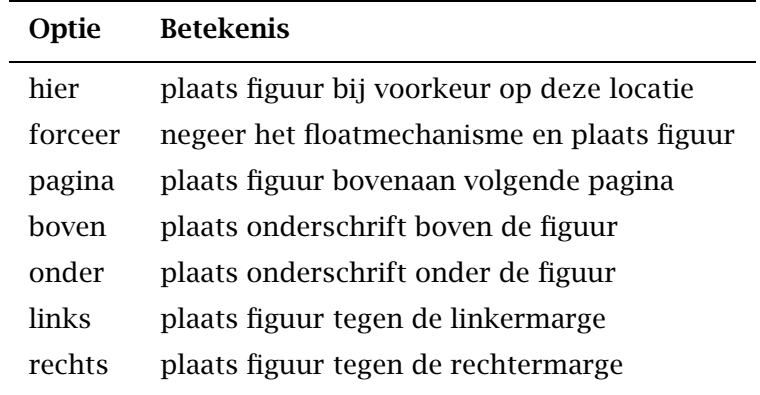

10

Tabel 10.1 Opties in \plaatsfiguur.

Het tweede paar vierkante haken wordt gebruikt voor verwijzingen naar de figuur. U kunt naar dit figuur verwijzen door te typen:

```
\in{figuur}[fig:kerk]
```
De eerste accolades van \plaatsfiguur worden gebruikt voor de bijschrijft. Op die plaats kan iedere gewenste tekst worden ingevoerd. Indien u geen nummering of bijschrift wenst, typt u {geen}. Het label *figuur* wordt ingesteld met \stelblokkopjesin en het nummeren wordt ingesteld of hersteld met \stelnummerenin (zie paragraaf 37.1).

Het tweede paar accolades wordt gebruikt om externe figuurfiles aan te roepen of het figuur te definiëren.

In het volgende voorbeeld ziet u hoe Hasselt wordt gedefinieerd binnen het laatste accoladepaar en wordt de functie van \plaatsfiguur{}{} toegelicht.

```
\plaatsfiguur
  {Een omlijnd Hasselt.}
  {\omlijnd{\tfd Hasselt}}
```
Dit wordt:

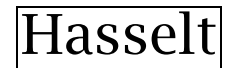

Figuur 10.2 Een omlijnd Hasselt.

Meestal worden figuren opgemaakt of opgewerkt in pakketten als Corel Draw of Illustrator en PhotoShop. De figuren zijn dan beschikbaar als files. In combinatie met  $T_F$ x $U$ TIL

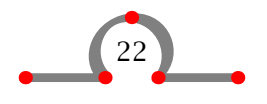

ondersteunt CONT<sub>E</sub>XT het eps fileformaat.<sup>3</sup> U dient daarom de eventuele  $t$ if-files om te zetten naar eps. Voordat de invoerfile wordt verwerkt, heeft CONTEXT informatie nodig over de figuren, zoals fileformaat en dimensies. Deze informatie wordt verkregen door middel van het commando \gebruikexternfiguur.

In figuur 10.3 ziet u een foto en een opgemaakt plaatje in één figuur.

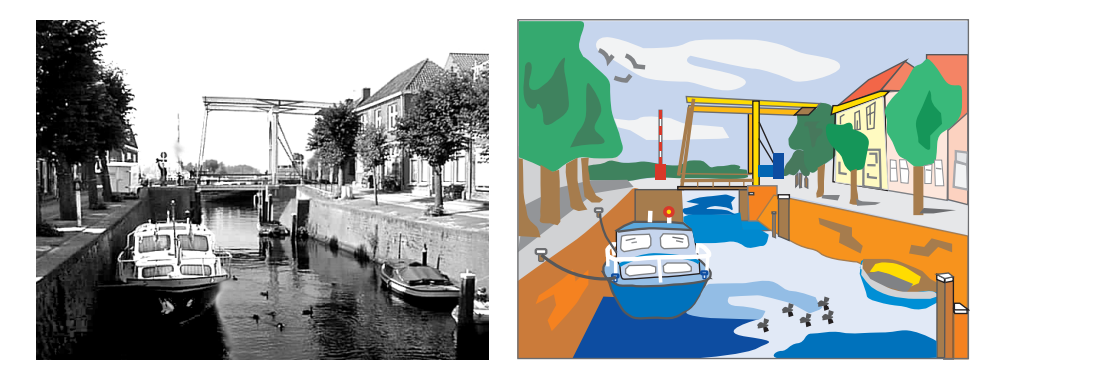

een bitmap foto een vector plaatje

10

Figuur 10.3 Grachten in Hasselt.

U kunt deze figuur als volgt maken:

```
\gebruikexternfiguur
   [foto][hass03g]
   [type=tif,breedte=.4\tekstbreedte]
\gebruikexternfiguur
   [plaatje][gracht]
   [type=eps,breedte=.4\tekstbreedte]
\plaatsfiguur
  [hier,forceer]
  [fig:grachten]
  {Grachten in Hasselt.}
  \startcombinatie[2*1]
    {\foto}{een bitmap foto}
    {\plaatje}{een vector plaatje}
  \stopcombinatie
```
 $\text{Qebruike}x$ ternfiguur[.1.][.2.][..,..=..,..]

<sup>&</sup>lt;sup>3</sup> Enkele dvi naar PS drivers ondersteunen ook het tif formaat. Deze handleiding is bijvoorbeeld geproduceerd met DVIPSONE.

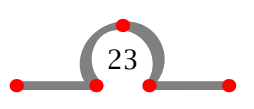

Het commando \gebruikexternfiguur heeft drie paren met vierkante haken. Het eerste paar bevat de logische naam van het figuur. Deze naam is optioneel en wordt bijvoorbeeld gebruikt als een figuur meer dan eens in een document wordt aangeroepen.

Het tweede paar bevat de filenaam (zonder extensie). Het derde paar geeft ruimte om het fileformaat te definiëren en enkele waarden bij de figuur in te stellen. In goed gestructureerde documenten staat \gebruikexternfiguur in het instelgebied van de invoerfile.

```
\startcombinatie[...] ... \stopcombinatie
```
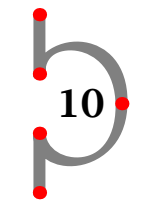

De commando's \startcombinatie · · · \stopcombinatie worden gebruikt voor het combineren van twee plaatjes in een figuur. Het aantal plaatjes wordt tussen de vierkante haakjes ingetypt. Wanneer de plaatjes onder elkaar moeten staan, typt u [1\*2]. U kunt zich misschien voorstellen wat er gebeurt als u zes plaatjes combineert met [3\*2] ([h\*v]).

De voorbeelden hiervoor zijn eigenlijk al voldoende om goed geïllustreerde documenten te creëren. Soms is het echter wenselijk om figuur en tekst meer met elkaar te combineren. U kunt daarvoor gebruik maken van het commando:

\start*blok*tekst[.1.][ref]{.2.}{.3.} ... \stopblok

Het effect van:

```
\startfiguurtekst
  [links]
  [fig:inwoners]
  {qeen}{\externfiguur[hass18g][type=tif,breedte=.5\zetbreedte]}
  Het inwonersaantal van Hasselt heeft altijd
  gevarieerd met de economische ontwikkelingen. De
  Dedemsvaart werd bijvoorbeeld rond 1810 gegraven. Dit
  kanaal loopt door Hasselt en de handel floreerde. De
  populatie nam binnen 10 jaar toe met ongeveer 40\%.
  Tegenwoordig heeft de Dedemsvaart geen economische waarde
  meer en zijn de grachten slechts een toeristische
  attractie.
\stopfiguurtekst
```
wordt in de onderstaande figuur getoond.

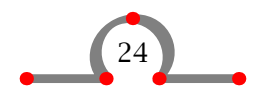

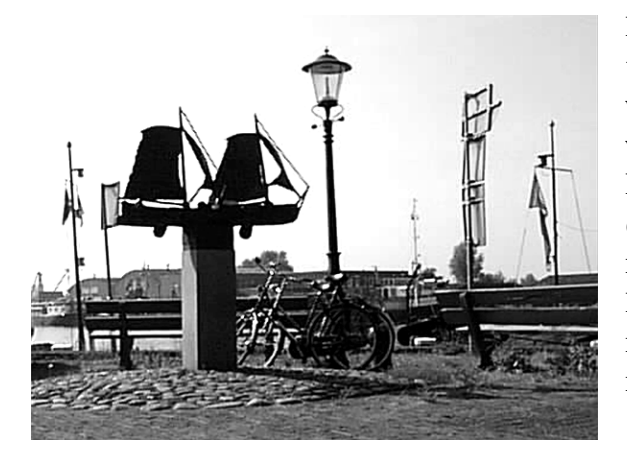

Het inwonersaantal van Hasselt heeft altijd gevarieerd met de economische ontwikkelingen. De Dedemsvaart werd bijvoorbeeld rond 1810 gegraven. Dit kanaal loopt door Hasselt en de handel floreerde. De populatie nam binnen 10 jaar toe met ongeveer 40%. Tegenwoordig heeft de Dedemsvaart geen economische waarde meer en zijn de grachten slechts een toeristische attractie.

10

 $\text{Xexternfigure}[\dots][\dots, \dots],$ 

Het laatste paar accolades bevat het commando \externfiguur. Dit commando geeft u de vrijheid om met een figuur te doen wat u wilt. Het commando \externfiguur heeft twee paren van vierkante haken. Het eerste paar wordt gebruikt voor de filenaam van de figuur zonder extensie, het tweede voor het fileformaat en de dimensies. Het is niet moeilijk te voorspellen wat er gebeurt als u het volgende intypt:<sup>4</sup>

```
\inmarge
  {\externfiguur
     [hass23g]
     [type=tif,
      breedte=\margebreedte]}
```
De opmaak van figuren wordt ingesteld met:

\stelplaatsblokkenin[.....=.....]

De nummering en de labels worden ingesteld met:

```
\stelblokkopjesin[..,..=..,..]
```
De beide commando's worden in het instelgebied van de invoerfile geplaatst en zijn geldig voor het totale document.

```
\stelplaatsblokkenin
  [plaats=rechts]
```
 $4$  Zie pagina 49.

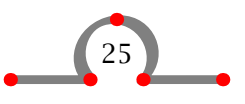

\stelblokkopjesin [plaats=boven, hoogte=.4\zethoogte, letter=vetschuin]

\plaatsfiguur {Een karakteristiek zicht op Hasselt.} {\externfiguur[hass07g][breedte=4cm]}

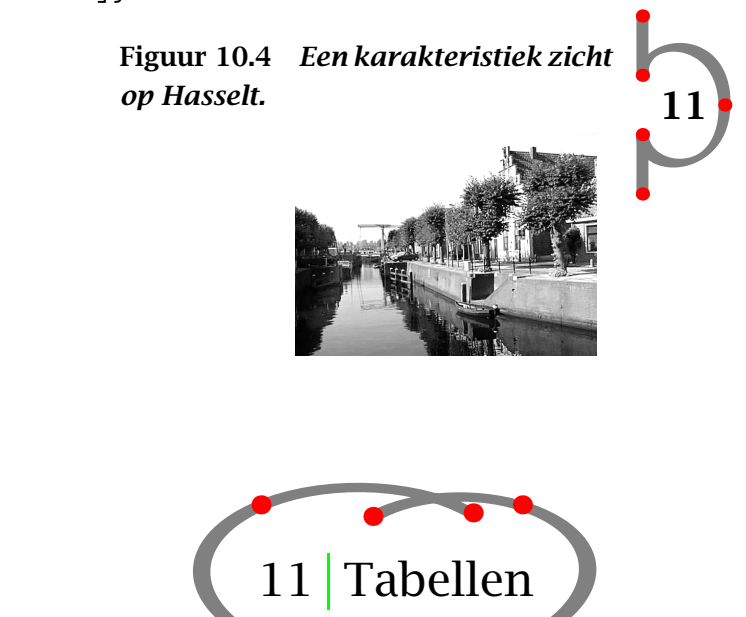

In het algemeen bestaat een tabel uit een aantal kolommen die onafhankelijk van elkaar zijn gecentreerd of links of rechts zijn uitgelijnd. Kolommen kunnen ook zijn uitgelijnd op de decimale komma. Koppen worden boven een of meerdere kolommen geplaatst en horizontale en verticale lijnen worden geheel of gedeeltelijk over de breedte van de tabel getrokken.

Dit schrijft Michael J. Wichura in zijn inleiding op de handleiding van TABLE (TABLE manual, 1988). Michael Wichura is tevens de auteur van de TABE-macro's die CONTEXT gebruikt om tabellen te zetten. Er zijn meerdere CONT<sub>EXT</sub>-macro's aan toegevoegd ten behoeve van consistente horizontale spatiëring en om het opmaken van tabellen iets inzichtelijker te maken.<sup>5</sup>

Voor het plaatsen van de tabel wordt gebruik gemaakt van \plaatstabel dat ook weer een verbijzondering is van:

CONTEXT is gemaakt voor niet-technici in het WYSIWYG-tijdperk. Daarom is steeds gekozen voor begrijpelijke benamingen van commando's en zijn veel handelingen voorgedefinieerd om het programmeren in TEX overbodig te maken. Mede daardoor is ook het opmaken van tabellen iets eenvoudiger geworden.

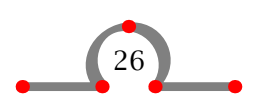

```
\plaatsblok[.1.][ref,..]{.2.}{.3.}
```
Verder wordt voor het plaatsen van de tabel gebruik gemaakt van:

\starttabel[...] ... \stoptabel

De definitie van een tabel zou er als volgt uit kunnen zien:

```
\plaatstabel[hier][tab:schepen]{Schepen die Hasselt aandeden.}
\starttabel[|c|c|]
\HL
\NC \bf Jaar \NC \bf Aantal schepen \NC\SR
\HL
\NC 1645 \NC 450 \NC\FR
\NC 1671 \NC 480 \NC\MR
\NC 1676 \NC 500 \NC\MR
\NC 1695 \NC 930 \NC\LR
\HL
\stoptabel
```
11

Na verwerking ziet deze tabel er als volgt uit:

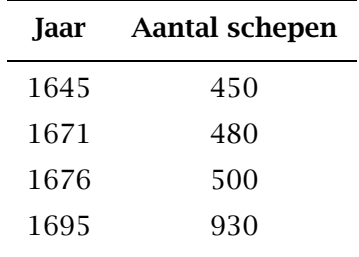

Tabel 11.1 Schepen die Hasselt aandeden.

Het eerste commando \plaatstabel heeft dezelfde functie als \plaatsfiguur. Het draagt zorg voor verticale spatiëring en tabelnummering. Het floatmechanisme wordt geïnitieerd en de tabel komt uiteindelijk op de meest optimale plaats in het document terecht.

De tabelinhoud wordt tussen het \starttabel · · · \stoptabel paar ingevoerd. Tussen vierkante haken achter \starttabel wordt het tabelformaat gedefinieerd met formaataanduidigen en gescheiden door kolomscheiders | (zie tabel 11.2).

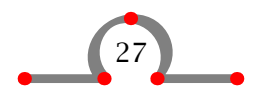

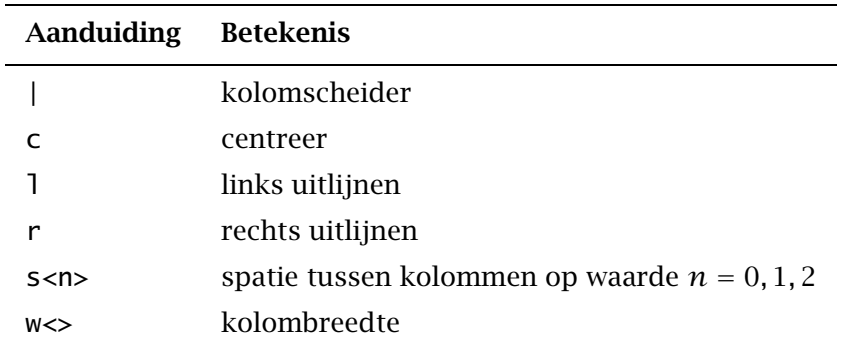

Tabel 11.2 Tabel formaataanduidingen.

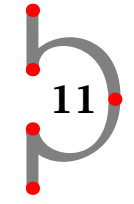

In aanvulling op formaataanduidingen zijn er formaatcommando's. Tabel 11.3 toont een aantal essentiële commando's.

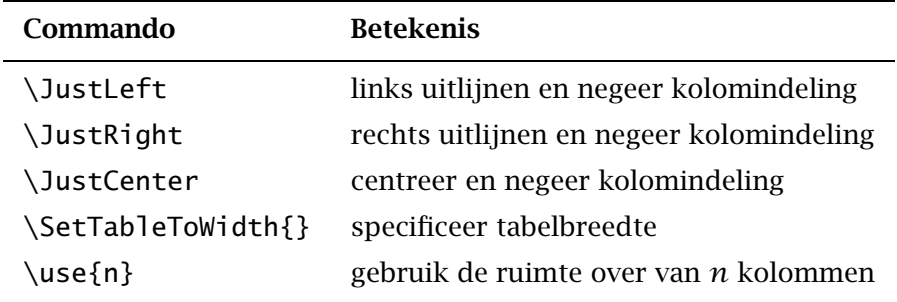

Tabel 11.3 Tabel formaatcommando's.

In de voorbeelden die u tot nu toe heeft gezien zijn een aantal CONTEXT tabelcommando's toegepast. Deze commando's zijn ietwat langer dan de originele commando's, maar zijn minder cryptisch en dragen zorg voor veel tabeltypografie. In tabel 11.4 is een overzicht gegeven van deze commando's.

De tabellen en hun definitie worden hieronder getoond. Voor meer uitleg en voorbeelden van geavanceerde tabellen kunt u de TABLE manual van M.J. Wichura raadplegen.

```
\plaatstabel
  [hier,forceer]
  [tab:effect van commandos]
  {Effect van formaatcommando's.}
\startcombinatie[2*1]%
  {\starttabel[|c|c|]%
   \HL
   \VL \bf Jaar \VL \bf Inwoners \VL\SR
   \HL
   \VL 1675 \VL ˜428 \VL\FR
   \VL 1795 \VL 1124 \VL\MR
```
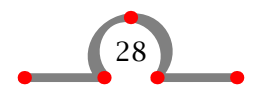

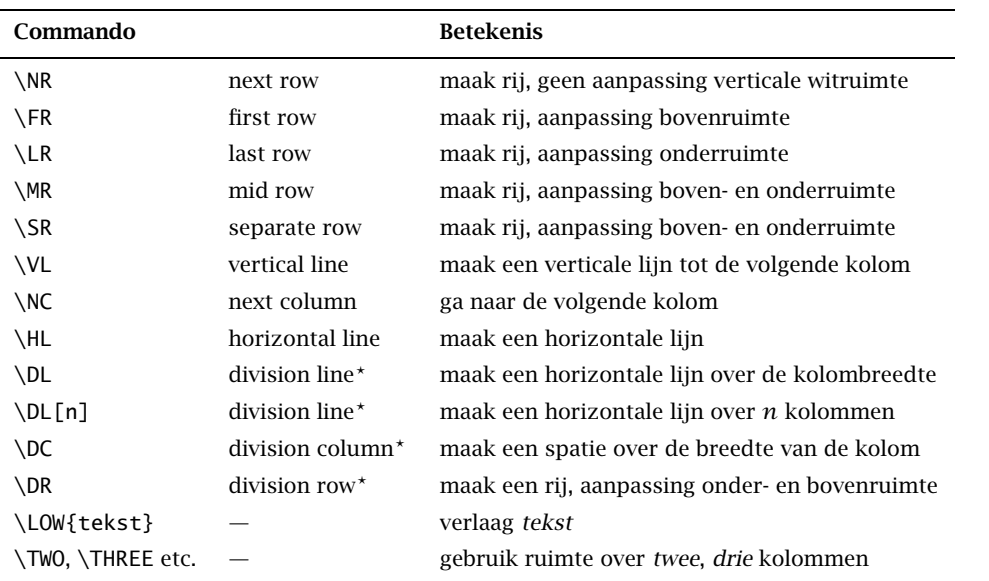

11

*?* \DL, \DC en \DR worden in combinatie gebruikt.

Tabel 11.4 CONTEXT tabel formaatcommando's.

```
\VL 1880 \VL 2405 \VL\MR
   \VL 1995 \VL 7408 \VL\LR
   \HL
   \stoptabel}
  {standaard}
  {\starttabel[|c|c|]%
   \HL
   \VL \bf Jaar \VL \bf Inwoners \VL\NR
   \HL
   \VL 1675 \VL ˜428 \VL\NR
   \VL 1795 \VL 1124 \VL\NR
   \VL 1880 \VL 2405 \VL\NR
   \VL 1995 \VL 7408 \VL\NR
  \HL
  \stoptabel}
  {alleen \type{\NR}}
\stopcombinatie
```
In het bovenstaande voorbeeld worden in de eerste tabel \SR, \FR, \MR en \LR gebruikt. Deze commando's zorgen voor een correcte interlinie. Zoals u hieronder kunt zien, zorgt \NR alleen maar voor een nieuwe rij.

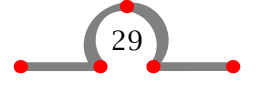

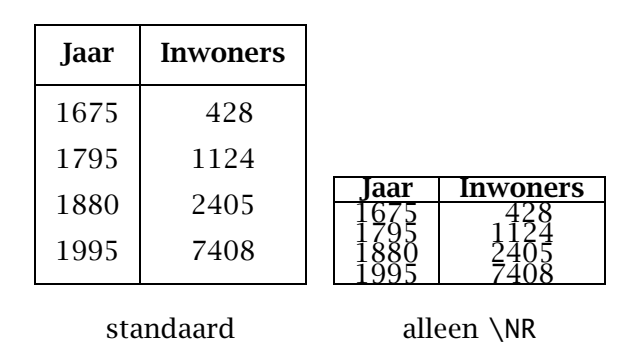

Tabel 11.5 Effect van formaatcommando's.

In het voorbeeld hieronder worden voorbeelden van het instellen van kolomspatiëring door middel van s0 en s1 aanduidingen getoond.

```
\plaatstabel
  [hier,forceer]
  [tab:inwoneraantallen]
  {Effect van formaataanduidingen.}
\startcombinatie[3*2]
  {\starttabel[|c|c|]
   \HL
   \VL \bf Jaar \VL \bf Inwoners \VL\SR
   \HL
   \VL 1675 \VL ˜428 \VL\FR
   \VL 1795 \VL 1124 \VL\MR
   \VL 1880 \VL 2405 \VL\MR
   \VL 1995 \VL 7408 \VL\LR
   \HL
   \stoptabel}
  {standaard}
  {\text{S}0 | c | c |}\HL
   \VL \bf Jaar \VL \bf Inwoners \VL\SR
   \HL
   \VL 1675 \VL ˜428 \VL\FR
   \VL 1795 \VL 1124 \VL\MR
   \VL 1880 \VL 2405 \VL\MR
   \VL 1995 \VL 7408 \VL\LR
   \HL
   \stoptabel}
  {\type{s0}}
  {\text{|\textbf{}} \ s0 \ c \ c \ l}\HL
```
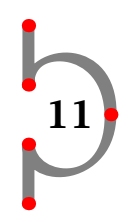

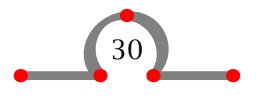

```
\VL \bf Jaar \VL \bf Inwoners \VL\SR
   \Huge{\rightthreetimes}\VL 1675 \VL ˜428 \VL\FR
   \VL 1795 \VL 1124 \VL\MR
   \VL 1880 \VL 2405 \VL\MR
   \VL 1995 \VL 7408 \VL\LR
   \HL
   \stoptabel}
  {\type{s0} in kolom˜1}
  {\starttabel[| c | s0 c |]
   \HL
   \VL \bf Jaar \VL \bf Inwoners \VL\SR
   \HL
   \VL 1675 \VL ˜428 \VL\FR
   \VL 1795 \VL 1124 \VL\MR
   \VL 1880 \VL 2405 \VL\MR
   \VL 1995 \VL 7408 \VL\LR
   \HL
   \stoptabel}
  {\type{s0} in kolom˜2}
  {\texttt{abel}[s1 | c | c ]}\HL
   \VL \bf Jaar \VL \bf Inwoners \VL\SR
   \HL
   \VL 1675 \VL ˜428 \VL\FR
   \VL 1795 \VL 1124 \VL\MR
   \VL 1880 \VL 2405 \VL\MR
   \VL 1995 \VL 7408 \VL\LR
   \HL
   \stoptabel}
  {\text{s1}}{}
  {}
\stopcombinatie
```
Na verwerking zullen de tabellen er als volgt uitzien.

De standaard tabel heeft een kolomspatiëring van s2.

Kolommen worden vaak gescheiden door een verticale lijn en rijen door middel van een horizontale lijn.

```
\plaatstabel
  [hier,forceer]
```
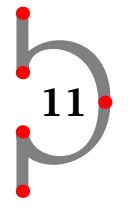

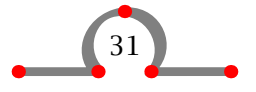

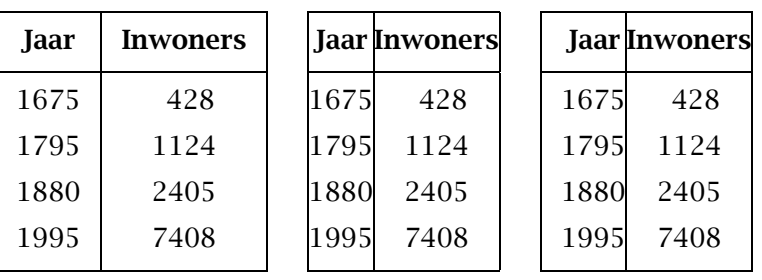

s0

s0 in kolom 1

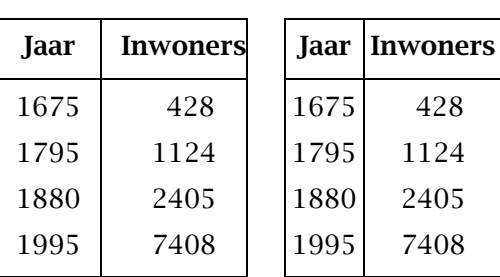

standaard

s0 in kolom 2

s1

Tabel 11.6 Effect van formaataanduidingen.

```
[tab:divisions]
 {Het effect van opties.}
\starttabel[|c|c|c|]
\NC Steenwijk \NC Zwartsluis \NC Hasselt \NC\SR
\DC \DL \DC \DR
\NC Zwartsluis \VL Hasselt \VL Steenwijk \NC\SR
\DC \DL \DC \DR
\NC Hasselt \NC Steenwijk \NC Zwartsluis \NC\SR
\stoptabel
```

| Steenwijk  | Zwartsluis | Hasselt    |
|------------|------------|------------|
| Zwartsluis | Hasselt    | Steenwijk  |
| Hasselt    | Steenwijk  | Zwartsluis |

Tabel 11.7 Het effect van opties.

Een zinvoller voorbeeld vindt u hieronder.

```
\plaatstabel
  [hier,forceer]
  [tab:voorbeeldcontextcommandos]
  {Effect van \CONTEXT||formaatcommando's.}
\starttabel[|l|c|c|c|c|]
```
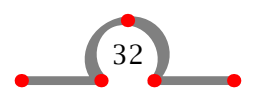

```
\HL
\VL \FIVE \JustCenter{Gemeenteraadsverkiezingen 1994} \VL\SR
\HL
\VL \LOW{Partij} \VL \THREE{Districten} \VL \LOW{Totaal} \VL\SR
\DC \DL[3] \DC \DR\VL 1 \VL 2 \VL 3 \VL 2 \VL \VL\SR
\HL
\VL PvdA \VL 351 \VL 433 \VL 459 \VL 1243 \VL\FR
\VL CDA \VL 346 \VL 350 \VL 285 \VL ˜981 \VL\MR
\VL VVD \VL 140 \VL 113 \VL 132 \VL ~385 \VL\MR
\VL HKV/RPF/SGP \VL 348 \VL 261 \VL 158 \VL ˜767 \VL\MR
\VL GPV \VL 117 \VL 192 \VL 291 \VL ˜600 \VL\LR
\HL
\stoptabel
```
In de laatste kolom wordt een ˜ (vaste spatie) gebruikt om een viercijferig getal te simuleren. Het ˜ heeft de breedte van een cijfer.

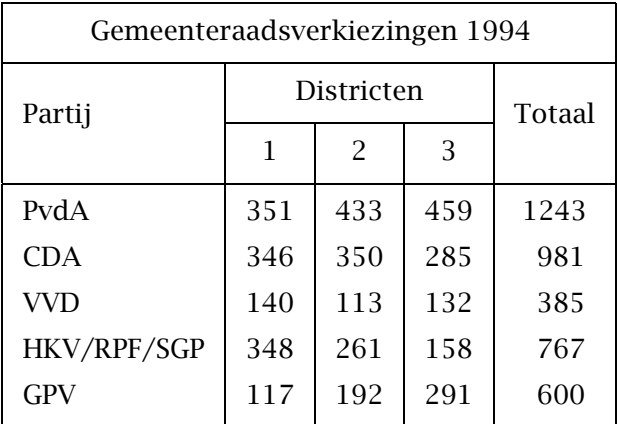

Tabel 11.8 Effect van CONTEXT-formaatcommando's.

Soms worden tabellen te groot en is het wenselijk het korps of de rij- en kolomspatiëring aan te passen. Dergelijke aanpassingen worden gedaan met:

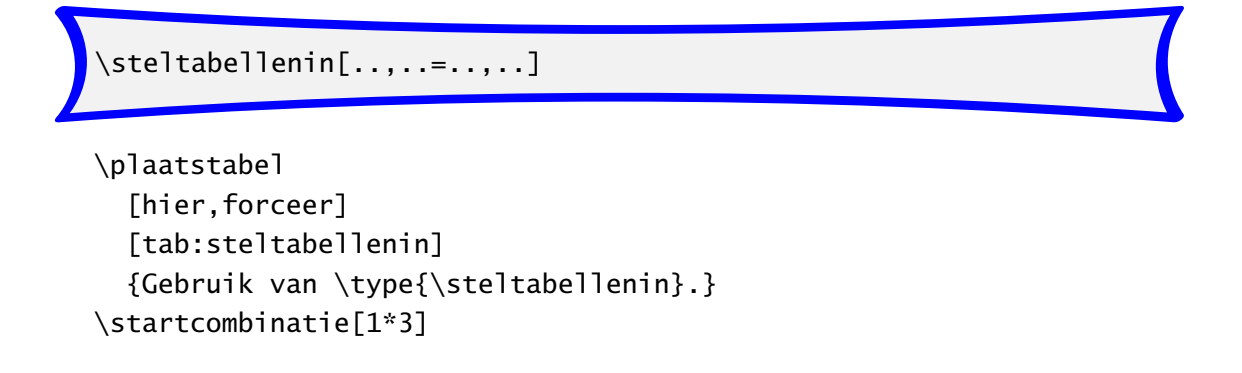

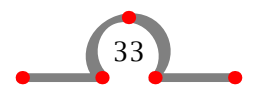

```
11
{\steltabellenin[korps=10pt]
\text{stattable}[|c|c|c|c|c|c|]
\HL
\VL \use6 \JustCenter{Afname van rijkdom in guldens (Dfl)} \VL\SR
\HL
\VL Year \VL 1.000--2.000
         \VL 2.000--3.000
         \VL 3.000--5.000
         \VL 5.000--10.000
         \VL over 10.000 \VL\SR
\HL
\VL 1675 \VL 22 \VL 7 \VL 5 \VL 4 \VL 5 \VL\FR
\VL 1724 \VL ˜4 \VL 4 \VL -- \VL 4 \VL 3 \VL\MR
\VL 1750 \VL 12 \VL 3 \VL 2 \VL 2 \VL -- \VL\MR
\VL 1808 \VL ˜9 \VL 2 \VL -- \VL -- \VL -- \VL\LR
\HL
\stoptabel}
{\tt korps=10pt}
{\steltabellenin[korps=8pt]
\text{stattable}[|c|c|c|c|c|c|]
\HL
\VL \use6 \JustCenter{Afname van rijkdom in guldens (Dfl)} \VL\SR
\HL
\VL Year \VL 1.000--2.000
         \VL 2.000--3.000
         \VL 3.000--5.000
         \VL 5.000--10.000
         \VL over 10.000 \VL\SR
\HL
\VL 1675 \VL 22 \VL 7 \VL 5 \VL 4 \VL 5 \VL\FR
\VL 1724 \VL ˜4 \VL 4 \VL -- \VL 4 \VL 3 \VL\MR
\VL 1750 \VL 12 \VL 3 \VL 2 \VL 2 \VL -- \VL\MR
\VL 1808 \VL ˜9 \VL 2 \VL -- \VL -- \VL -- \VL\LR
\HL
\stoptabel}
{\tt korps=8pt}
{\steltabellenin[korps=6pt, afstand=klein]
\starttabel[|c|c|c|c|c|c|]
\HL
\VL \use6 \JustCenter{Afname van rijkdom in guldens (Dfl)} \VL\SR
\HL
```
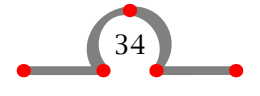
Tabellen

```
\VL Year \VL 1.000--2.000
           \VL 2.000--3.000
           \VL 3.000--5.000
           \VL 5.000--10.000
           \VL over 10.000 \VL\SR
  \HL
  \VL 1675 \VL 22 \VL 7 \VL 5 \VL 4 \VL 5 \VL\FR
  \VL 1724 \VL ˜4 \VL 4 \VL -- \VL 4 \VL 3 \VL\MR
  \VL 1750 \VL 12 \VL 3 \VL 2 \VL 2 \VL -- \VL\MR
  \VL 1808 \VL ˜9 \VL 2 \VL -- \VL -- \VL -- \VL\LR
  \HL
  \stoptabel}
  {\tt korps=6pt, afstand=klein}
\stopcombinatie
```
 $\Gamma$ 

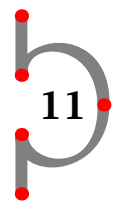

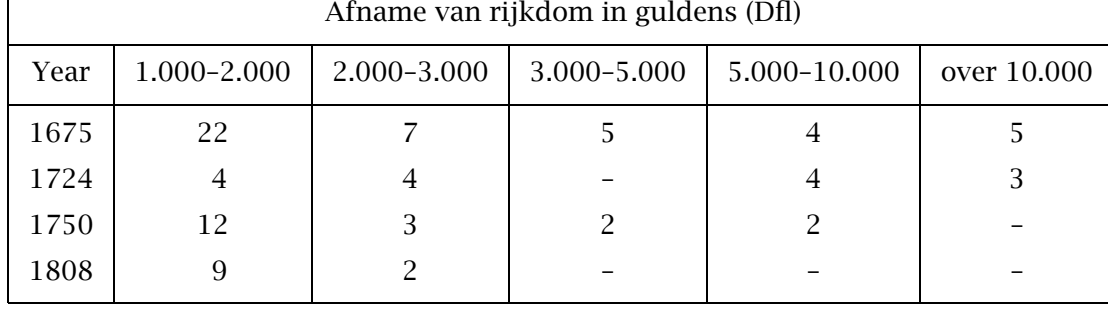

### korps=10pt

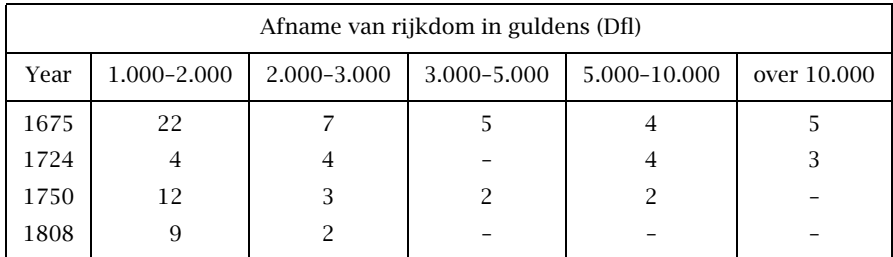

### korps=8pt

| Afname van rijkdom in guldens (Dfl) |             |             |             |              |             |  |
|-------------------------------------|-------------|-------------|-------------|--------------|-------------|--|
| Year                                | 1.000-2.000 | 2.000-3.000 | 3.000-5.000 | 5.000-10.000 | over 10.000 |  |
| 1675                                | 22          |             |             |              |             |  |
| 1724                                |             |             |             |              |             |  |
| 1750                                | 12          |             |             |              |             |  |
| 1808                                |             |             |             |              |             |  |

korps=6pt, afstand=klein

Tabel 11.9 Gebruik van \steltabellenin.

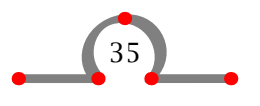

Tabellen

U kunt tevens de tabel als geheel instellen met:

```
\stelplaatsblokkenin[..,..=..,..]
```
De nummering en de labels worden ingesteld met:

```
\stelblokkopjesin[..,..=..,..]
```
De genoemde commando's worden in het instelgebied van de invoerfile geplaatst.

11

```
\stelplaatsblokkenin[plaats=links]
\stelblokkopjesin[letter=vetschuin]
\plaatstabel{Openingstijden bibliotheek.}
\starttabel[|l|c|c|]
\HL
\VL \bf Dag \VL \use2 \bf Openingstijden \VL\SR
\HL
\VL Maandag \VL 14.00 -- 17.30 \VL 18.30 -- 20.30 \VL\FR
\VL Dinsdag \VL \\L\MR
\VL Woensdag \VL 10.00 -- 12.00 \VL 14.00 -- 17.30 \VL\MR
\VL Donderdag \VL 14.00 -- 17.30 \VL 18.30 -- 20.30 \VL\MR
\VL Vrijdag \VL 14.00 -- 17.30 \VL \\L\MR
\VL Zaterdag \VL 10.00 -- 12.30 \VL \\VL \\VL\LR
\HL
\stoptabel
```

| Dag       | Openingstijden  |                 |  |  |
|-----------|-----------------|-----------------|--|--|
| Maandag   | $14.00 - 17.30$ | $18.30 - 20.30$ |  |  |
| Dinsdag   |                 |                 |  |  |
| Woensdag  | $10.00 - 12.00$ | $14.00 - 17.30$ |  |  |
| Donderdag | $14.00 - 17.30$ | $18.30 - 20.30$ |  |  |
| Vrijdag   | $14.00 - 17.30$ |                 |  |  |
| Zaterdag  | $10.00 - 12.30$ |                 |  |  |

Tabel 11.10 *Openingstijden bibliotheek.*

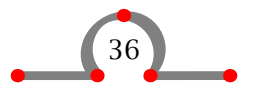

### Paragraaf opmaak

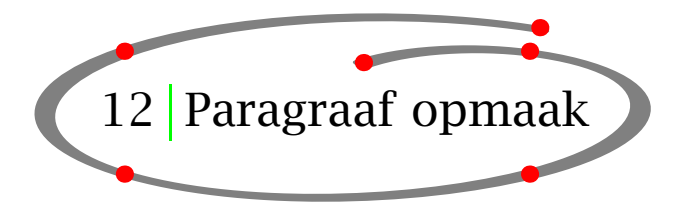

In sommige situaties is het noodzakelijk om informatie in een dusdanige vorm te gieten dat deze overzichtelijker wordt weergegeven.

```
12
\definieeralineas[...][.....=.....]
\stelalineasin[.1.][.2.][..,..=..,..]
```
In het onderstaande voorbeeld wordt getoond hoe alineas die uit meerdere regels bestaan, naast elkaar kunnen worden geplaatst.

```
\definieeralineas
   [mijnpar][n=3,voor={\blanko},na={\blanko}]\stelalineasin
   [mijnpar][1][breedte=.1\tekstbreedte,letter=vet]
\stelalineasin
   [mijnpar][2][breedte=.4\tekstbreedte]
\startmijnpar
1252
\mijnpar
Hasselt verkrijgt stadsrechten van bisschop Hendrik van
Vianden.
\text{min}Hendrik van Vianden werd door andere steden onder druk gezet
om de stadsrechten niet te verlenen. Het kostte Hasselt veel
tijd om de bisschop te overtuigen. Nadat Hasselt de bisschop
had gesteund bij een kleine oorlog tegen de Drenten werden
de stadsrechten verleend.
\stopmijnpar
\startmijnpar
1350
\mijnpar
Hasselt treedt toe tot het Hanzepact om haar
```
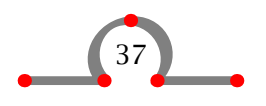

### Paragraaf opmaak

internationale handel te beschermen. \mijnpar Het Hanzepact was van groot belang voor de handelaren van Hasselt. Goederen werden in die dagen door iedere stad, op iedere hoofdstraat en bij iedere rivieroversteekplaats apart belast. Belastingvrije routes door heel Europa was een van de voordelen van het lidmaatschap. Hasselt is altijd een van de kleinere leden van het pact geweest. \stopmijnpar

Na het definiëren van een alinea met \definieeralineas kan de layout van de alinea met \stelalineasin worden vastgelegd. Vervolgens kan iedere alinea worden begonnen met \start... en \stop... Een nieuwe alinea begint telkens met de naam van de gedefinieerde alinea, in dit geval \mijnpar.

12

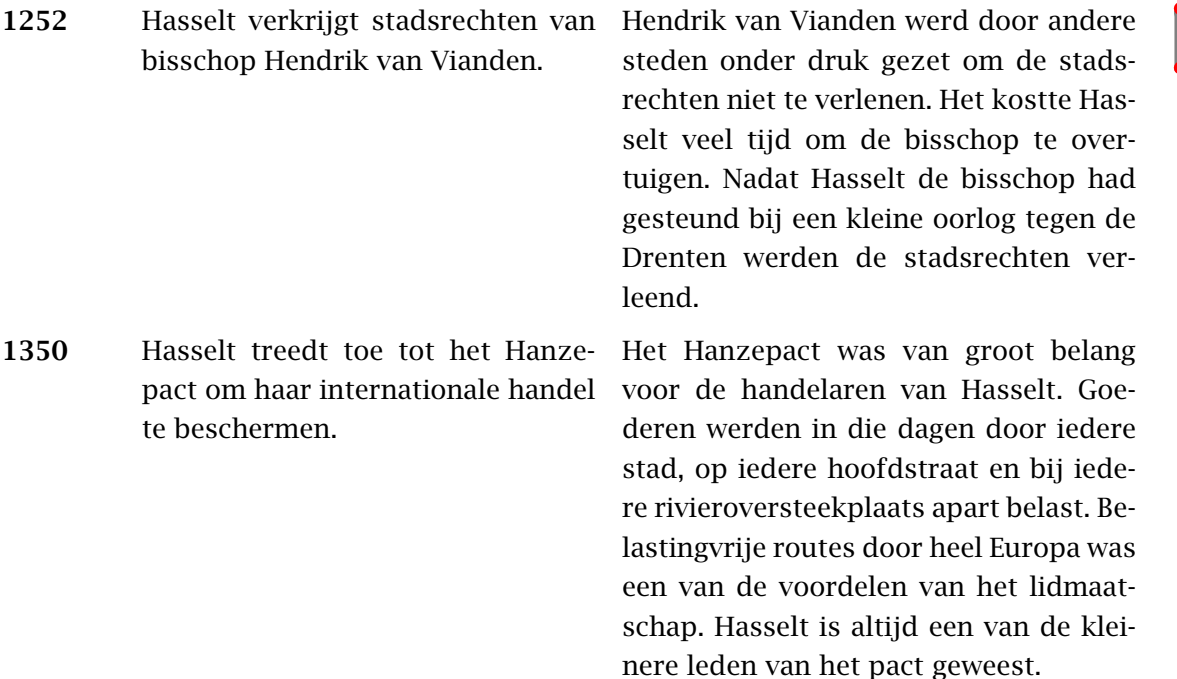

Een tweede voorbeeld van het herinrichten van alineas vindt u hieronder.

```
\definieeralineas[chempar][n=3,voor=,na=,afstand=1em]
\stelalineasin[chempar][1][breedte=.12\tekstbreedte]
\stelalineasin[chempar][2][breedte=.4\tekstbreedte]
\startchempar
Kalkoven
\chempar
Hasselt heeft zijn eigen kalkovens. Deze werden in 1504
gebouwd en produceerden kalk tot 1956. Tegenwoordig vormen de
ovens een toeristische attractie.
```
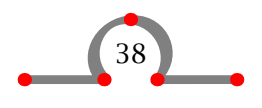

### Paragraaf opmaak

\chempar \chemie{CaCO\_3,˜,GIVES,˜,CaO,˜,+,˜,CO\_2} \stopchempar

Dit komt er ongeveer als volgt uit te zien:

Kalkoven Hasselt heeft zijn eigen kalkovens.  $CaCO_3 \rightarrow CaO + CO_2$ Deze werden in 1504 gebouwd en produceerden kalk tot 1956. Tegenwoordig vormen de ovens een toeristische attractie.

Er is tevens een verkorte schrijfwijze beschikbaar:

\chempar Kalkoven

\\ Hasselt heeft zijn eigen kalkovens. Deze werden in 1504 gebouwd en produceerden kalk tot 1956. Tegenwoordig vormen de ovens een touristische attractie. \\ \chemie{CaCO\_3,˜,GIVES,˜,CaO,˜,+,˜,CO\_2} \\

De \\ worden als kolomscheider gebruikt en zijn essentieel.

De chemische module wordt toegelicht in een andere handleiding, omdat lang niet iedereen in chemie is geïnteresseerd. Chemische structuren zien er overigens wel heel indrukwekkend uit.

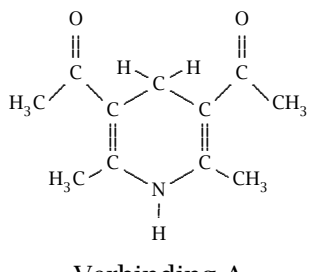

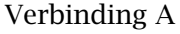

CONTEXT maakt gebruik van de PCTEX macros van M.J. Wichura om deze structuren te tekenen. Hoewel de chemische module slechts uit twee commando's bestaat, is er wel enige oefening nodig om de juiste resultaten te verkrijgen. De invoer voor de formule ziet er als volgt uit:

```
\plaatsformule[-]
\startformule
\startchemie[schaal=klein,breedte=passend,boven=3000,onder=3000]
  \chemie[SIX,SB2356,DB14,Z2346,SR3,RZ3,-SR6,+SR6,-RZ6,+RZ6]
         [C,N,C,C,H,H,H]
  \chemie[PB:Z1,ONE,Z0,DIR8,Z0,SB24,DB7,Z27,PE][C,C,CH_3,O]
```
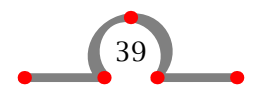

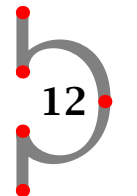

Kolommen

\chemie[PB:Z5,ONE,Z0,DIR6,Z0,SB24,DB7,Z47,PE][C,C,H\_3C,O] \chemie[SR24,RZ24][CH\_3,H\_3C] \bottext{Verbinding A} \stopchemie \stopformule

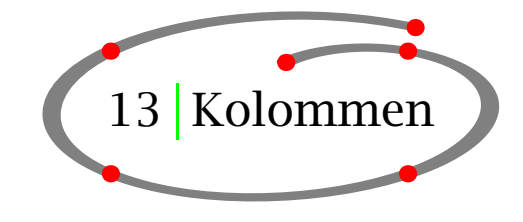

13

Eenvoudige recht-toe recht-aan tekst kan in kolommen worden gezet. Als u het tekstfragment vooraf laat gaan door \startkolommen en afsluit met \stopkolommen wordt alles er tussenin in het opgegeven aantal kolommen gezet.

\startkolommen[..,..=..,..] ... \stopkolommen

\startkolommen[n=3,tolerantie=zeersoepel] Hasselt is een oude Hanzestad ongeveer 12 km ten noorden van Zwolle aan de rivier het Zwartewater.

De stad heeft een lange historie sinds het verkrijgen van de stadrechten in 1252. Herinneringen aan die rijke historie zijn terug te vinden in de monumenten die nog steeds het gezicht van het centrum van Hasselt bepalen.

De Sint Stephanuskerk domineert het aanzien van Hasselt. Het is een laat||gothische kerk die dateert uit 1479 met een magnifiek orgel. Het voormalige stadhuis staat op de Markt. Gebouwd tussen 1500 en 1550 herbergt het een grote collectie wapens, waaronder de grootste collectie haakbussen in de wereld.

Verder is er een korenmolen 'De Zwaluw' te vinden die dateert uit 1748 en de 'Stenendijk', een unieke gemetselde dijk. Ook kunt u de nog steeds werkende kalkovens bezichtigen.

Het stadscentrum met de vestingwerken, het Van Stolkspark en de druk bezochte kades nodigen uit voor een wandeling.

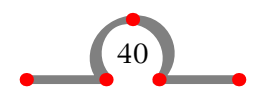

### Kolommen

Het gebied rond Hasselt moet ook worden genoemd. In de winter huizen in de nabijgelegen polder Mastenbroek duizenden ganzen. In de zomer groeit aan de oevers van het Zwartewater de zeldzame Kievitsbloem. Als u die gaat bekijken, komt u langs plaatsjes als Genne, Streukel en Cellemuiden. Ideaal voor een wandel- of fietstocht.

Hasselt is ook een belangrijk watersportcentrum. De meren van noord||west Overijssel, de IJssel, de Overijsselse Vecht en de randmeren zijn goed bereikbaar vanuit de jachthaven 'De Molenwaard'. Zeilen, vissen, zwemmen en kanoën zijn sporten die in Hasselt goed kunnen worden beoefend.

Jaarlijks keren bepaalde festiviteiten terug. Zo is er aan het eind van de maand augustus het Eui||festival. \stopkolommen

Het resultaat is een drie-koloms tekst. Ten behoeve van het uitlijnen wordt het afbreekmechanisme ingesteld met tolerantie=zeersoepel.

Hasselt is een oude Hanzestad ongeveer 12 km ten noorden van Zwolle aan de rivier het Zwartewater.

De stad heeft een lange historie sinds het verkrijgen van de stadrechten in 1252. Herinneringen aan die rijke historie zijn terug te vinden in de monumenten die nog steeds het gezicht van het centrum van Hasselt bepalen.

De Sint Stephanuskerk domineert het aanzien van Hasselt. Het is een laat-gothische kerk die dateert uit 1479 met een magnifiek orgel. Het voormalige stadhuis staat op de Markt. Gebouwd tussen 1500 en 1550 herbergt het een grote collectie wapens, waaronder de grootste collectie haakbussen in de wereld.

Verder is er een korenmolen 'De Zwaluw' te vinden die dateert uit 1748 en de 'Stenendijk', een unieke gemetselde dijk. Ook kunt u de nog steeds werkende kalkovens bezichtigen.

Het stadscentrum met de vestingwerken, het Van Stolkspark en de druk bezochte kades nodigen uit voor een wandeling.

Het gebied rond Hasselt moet ook worden genoemd. In de winter huizen in de nabijgelegen polder Mastenbroek duizenden ganzen. In de zomer groeit aan de oevers van het

Zwartewater de zeldzame Kievitsbloem. Als u die gaat bekijken, komt u langs plaatsjes als Genne, Streukel en Cellemuiden. Ideaal voor een wandel- of fietstocht.

<sup>13</sup>

Hasselt is ook een belangrijk watersportcentrum. De meren van noord-west Overijssel, de IJssel, de Overijsselse Vecht en de randmeren zijn goed bereikbaar vanuit de jachthaven 'De Molenwaard'. Zeilen, vissen, zwemmen en kanoën zijn sporten die in Hasselt goed kunnen worden beoefend.

Jaarlijks keren bepaalde festiviteiten terug. Zo is er aan het eind van de maand augustus het Eui-festival.

Indien mogelijk kan een kolom worden afgedwongen met \kolom. Het instellen van kolommen gebeurt met:

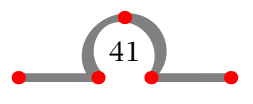

### Voetnoten

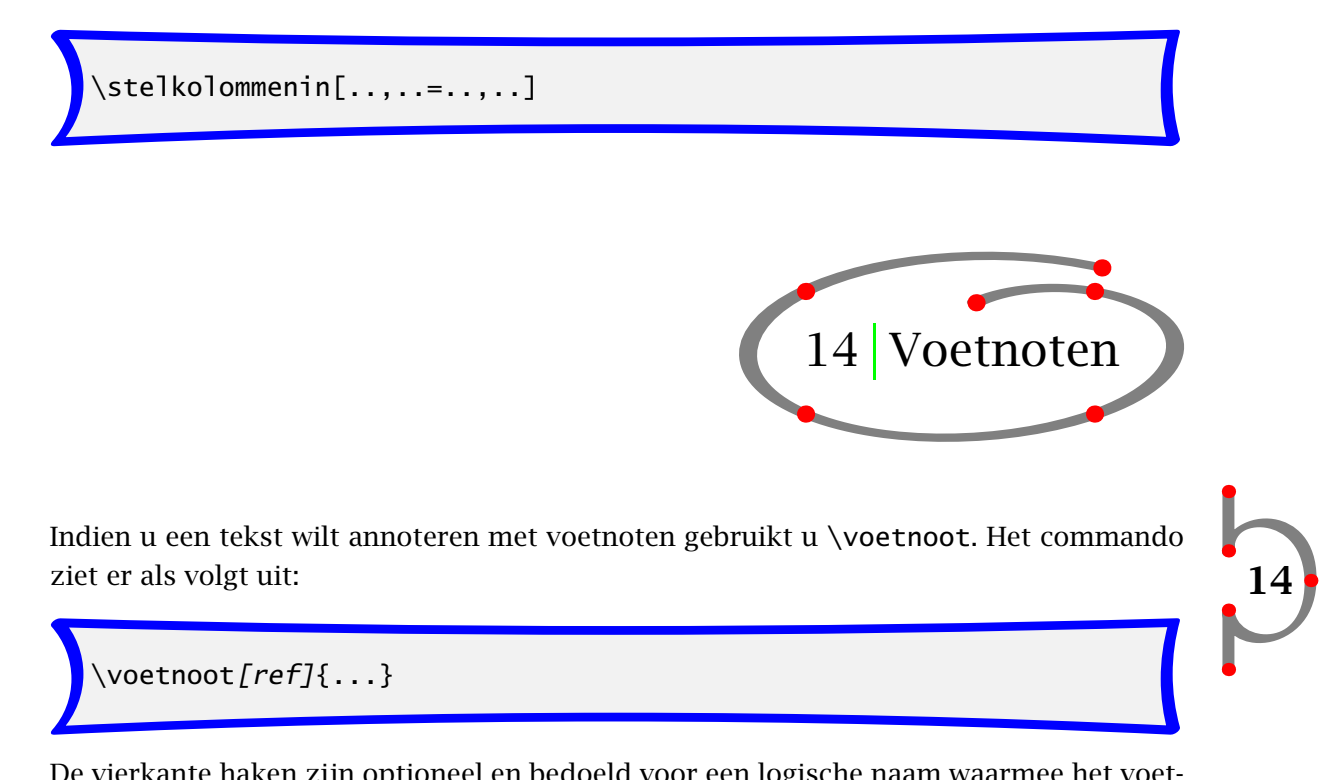

De vierkante haken zijn optioneel en bedoeld voor een logische naam waarmee het voetnootnummer meerdere malen kan worden opgeroepen. De accolades bevatten de tekst die in de voetnoot moet worden weergegeven.

Een voetnootnummer kan worden opgeroepen met:

\noot[ref]

Indien u de onderstaande tekst heeft ingevoerd:

```
De Hanze was een laat||middeleeuws commercieel verbond van
steden in het Noorden en rond de Baltische Zee. Het verbond
werd gesloten voor het bevorderen en de bescherming van de
handel van haar leden.\voetnoot[oorlog]{Dit was de bron van
veel jaloezie tussen steden onderling en veroorzaakte menige
oorlog.} In de Hanzeperiode werd levendig gehandeld in hout,
wol, metaal, stoffen, zout, wijn en bier. De handel
veroorzaakte grote groei in de Hanzesteden\voetnoot{Hasselt
was ook zo'n stad.} en het lokte vele oorlogen
uit.\noot[oorlog]
```
Krijgt u:

De Hanze was een laat--middeleeuws commercieel verbond van steden in het Noorden en rond de Baltische Zee. Het verbond werd gesloten voor het bevorderen en de bescherming

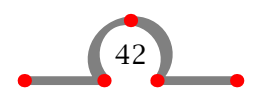

### Definities

van de handel van haar leden.<sup>6</sup> In de Hanzeperiode werd levendig gehandeld in hout, wol, metaal, stoffen, zout, wijn en bier. De handel veroorzaakte grote groei in de Hanzesteden<sup>7</sup> en het lokte vele oorlogen uit.<sup>6</sup>

Het nummeren van voetnoten gebeurt automatisch. De wijze van weergave van voetnoten wordt ingesteld met het commando:

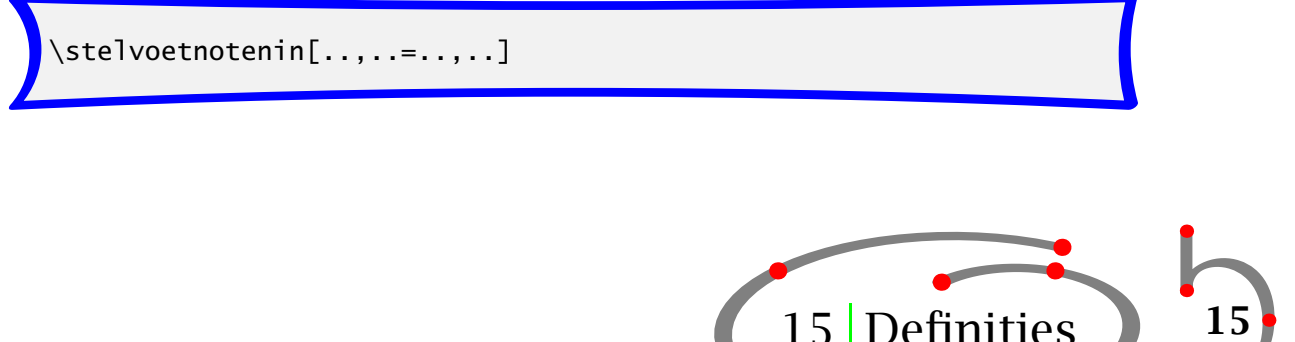

15 Definities

Om definities, begrippen en concepten enigszins consistent weer te geven, wordt gebruik gemaakt van:

```
\setminusdoordefinieren[...][.........]
```
Bijvoorbeeld:

```
\doordefinieren
  [concept]
  [plaats=aanelkaar,kopletter=vet,breedte=ruim]
\concept{Hasselter juffer} Een traditioneel koekje van
besuikerd bladerdeeg. Erg zoet en erg lekker. Vergelijkbaar
met het Arnhemse meisje (krakeling). \par
```
Een dergelijke definitie wordt als volgt weergegeven:

Hasselter juffer Een traditioneel koekje van besuikerd bladerdeeg. Erg zoet en erg lekker. Vergelijkbaar met het Arnhemse meisje (krakeling).

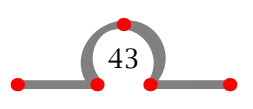

 $^6$  Dit was de bron van veel jaloezie tussen steden onderling en veroorzaakte menige oorlog.

<sup>&</sup>lt;sup>7</sup> Hasselt was ook zo'n stad.

### Definities

Maar het is ook mogelijk om een andere vormgeving te kiezen:

### Hasselter bitter

Een sterk alcoholische drank (tot 40%) gemengd met kruiden om een specifieke smaak te verkrijgen. Het wordt verkocht in een stenen kruik en dient koud te worden geserveerd.

Euifeest Een hooifeest om het einde van een periode van hard werken af te sluiten. De festiviteiten vinden in de derde week van augustus plaats.

> Indien de definitie uit meer dan een alinea bestaat kunt u \start... · · · \stop... gebruiken.

> > 15

```
\doordefinieren
  [concept]
  [plaats=rechts,
   kopletter=vet,
   breedte=ruim]
\startconcept{Euifeest}
Een hooifeest om een periode van hard werken af te sluiten.
Het feest vindt plaats aan het eind van augustus en duurt
een week.
De stad wordt volledig versierd en verlicht en dit heeft
Hasselt de bijnaam {\em Lichtstad van het Noorden} gegeven.
Het feest eindigt in een traditionele braderie.
\stopconcept
```
Dit wordt:

Een hooifeest om een periode van hard werken af te sluiten. Het feest vindt Euifeest plaats aan het eind van augustus en duurt een week.

De stad wordt volledig versierd en verlicht en dit heeft Hasselt de bijnaam Lichtstad van het Noorden gegeven. Het feest eindigt in een traditionele braderie.

De vormgeving kan worden vastgelegd binnen het tweede paar van vierkante haken in \doordefinieren[][]. Meestal wordt dit echter gedaan met het commando:

\steldoordefinierenin[..,...,..][..,..=..,..]

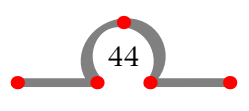

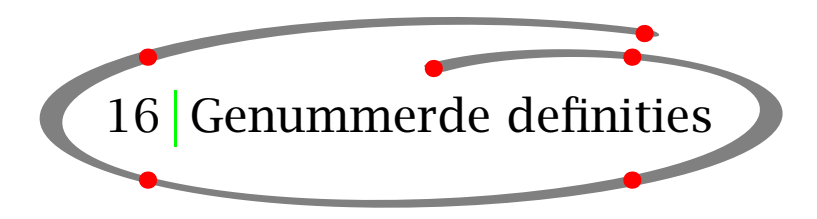

Met \doornummeren worden tekstelementen als opmerkingen en vragen (antwoorden) gedefinieerd. Genummerde opmerkingen worden verkregen door:

\doornummeren[..,.1.,..][.2.][..,..=..,..]

Bijvoorbeeld:

```
\doornummeren
  [opmerking]
  [plaats=boven,
   tekst=Opmerking,
   tussen=\blanko,
   na=\blanko]
```
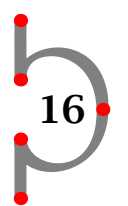

Na definitie zijn de commando's \opmerking, \subopmerking, \resetopmerking en \volgendeopmerking beschikbaar. Opmerkingen worden nu als volgt ingevoerd:

\opmerking Aan het begin van de middeleeuwen was Hasselt een bedevaartsoord. De zogenaamde {\em Heilige Stede} werd afgebroken gedurende de reformatie. Na 300 jaar werd in 1930 de {\em Heilige Stede} weer heropend.

\subopmerking Tegenwoordig is de {\em Heilige Stede} gesloten en is slechts eens per jaar geopend tijdens een kerkdienst in de open lucht.

### Opmerking 1

Aan het begin van de middeleeuwen was Hasselt een bedevaartsoord. De zogenaamde Heilige Stede werd afgebroken gedurende de reformatie. Na 300 jaar werd in 1930 de Heilige Stede weer heropend.

### Opmerking 1.1

Tegenwoordig is de Heilige Stede gesloten en is slechts eens per jaar geopend tijdens een kerkdienst in de open lucht.

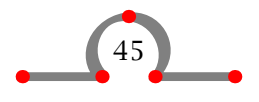

U kunt het nummeren herstellen \resetopmerking of \resetsubopmerking of ophogen met \volgendeopmerking of \volgendesubopmerking. Normaal gebeurt dit automatisch per hoofdstuk.

De layout van genummerde definities wordt ingesteld met \doornummeren of met:

```
\setminussteldoornummerenin[..,...,..][..,..=..,..]
```
De layout van \opmerking en \subopmerking uit het voorbeeld kan worden ingesteld met:

```
\steldoornummerenin[opmerking][kopletter=vet]
\steldoornummerenin[subopmerking][kopletter=schuin]
```
Indien een nummer niet nodig is, typt u:

\opmerking[-]

In het geval dat een tekstelement uit meerdere alineas bestaat, moet het commando- paar \startopmerking · · · \stopopmerking worden gebruikt. Dit commando--paar is beschikbaar na definitie van Opmerking met \doornummeren[opmerking].

Een langere definitie zou er als volgt uit kunnen zien:

```
\startopmerking
Aan het begin van de Middeleeuwen was Hasselt een
bedevaartsoord. De zogenaamde {\em Heilige Stede} werd
afgebroken gedurende de reformatie. Na 300 jaar werd in 1930
de {\em Heilige Stede} weer heropend.
Tegenwoordig is de {\em Heilige Stede} gesloten en slechts
eens per jaar geopend tijdens een kerkdienst in de open lucht.
\stopopmerking
```
### Opmerking 1

Aan het begin van de Middeleeuwen was Hasselt een bedevaartsoord. De zogenaamde Heilige Stede werd afgebroken gedurende de reformatie. Na 300 jaar werd in 1930 de Heilige Stede weer heropend.

Tegenwoordig is de Heilige Stede gesloten en slechts eens per jaar geopend tijdens een kerkdienst in de open lucht.

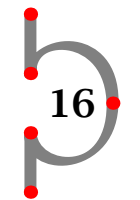

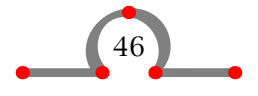

## Omlijnde tekst

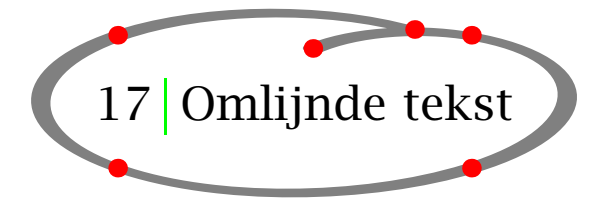

Tekst kan met \omlijnd worden omlijnd. Het commando ziet er als volgt uit:

```
\text{domling}(\ldots,\ldots)=\ldots,I_{1}...}
```
De vierkante haken zijn optioneel en bevatten de instellingen. De accolades bevatten de te omlijnen tekst.

\omlijnd[hoogte=3em,breedte=passend]{Dit is een grote box}

Dit wordt:

Dit is een grote box

Een ander voorbeeld van \omlijnd met de instellingen wordt hieronder getoond. We gebruiken hier overigens een variant die rekening houdt met de regeldiepte: \inlijnd.

```
\regellinks
  {\inlijnd[breedte=passend]{Inwoners van Hasselt}}
\regelmidden
  {\inlijnd[hoogte=1.5cm,kader=uit]{hebben een}}
\regelrechts
  {\inlijnd[achtergrond=raster]{historische achtergrond}}
```
Dit leidt tot:

Inwoners van Hasselt

hebben een

historische achtergrond

17

Het \omlijnd--commando is zeer geavanceerd en wordt in zeer veel macro's ingezet. Het commando wordt ingesteld met:

\stelomlijndin[..,..=..,..]

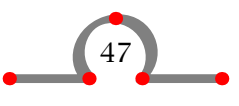

Omlijnde paragrafen

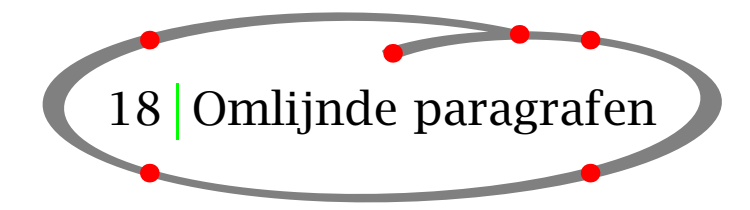

18

Voor het omkaderen van complete alineas wordt het volgende commando-paar gebruikt:

\start*kadertekst[...][..,..=..,..]* ... \stop*kadertekst* 

\definieerplaatsblok[intermezzo]

\plaatsintermezzo[hier][blok:brug]{Een intermezzo.} \startkadertekst[breedte=.8\zetbreedte] Een brug over het Zwartewater was essentieel voor Hasselt. De bisschop van Utrecht gaf zijn toestemming voor de bouw in 1486. \blanko Andere steden in de omgeving van Hasselt waren bang voor de hoge tolgelden die Hasselt bij passage over zo'n brug zou kunnen vragen. Deze steden hebben de bouw lange tijd tegengehouden. \stopkadertekst

Dit voorbeeld illustreert het commando \definieerplaatsblok. Meer informatie vindt u in paragraaf 37.2. De \blanko is noodzakelijk om een lege regel af te dwingen.

> Een brug over het Zwartewater was essentieel voor Hasselt. De bisschop van Utrecht gaf zijn toestemming voor de bouw in 1486.

> Andere steden in de omgeving van Hasselt waren bang voor de hoge tolgelden die Hasselt bij passage over zo'n brug zou kunnen vragen. Deze steden hebben de bouw lange tijd tegengehouden.

> > Intermezzo 18.1 Een intermezzo.

Het omkaderen wordt ingesteld met:

\stelkadertekstenin[..,..=..,..]

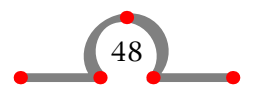

### Margeteksten

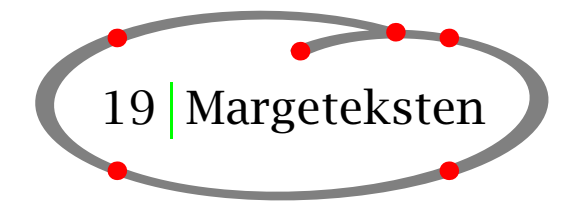

Het is eenvoudig om teksten in de marge te plaatsen. Het commando daarvoor is \inmarge.

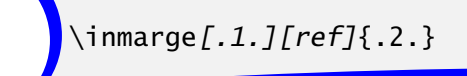

In een van de eerdere voorbeelden is al met \inmarge gewerkt.

```
\inmarge
  {\externfiguur
     [hass23g]
     [type=tif,
      breedte=\margebreedte]}
```
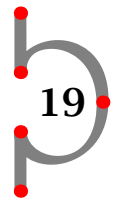

Dit resulteert in een figuur in de marge. Een figuur in de marge is natuurlijk erg smal en te klein om goed te kunnen weergeven.

Hieronder worden enkele voorbeelden van margeteksten gegeven.

De Ridderstraat \inmarge{Ridderstraat} heeft een logische naam. In de 14e en 15e eeuw woonde de adel en prominente mensen in deze straat. Enkele van hun grote huizen staan er nog en zijn later in gebruik genomen als armenhuis \inrechter{armen-\\huis} en bejaardenhuis.

Tot aan \inlinker[laag]{\tfc 1940}1940 was er een synagoge in de Ridderstraat. Ongeveer 40 joodse inwoners van Hasselt vierden daar hun Sabbat. Tijdens de oorlog werden deze joden naar Westerbork gestuurd en vandaar uit verder getransporteerd naar de vernietigingskampen in Duitsland en Polen. Geen van de joodse families keerde terug. De synagoge werd in 1958 afgebroken.

De commando's \inmarge, \inlinker en \inrechter hebben allen een vergelijkbare functie. In een tweezijdig document plaatst \inmarge de margeteksten automatisch in de correcte marge. De \\ zijn om regelafbreking af te dwingen. Het voorbeeld komt er als volgt uit te zien:

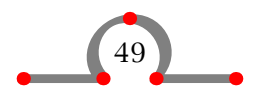

Ridder- De Ridderstraat heeft een logische naam. In de 14e en 15e eeuw woonde de adel en straat prominente mensen in deze straat. Enkele van hun grote huizen staan er nog en zijn later in gebruik genomen als armenhuis en bejaardenhuis. armen-

1940 Tot aan 1940 was er een synagoge in de Ridderstraat. Ongeveer 40 joodse inwoners van huis Hasselt vierden daar hun Sabbat. Tijdens de oorlog werden deze joden naar Westerbork gestuurd en vandaar uit verder getransporteerd naar de vernietigingskampen in Duitsland en Polen. Geen van de joodse families keerde terug. De synagoge werd in 1958 afgebroken.

Margeteksten worden ingesteld met:

\stelinmargesin

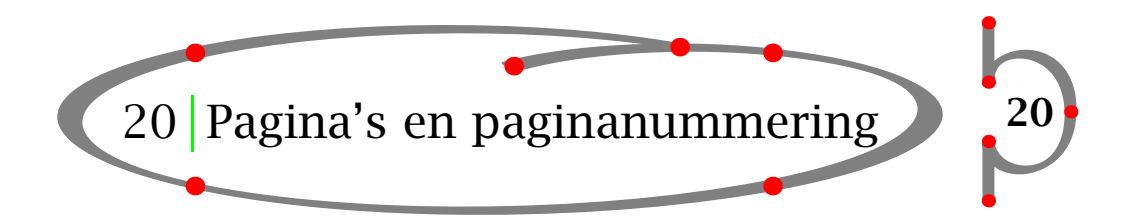

Een pagina-overgang wordt afgedwongen of geblokkeerd met:

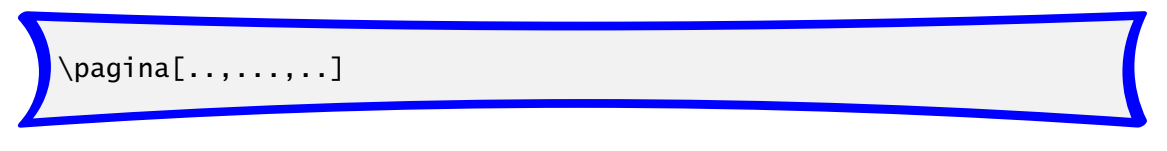

De eventuele opties worden tussen vierkante haakjes geplaatst. De opties worden in tabel 20.1 toegelicht.

Paginanummering vindt automatisch plaats, maar nummers kunnen worden afgedwongen met:

\pagina[25]

Soms is het beter om een relatief paginanummer in te voeren (indien vooraf niet bekend is welk paginanummer de laatste pagina heeft) [+2] of [-2].

De positie van de paginanummers op een pagina hangen af van uw eigen voorkeur en of het gaat om een enkel- of dubbelzijdig document. Het nummeren van pagina's wordt ingesteld met:

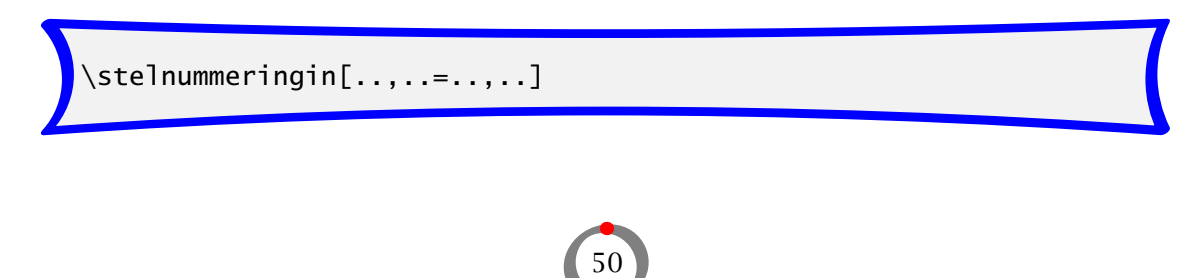

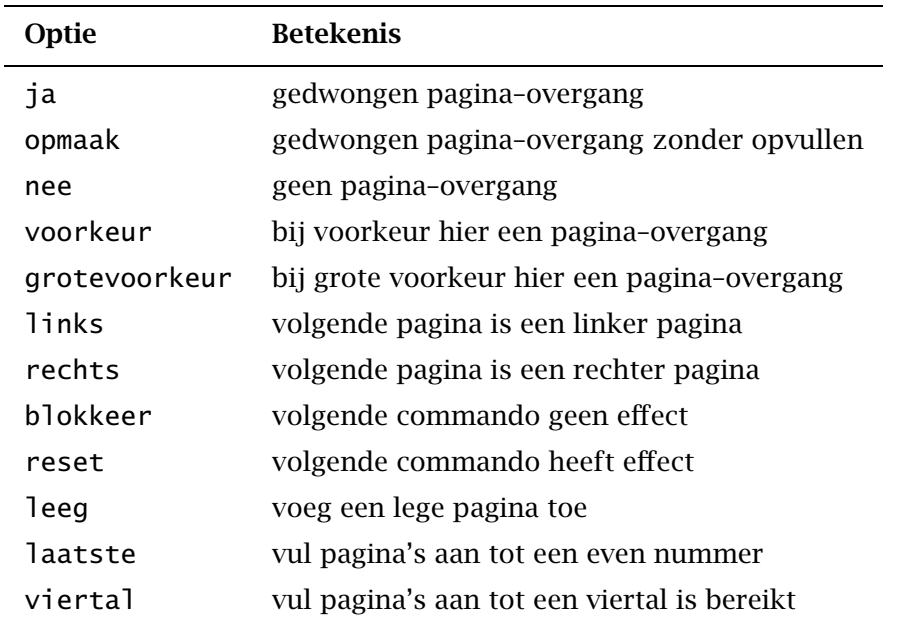

Tabel 20.1 Pagina opties.

20

De voorkeuren worden tussen de vierkante haakjes geplaatst.

Tabellen en figuren nemen nogal wat ruimte in op een pagina. Het plaatsen van dergelijke tekstelementen kan tijdelijk worden uitgesteld, zodat u zelf kunt bepalen waar de figuren en tabellen worden geplaatst. Dit wordt gedaan met:

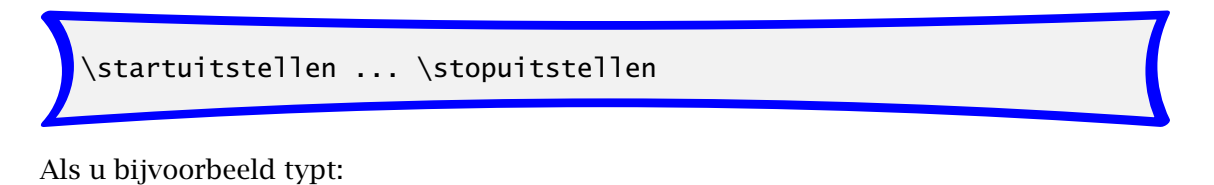

```
\startuitstellen
\plaatsfiguur
  {Een uitgesteld figuur.}
  {\externfiguur[hass16g][breedte=\tekstbreedte]}
```

```
\stopuitstellen
```
De figuur wordt bovenaan de volgende pagina geplaatst, waardoor de lopende tekst zo min mogelijk wordt verstoord.

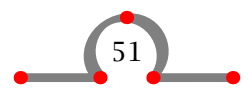

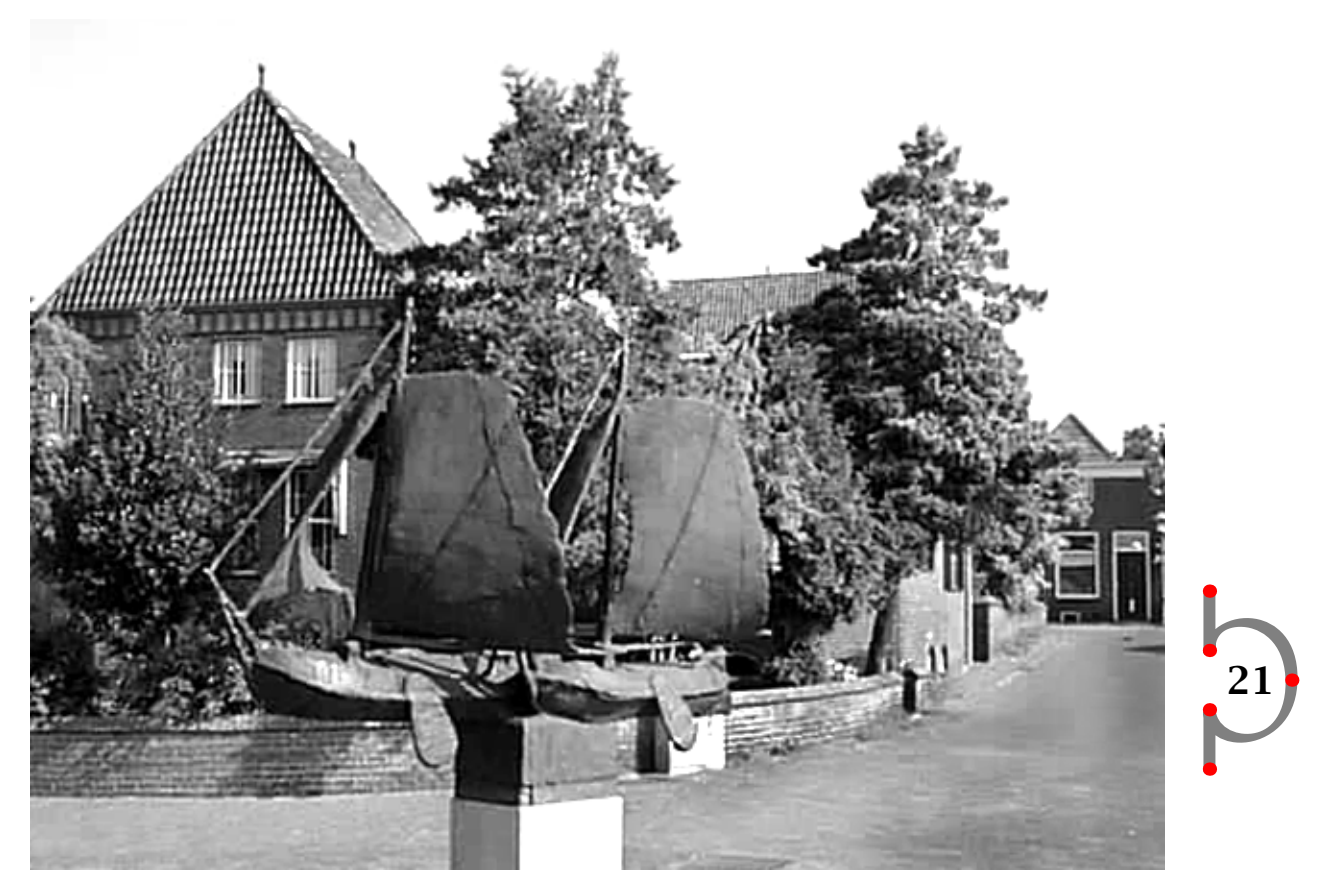

Figuur 21.1 Een uitgesteld figuur.

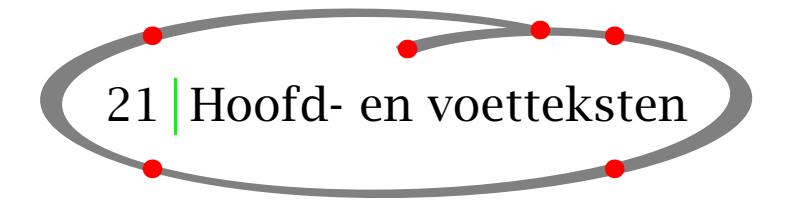

Documenten hebben soms hoofd- en voetteksten die voor allerlei doeleinden worden gebruikt. De commando's om hoofd- en voetteksten te plaatsen zijn:

\stelvoettekstenin[.1.][.2.][.3.]

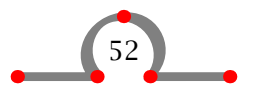

# \stelhoofdtekstenin[.1.][.2.][.3.]

Het eerste paar haken is optioneel en bedoeld voor de locatie van de voet- of hoofdtekst (tekst, rand enz.). De voet- en hoofdtekst zelf worden tussen de overige vierkante haken geplaatst. In een enkelzijdig document zijn alleen het tweede en derde paar vierkante haken nodig. Het tweede paar van bijvoorbeeld \stelvoettekstenin bevat de tekst linksonder en het tweede paar de tekst die rechtsonder moet komen te staan. In een dubbelzijdig document zijn nog twee paren beschikbaar voor teksten in de voet van de linker pagina.

```
\stelvoettekstenin[Handleiding][paragraaf]
```
In dit voorbeeld verschijnt de tekst Handleiding in de linker onderhoek van de pagina en titel van de actuele paragraaf in de rechteronderhoek. Deze voettekst verandert automatisch bij overgang naar een volgende paragraaf.

De hoofd- en voetteksten kunnen worden ingesteld met de commando's:

```
22
\setminusstelhoofdin[...][...,...]\setminusstelvoetin[...][...,...]
```
Als de hoofd- en/of voetteksten op een bepaalde pagina niet nodig zijn, typt u:

\geenhoofdenvoetregels

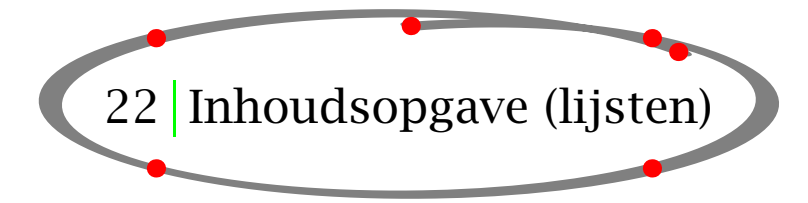

Een inhoudsopgave bevat hoofdstuktitels, hoofdstuknummers en paginanummers en kan worden uitgebreid met de paragrafen, subparagrafen enz. Een inhoudsopgave wordt automatisch gegenereerd door in te typen:

\plaatsinhoud

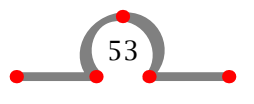

Afhankelijk van de locatie in het document wordt vervolgens een inhoudsopgave aangemaakt. Aan het begin van een document wordt een volledige inhoudsopgave gegenereerd, bestaande uit hoofdstukken, paragrafen, subparagrafen enz. Aan het begin van een hoofdstuk echter:

```
\hoofdstuk{Hasselt in de zomer}
\plaatsinhoud
\paragraaf{Hasselt in juli}
\paragraaf{Hasselt in augustus}
```
wordt alleen een lijst van (sub)paragraaftitels en de corresponderende paragraafnummers en paginanummers geplaatst.

Het commando \plaatsinhoud is beschikbaar nadat een zogenaamde samengestelde lijst is gedefinieerd met:

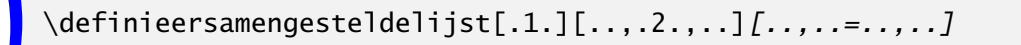

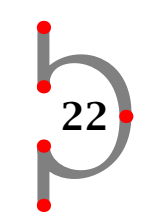

Dit commando en \definieerlijst staan u toe om uw eigen lijsten aan te maken die nodig zijn om een document te structureren.

Het gebruik van deze commando's wordt geïllustreerd aan de inhoudsopgave.

```
\definieerlijst[hoofdstuk]
\stellijstin
   [hoofdstuk]
   [voor=\blanko,
    na=\blanko,
    letter=vet]
\definieerlijst[paragraaf]
\stellijstin
   [paragraaf]
   [variant=d]
```
Tijdens het verwerken van de invoerfile worden twee lijsten aangemaakt die gecombineerd worden tot één inhoudsopgave met \definieersamengesteldelijst.

```
\defineersamengesteldelijstin
   [inhoud]
   [hoofdstuk.paragraaf]
   [niveau=subparagraaf]
```
Er zijn nu twee commando's beschikbaar \plaatsinhoud en \volledigeinhoud. Met het tweede commando wordt tevens de titel inhoud boven de inhoudsopgave geplaatst. De vormgeving van de lijsten kan worden beïnvloed met de parameter variant.

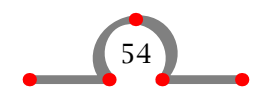

### Inhoudsopgave (lijsten)

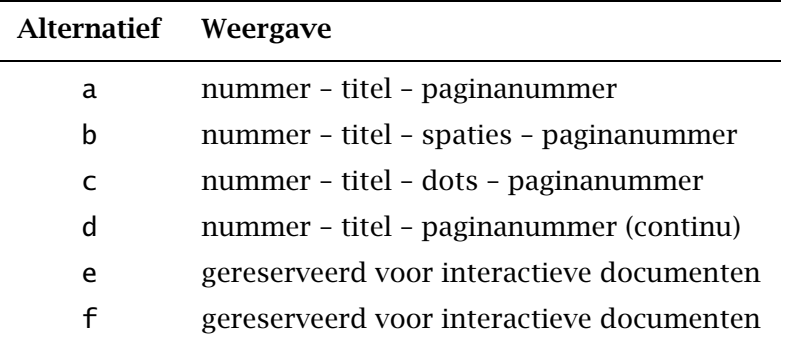

Tabel 22.1 Alternatieven voor lijstweergave.

De lijsten worden ingesteld met:

```
\stellijstin[..,...,..][..,..=..,..]
```

```
\stelsamengesteldelijstin[...][..,..=..,..]
```
Indien u de layout van een inhoudsopgave wilt veranderen dan moet u in gedachten houden dat het om een lijst gaat.

22

```
\stelsamengesteldelijstin
  [inhoud]
  [variant=c,
   titeluitlijnen=nee,
   breedte=2.5cm]
```
Het resultaat is een iets andere layout dan de standaard layout.

Lijsten worden geplaatst met:

```
\alphatslijst[...,...,...][..,..=..,..]
```
Indien u een inhoud plaatst, kunt u bijvoorbeeld intypen:

```
\plaatslijst[inhoud][niveau=paragraaf]
```
of:

```
\plaatsinhoud[niveau=paragraaf]
```
Dan worden alleen de paragrafen in de inhoudsopgave opgenomen. Een dergelijke optie komt van pas bij documenten waarin bijvoorbeeld subsubsubsubsubparagrafen voorkomen die u niet in de inhoudsopgave wilt opnemen.

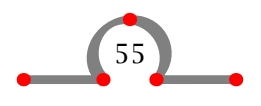

### Registers

Een lange lijst of een grote inhoudsopgave neemt meer dan één pagina in beslag. Om een pagina--overgang af te kunnen dwingen is het volgende commando beschikbaar:

\volledigeinhoud[2.2,8.5,12.3.3]

Een nieuwe pagina wordt gegenereerd na paragraaf 2.2 en 8.5 en subparagraaf 12.3.3.

Sporadisch heeft u wellicht de behoefte om teksten in uw inhoudsopgave tussen te voegen. Dit wordt gedaan met:

\schrijfnaarlijst[.1.]{.2.}{.3.}

\schrijftussenlijst[.1.]{.2.}

Indien u bijvoorbeeld een opmerking in uw inhoudsopgave wilt maken vlak na een paragraaf met de titel Hotels in Hasselt dan kunt u bijvoorbeeld intypen:

```
\paragraaf{Hotels in Hasselt}
\schrijfnaarlijst[paragraaf]{\blanko}
\schrijftussenlijst[paragraaf]{---moet nog worden aangemaakt---}
\schrijfnaarlijst[paragraaf]{\blanko}
```
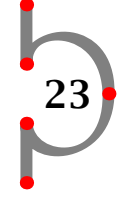

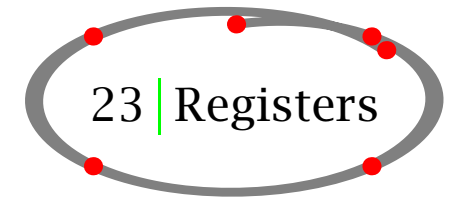

Het is mogelijk om een of meer registers te genereren. Standaard is hiervoor het commando \index beschikbaar. Voor het toevoegen van een woord aan de lijst typt u bijvoorbeeld:

```
\index{stadhuis}
```
Het woord stadhuis zal als een ingang in het register verschijnen. Een register wordt alfabetisch gesorteerd met behulp van het programma T<sub>EXUTIL</sub>. In sommige gevallen kan een indexwoord niet worden gesorteerd. Dit is het geval bij bepaalde symbolen. Dergelijke ingangen worden als volgt gedefinieerd:

```
\index[minteken]{$-$}
```
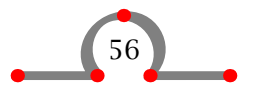

De ingang wordt nu gesorteerd op het woord tussen vierkante haken minteken.

Soms zijn er sub- en subsubingangen. Deze worden op een vergelijkbare wijze gedefinieerd:

```
\index{stadhuis+locatie}
\index{stadhuis+architectuur}
```
Het register zelf wordt (meestal aan het eind van een document) gegenereerd met:

\plaatsindex

of:

\volledigeindex

Het commando \index is een voorgedefinieerd CONT<sub>EXT</sub>-commando, maar het is ook mogelijk uw eigen registers te definiëren.

\definieerregister[.1.][.2.]

Een register gebaseerd op de straten van Hasselt kan als volgt worden gedefinieerd.

```
\definieerregister[straat][straten]
```
Op dit moment is er een registercommando \straat beschikbaar. Een ingang wordt dan ingevoerd met \straat{Ridderstraat}. Het register zelf wordt opgeroepen met:

```
\plaatsstraat
\volledigestraat
\plaatsregister[straat]
```
De weergave van de registers wordt ingesteld met:

\stelregisterin[...][..,..=..,..]

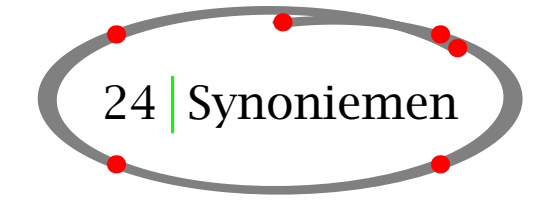

24

In een document dienen sommige woorden consistent te worden weergegeven. Denk daarbij bijvoorbeeld aan afkortingen. Om die consistentie af te dwingen is het onderstaande commando beschikbaar:

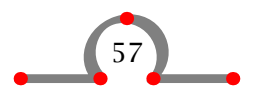

### Synoniemen

```
\definieersynoniemen[.1.][.2.][.3.][.4.]
```
Het eerste paar haken bevat de naam van het synoniemcommando in enkelvoud, het tweede paar in meervoud. Het derde paar haken bevat een commando.

Het commando \afkortingen wordt gedefinieerd door:

```
\definieersynoniemen[afkorting][afkortingen][\voluit]
\stelsynoniemenin[letter=kap]
```
Vervolgens kan het commando \afkorting worden gebruikt om afkortingen te definiëren:

```
\afkorting{ANWB}{Algemene Nederlandse Wielrijders Bond}
\afkorting{VVV}{Vereniging voor Vreemdelingen Verkeer}
\afkorting{NS}{Nederlandse Spoorwegen}
```
Als u typt:

```
De \VVV\ (\voluit{VVV}) kan u voorzien van alle toeristische
informatie over Hasselt.
```
Dan krijgt u dit:

De VVV (Vereniging voor Vreemdelingen Verkeer) kan u voorzien van alle toeristische informatie over Hasselt.

24

De lijsten met synoniemen of afkortingen kunnen het best worden gedefinieerd in het instelgebied van de invoerfile. U kunt dergelijke informatie ook opslaan in een externe file (afkort.tex) die u vervolgens apart laadt:

\input afkort.tex (zie paragraaf 37.12)

Indien u een lijst met afkortingen in uw document wilt opnemen, typt u:

\plaatslijstmetafkortingen

of

\volledigelijstmetafkortingen

Een complete en gesorteerde lijst met afkortingen wordt vervolgens gegenereerd.

De weergave van lijsten kan worden beïnvloed met:

\stelsynoniemenin

In het hoofdstuk 9 vindt u een andere toepassing van synoniemen.

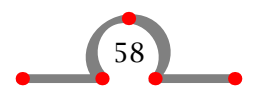

Verwijzen naar tekstelementen

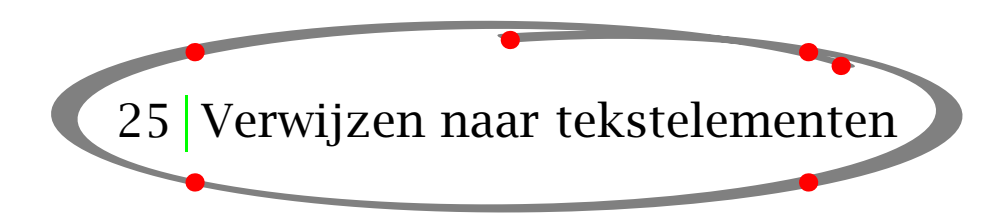

Om te verwijzen van de ene naar de andere plaats in het document kan het volgende commando worden gebruikt:

\in{.1.}{.2.}[ref]

De accolades bevatten tekst, de haken bevatten een logische naam (een label). Als u in een document een volgend hoofdstuk hebt gedefinieerd:

\hoofdstuk[hotel]{Hotels in Hasselt}

dan kunt u naar dat hoofdstuk verwijzen met:

```
\in{hoofdstuk}[hotel]
```
Na verwerking is het hoofdstuknummer beschikbaar en de verwijzing zou er als volgt uit kunnen zien: hoofdstuk 23. Het commando \in wordt gebruikt voor allerlei verwijzingen naar hoofdstukken, paragrafen, figuren, tabellen, formules enz.

25

Een ander voorbeeld:

```
Er is een aantal dingen dat u in Hasselt kunt doen:
\startopsomming[n,opelkaar]
\som zwemmen
\som zeilen
\som[wandelen] wandelen
\som fietsen
\stopopsomming
```
Activiteiten als \in{activiteit}[wandelen] zijn erg vermoeiend.

Dit komt er als volgt uit te zien:

Er is een aantal dingen dat u in Hasselt kunt doen:

- 1. zwemmen
- 2. zeilen
- 3. wandelen
- 4. fietsen

Activiteiten als activiteit 3 zijn erg vermoeiend.

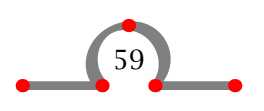

Het is mogelijk om naar pagina's te verwijzen met:

 $\{0, 1.1\}$ . 2. }[ref]

Bijvoorbeeld met:

\op{pagina}[wandelen]

Dit commando wordt veel gebruikt in combinatie met:

\paginareferentie[ref]

en

\tekstreferentie[ref]{...}

Als u naar het hoofdstuk Hotels in Hasselt en de bijbehorende bladzijde wilt verwijzen, kunt u bijvoorbeeld de volgende tekst invoeren:

25

```
Kijk in \in{hoofdstuk}[hotel] op \op{pagina}[hotel] voor een
compleet overzicht van accomodaties in
\paginareferentie[accomodaties]Hasselt.
```
Er worden een hoofdstuknummer en een paginanummer gegenereerd bij het verwerken van de invoerfile. Op andere plaatsen in het document kan naar de locatie accomodaties worden verwezen met \op{pagina}[accomodaties].

Het is ook toegestaan om een serie labels te definiëren:

```
\plaatsfiguur
  [hier]
  [fig:eengracht,fig:eenboot]
  {Een gracht in Hasselt.}
  {\externfiguur[hass08g][breedte=5cm]}
Er zijn veel grachten in Hasselt (zie \in{figuur}[fig:eengracht]).
.
.
.
Boten mogen gewoon in de gracht aanleggen (zie
\in{figuur}[fig:eenboot]).
```
Dit wordt:

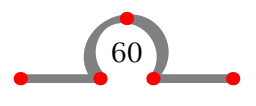

Kleur

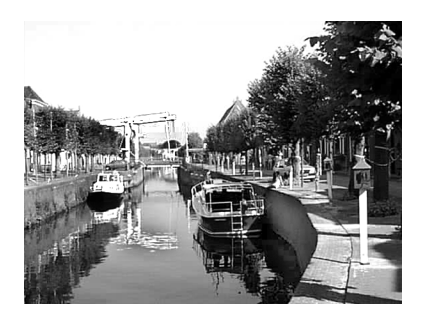

Figuur 25.1 Een gracht in Hasselt.

Er zijn veel grachten in Hasselt (zie figuur 25.1). . . . Boten mogen gewoon in de gracht aanleggen (zie figuur 25.1).

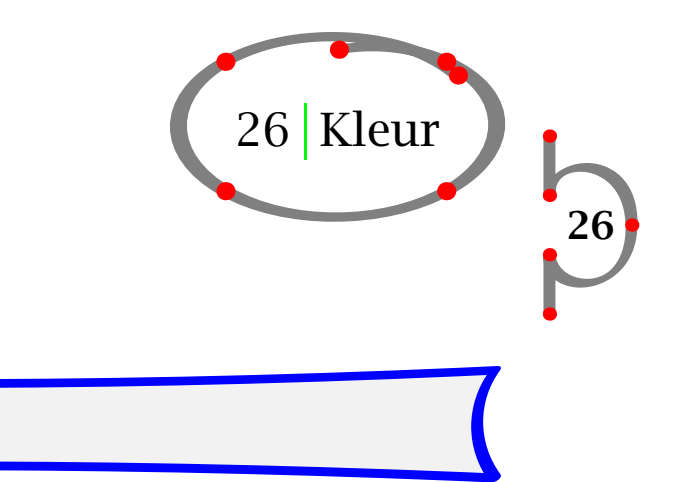

Teksten kunnen in kleur worden gezet met:

```
\kleur[...]
```
Het gebruik van kleuren wordt geactiveerd door:

```
\stelkleurenin[status=start]
```
Vanaf dat moment zijn de basiskleuren beschikbaar. Basiskleuren zijn rood, groen en blauw.

```
\startkleur[rood]
Hasselt is een \kleur[groen]{kleurrijke} stad.
\stopkleur
```
Hasselt is een kleurrijke stad.

Op een zwart--wit printer ziet u alleen maar grijswaarden. In een elektronisch document verschijnen de kleuren zoals bedoeld.

Het is ook mogelijk uw eigen kleuren te definiëren met:

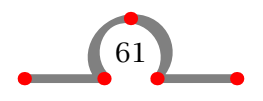

## Achtergronden bij tekst

\definieerkleur[...][..,..=..,..]

Bijvoorbeeld:

```
\definieerkleur[donkerrood] [r=.5,g=.0,b=.0]
\definieerkleur[donkergroen] [r=.0,g=.5,b=.0]
```
Na de definitie zijn de kleuren donkerrood en donkergroen beschikbaar als de commando's \donkerrood en \donkergroen.

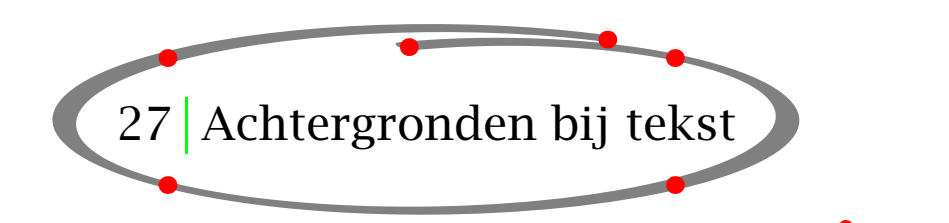

27

Een alinea of paragraaf kan worden benadrukt met bijvoorbeeld een achtergrond. Een achtergrond wordt aangemaakt met het commando-paar:

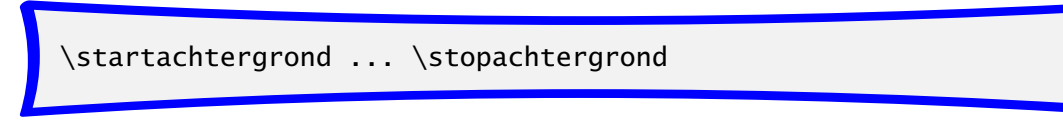

Een voorbeeld kan het gebruik toelichten:

```
\stelachtergrondin[achtergrond=raster,hoek=rond]
```
\startachtergrond Hasselt heeft een aantal prominente mensen voortgebracht. Recent is aan het licht gekomen dat Kilian van Rensselaer een belangrijke rol heeft gespeeld bij de oprichting van de staat New York. \stopachtergrond

Dit wordt weergegeven als:

Hasselt heeft een aantal prominente mensen voortgebracht. Recent is aan het licht gekomen dat Kilian van Rensselaer een belangrijke rol heeft gespeeld bij de oprichting van de staat New York.

Een achtergrond kan over meerdere pagina's doorlopen. Met:

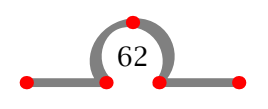

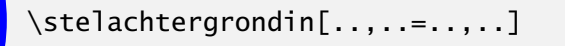

kunnen de instellingen van achtergronden worden gewijzigd.

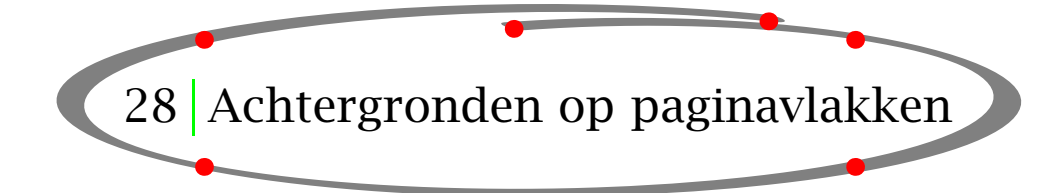

De achtergrond van ieder paginavlak kan worden ingesteld. Het commando daarvoor is:

\stelachtergrondenin[.1.][..,.2.,..][..,..=..,..]

De eerste twee paren haken worden gebruikt om de paginavlakken te definiëren. Het laatste paar wordt gebruikt om de instellingen vast te leggen.

28

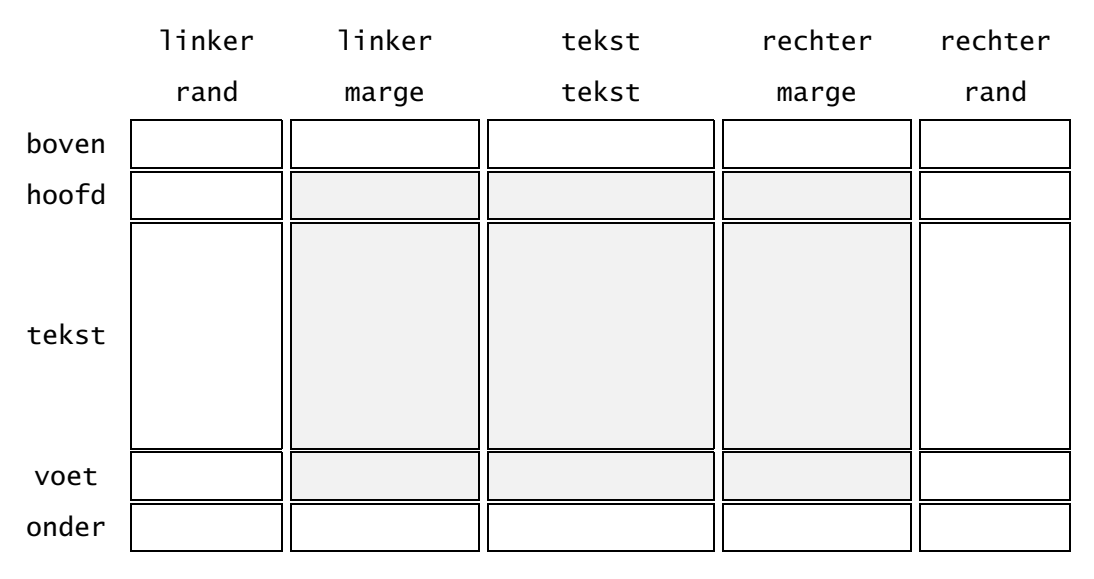

Figuur 28.1 De paginavlakken ingesteld met \stelachtergrondenin.

Indien u de achtergronden in de grijze gebieden van figuur 28.1 wilt wijzigen, typt u:

```
\stelachtergrondenin
  [hoofd,tekst,voet]
  [linkermarge,tekst,rechtermarge]
  [achtergrond=raster]
```
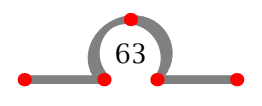

### Uitlijnen

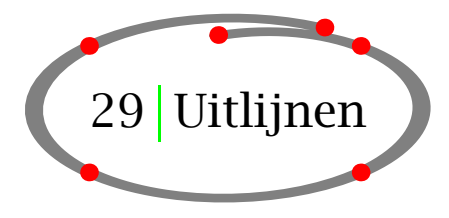

Horizontaal en verticaal uitlijnen wordt ingesteld met:

```
\steluitlijnenin[...]
```
Afzonderlijke regels kunnen worden uitgelijnd met:

```
\regelrechts{}
\regellinks{}
\regelmidden{}
\regellinks{Hasselt is gebouwd op een zandheuvel.}
\regelmidden{Hasselt ligt aan een kruising van twee rivieren.}
\regelrechts{Hasselt is vernoemd naar een hazelaar.}
```
Na het verwerken ziet dit er als volgt uit:

Hasselt is gebouwd op een zandheuvel.

Hasselt ligt aan een kruising van twee rivieren.

Hasselt is vernoemd naar een hazelaar.

29

Uitlijnen van paragrafen worden gedaan met het commando-paar:

\startuitlijnen ... \stopuitlijnen[...]

Bij het uitlijnen kan een tolerantie en de richting (verticaal of horizontaal) worden ingesteld. Normaal is de tolerantie zeerstreng. In kolommen kan het uitlijnen soepeler worden ingesteld zeersoepel. De uitlijntolerantie in deze handleiding is als volgt ingesteld:

\steltolerantiein[horizontaal,zeer streng]

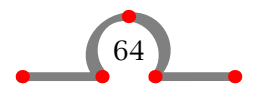

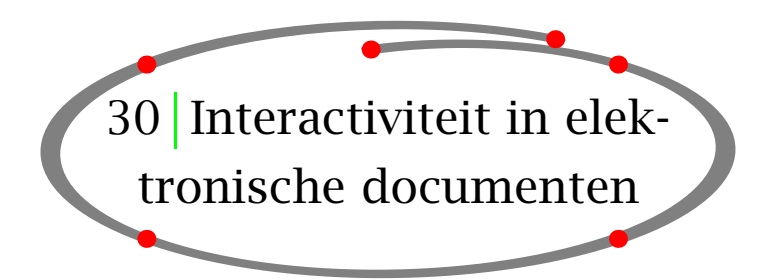

## 30.1 Inleiding

Documenten kunnen elektronisch worden uitgegeven, zodat ze op een computer kunnen worden geraadpleegd en op een scherm kunnen worden weergegeven.

Interactiviteit betekent dat specifieke gebieden in het document actief (hyperlinks) zijn gemaakt. Dit houdt in dat die gebieden (meestal met de muis) kunnen worden geselecteerd en aangeklikt. Het aanklikken resulteert in een sprong naar het aangewezen doelgebied. Bij het raadplegen van een index kan bijvoorbeeld op een ingang worden geklikt, waarna naar de corresponderende pagina wordt gesprongen.

Interactie heeft betrekking op:

- actieve hoofdstuknummers in de inhoudsopgave
- actieve paginanummers in registers
- actieve paginanummers, hoofdstuknummers en figuurnummers in verwijzingen naar pagina's, hoofdstukken, figuren enz.
- actieve titels, paginanummer, hoofdstuknummers in externe verwijzingen naar andere interactieve documenten
- actieve menu's ten behoeve van navigatie hulpmiddelen

De interactiviteit hangt af van het programma dat wordt gebruikt voor het bekijken van het document. In deze handleiding wordt ervan uitgegaan dat u Acrobat Distiller gebruikt voor het produceren van PDF--documenten vanuit PS--files. Vervolgens kunt u die documenten bekijken of raadplegen met Acrobat Reader of Acrobat Exchange.

CONTEXT is een zeer goed hulpmiddel voor de produktie van elektronische of interactieve PDF--documenten. In deze handleiding wordt slechts een klein deel van de functionaliteit besproken. De auteurs hebben echter besloten alle documenten rond CONTEXT tevens elektronisch beschikbaar te maken, zodat u inzicht heeft in de mogelijkheden van CONT<sub>EXT</sub>.

## 30.2 Interactie

Interactiviteit wordt geactiveerd door:

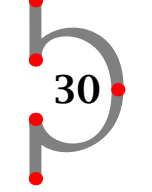

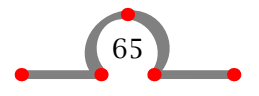

```
\stelinteractiein[..,..=..,..]
```
Bijvoorbeeld:

```
\stelinteractiein
  [status=start,
   kleur=groen,
   letter=vet]
```
De zogenaamde hyperlinks worden nu automatisch gegenereerd en actieve woorden worden vetgroen weergegeven.

Het interactieve document is aanzienlijk groter (in MegaBytes) dan zijn papieren tegenhanger, omdat hyperlinks ruimte in beslag nemen. Ook de verwerkingstijd van een document neemt toe. Het is daarom verstandig de interactie pas te activeren als het document zijn eindstadium heeft bereikt.

## 30.3 Interactie binnen een document

In hoofdstuk 25 heeft u gezien dat u verwijzingen kunt aanmaken met  $\infty$  op. U zult zich wellicht hebben afgevraagd waarom u ook hoofdstuk moest intypen bij een verwijzing als \in{hoofdstuk}[introductie]. In de eerste plaats worden hoofdstuk en het corresponderende nummer niet van elkaar gescheiden bij regelovergangen. In de tweede plaats worden zowel het woord hoofdstuk als het hoofdstuknummer in de interactieve toestand afwijkend gezet (meestal vet groen) en worden beide aanklikbaar. Hierdoor kan de gebruiker makkelijker een doelgebied selecteren.

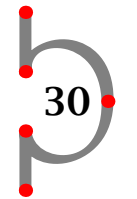

Er is een commando dat alleen betekenis heeft in een interactief document.

```
\naar{.1.}{.2.}[ref,..]
```
De accolades bevatten tekst en de haken omsluiten de verwijzing.

```
In \naar{Hasselt}[fig:cityplan] zijn de straten
cirkelvormig aangelegd.
```
In het interactieve document is Hasselt groen en actief. Er wordt een sprong gerealiseerd naar een kaart van Hasselt.

## 30.4 Interactie tussen documenten

Het is mogelijk om van en naar meerdere documenten te springen. Allereerst dient u het document te definiëren waarnaar u wilt verwijzen.

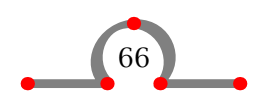

```
\gebruikexterndocument[.1.][.2.][.3.]
```
De eerste haken bevatten een logische naam voor het externe document, het tweede paar de filenaam zonder extensie en het derde paar wordt gebruikt voor een titel van het document.

Vervolgens kunt u refereren naar het externe document met:

```
\uit{...}[ref]
```
De accolades bevatten tekst en de vierkante haken de verwijzing. Hierna volgt een voorbeeld.

```
\gebruikexterndocument[hia][hasboek][Hasselt in augustus]
```

```
De meeste toeristische attracties worden beschreven in
\uit[hia]. Een beschrijving van het Eui||feest wordt gegeven
in \uit[hia::euifeest]. Een beschrijving van het
\naar{Eui--feest}[hia::euifeest] vindt u in \uit[hia]. Het
eui||feest is beschreven op \op{pagina}[hia::euifeest] in
\uit[hia]. Zie voor meer informatie
\in{hoofdstuk}[hia::euifeest] in \uit[hia].
```
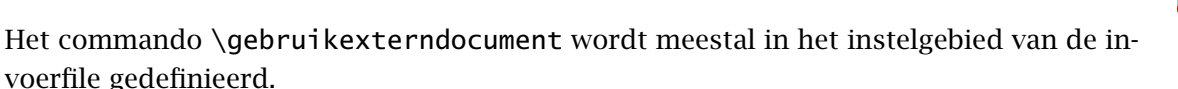

30

De dubbele :: geven aan dat het gaat om een referentie naar een extern document.

Na het verwerken van uw invoerfile en de file hasboek.tex (allebei ten minste twee maal ten behoeve van de referenties) kunt u twee PDF-documenten aanmaken met Acrobat Distiller. De referenties hierboven hebben de volgende betekenis:

- \uit[hia] produceert een actieve titel die u in het derde hakenpaar van het commando \gebruikexterndocument heeft gedefinieerd en is gelinked (verwijst) naar de eerste pagina van hasboek.pdf
- \uit[hia::euifeest] produceert een actieve titel en is gelinked (verwijst) naar de pagina waar hoofdstuk Eui-feest begint
- \naar{Eui--feest}[hia::euifeest] produceert een actief woord *Eui-feest* en is gelinked (verwijst) naar de pagina waar hoofdstuk Eui-feest begint
- \op{pagina}[hia::euifeest] produceert een actief woord *pagina* en paginanummer en is gelinked (verwijst) naar die pagina
- \in{hoofdstuk}[hia::euifeest] produceert een actief woord hoofdstuk en hoofdstuknummer en is gelinked aan dat hoofdstuk

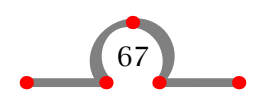

Zoals u ziet scheidt de :: de (logische) filenaam en het doelgebied.

30.5 Menu's

U kunt navigatiehulpmiddelen definiëren met:

```
\definieerinteractiemenu[.1.][.2.][..,..=..,..]
```
De eerste haakjes zijn bedoeld voor een logische naam van het menu, waarmee het menu in een later stadium kan worden opgeroepen. Het tweede paar wordt gebruikt om de plaats op het scherm vast te leggen. Het derde paar bevat de instellingen.

Een menudefinitie kan er als volgt uitzien:

```
\stelkleurenin
  [status=start]
\stelinteractiein
  [status=start,
   menu=aan]
\definieerinteractiemenu
  [mijnmenu]
  [rechts]
  [status=start,
   uitlijnen=midden,
   achtergrond=raster,
   kader=aan,
   breedte=\margebreedte,
   letter=kleinvet,
   kleur=]
\stelinteractiemenuin
  [mijnmenu]
  [{Inhoud[inhoud]},
   {Index[index]},
   {\vee}fill},
   {Stoppen[VerlaatViewer]}]
```
30

Deze definitie produceert een menu aan de rechterkant van ieder scherm. De menuknoppen bevatten de teksten Inhoud, Index en Stoppen en hebben respectievelijk de volgende functies: een sprong naar de inhoudsopgave, een sprong naar de index en het verlaten van de viewer. De labels inhoud en index zijn voorgedefinieerd. Andere voorgedefinieerde locaties zijn EerstePagina, LaatstePagina, VolgendePagina en VorigePagina.

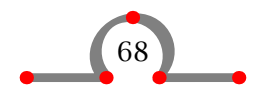

Een actie als VerlaatViewer is nodig om het elektronische document zo onafhankelijk mogelijk te maken van de viewer. Andere voorgedefinieerde acties zijn VorigeSprong, DoorzoekDocument en PrintDocument. De betekenis van deze acties spreken voor zich.

Menu's worden ingesteld met:

\stelinteractiemenuin[..,...,..][..,..=..,..][..,{..[ref,..]},..] 31 Fonts en fontovergangen

## 31.1 Introductie

De standaard font in CONTEXT is Computer Modern Roman (cmr). Bovendien is Lucida Bright (lbr) een volwaardig alternatief en zijn symbolen van American Society (ams) beschikbaar. Verder kunnen PostScript fonts (pos) worden gebruikt.

31

## 31.2 Fontstijl en grootte

Voorkeuren voor een fontfamilie, stijl en grootte worden ingesteld met:

```
\stelkorpsin[..,...,..]
```
Indien u in het instelgebied typt \stelkorpsin[sansserif,9pt] komt de tekst in uw document er ongeveer zo uit te zien.

Veranderingen in de font op een willekeurige plaats in het document kunnen worden gedaan met:

\switchnaarkorps[..,...,..]

Op 10 november, een dag voor Sint Maarten, trekt de jeugd van Hasselt van deur tot deur om een speciaal liedje te zingen en zichzelf te begeleiden op de {\em foekepot}. Ze

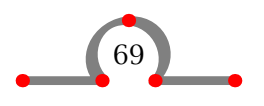

```
gaan niet weg voordat ze wat geld of wat snoepgoed hebben
gekregen. Het liedje gaat als volgt:
\startsmaller
\switchnaarkorps[klein]
\startregels
Foekepotterij, foekepotterij,
Geef mij een centje dan ga'k voorbij.
Geef mij een alfje dan blijf ik staan,
'k Zak nog liever naar m'n arrenmoeder gaan.
Hier woont zo'n rieke man, die zo vulle gèven kan.
Gèf wat, old wat, gèf die arme stumpers wat,
'k Eb zo lange met de foekepot elopen.
'k Eb gien geld om brood te kopen.
Foekepotterij, foekepotterij,
Geef mij een centje dan ga'k voorbij.
\stopregels
\stopsmaller
```
Hierbij wordt opgemerkt dat \startsmaller · · · \stopsmaller ook het begin en het einde aangeven van de fontovergang. De functie van \startregels en \stopregels in dit voorbeeld spreekt voor zich.

Op 10 november, een dag voor Sint Maarten, trekt de jeugd van Hasselt van deur tot deur om een speciaal liedje te zingen en zichzelf te begeleiden op de foekepot. Ze gaan niet weg voordat ze wat geld of wat snoepgoed hebben gekregen. Het liedje gaat als volgt:

31

Foekepotterij, foekepotterij, Geef mij een centje dan ga'k voorbij. Geef mij een alfje dan blijf ik staan, 'k Zak nog liever naar m'n arrenmoeder gaan. Hier woont zo'n rieke man, die zo vulle gèven kan. Gèf wat, old wat, gèf die arme stumpers wat, 'k Eb zo lange met de foekepot elopen. 'k Eb gien geld om brood te kopen. Foekepotterij, foekepotterij, Geef mij een centje dan ga'k voorbij.

Indien u een overzicht wilt van de fontfamilie kunt u het volgende commando invoeren:

\toonkorps[cmr]

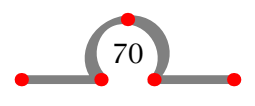
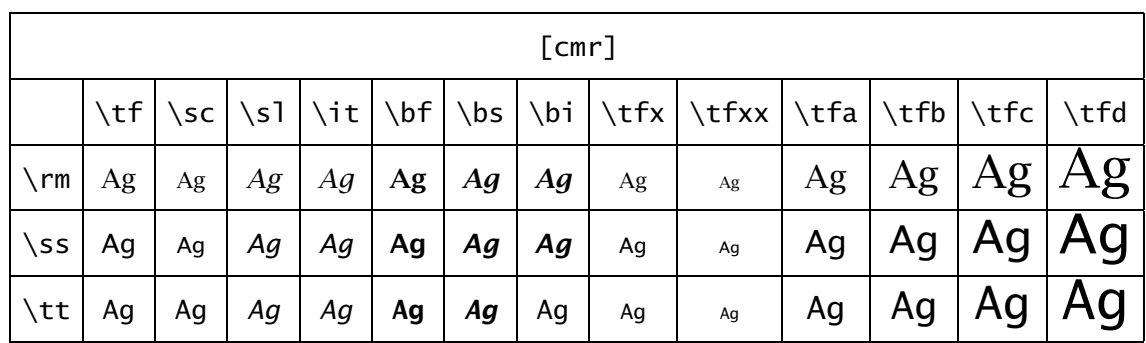

## 31.3 Fontstijl- en grootte-overgang in commando's

In enkele commando's kan men de letter instellen. Bijvoorbeeld:

\stelkopin[hoofdstuk][letter=\tfd]

In dit geval wordt de fontgrootte voor het zetten van de hoofdstukken aangegeven met het commando \tfd. In plaats van een dergelijk commando kunnen ook de volgende opties van het actuele font worden ingegeven:

normaal vet schuin vetschuin type mediaeval klein kleinvet kleinschuin kleinvetschuin kleintype kapitaal kap

## 31.4 Locale fontstijl- en fontgrootte-overgang

In de tekst kunt u de stijl veranderen in roman, sans serif en teletype met  $\rm\$ rm,  $\rm\$ s en \tt. De lettertypen italic en boldface worden veranderd met \sl en \bf. De grootte kan variëren van 4pt tot 12pt en wordt veranderd met \switchnaarkorps.

Het actuele font wordt steeds aangeduid met \tf. Indien u naar een grotere letter wilt overgaan, kunt u \tfa, \tfb, \tfc en \tfd typen. In aanvulling op a, b, c en d mag u ook \sl, \it en \bf gebruiken.

```
{\tfc Muntslag}
```
In de periode van {\tt 1404} tot {\tt 1585} had Hasselt een eigen muntatelier en mocht het zelf munten slaan. Dit recht werd door andere steden aangevochten, maar de {\switchnaarkorps[7pt] bisschop van Utrecht} ging niet in op deze {\slb protesten}.

de accolades geven het begin en eind van de fontovergangen aan.

## Muntslag

In de periode van 1404 tot 1585 had Hasselt een eigen muntatelier en mocht het zelf munten slaan. Dit recht werd door andere steden aangevochten, maar de bisschop van Utrecht ging niet in op deze *protesten*.

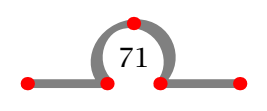

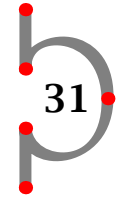

## 31.5 Herdefiniëren fontgrootte

Voor speciale toepassingen kunt u de fontgrootte herdefiniëren.

```
\definieerkorps[..,.1.,..][.2.][..,..=..,..]
```
Een definitie kan er als volgt uitzien:

```
\definieerkorps[10pt][rm][tfe=lbr at 36pt]
```
{\tfe Hasselt!}

# Vervolgens produceert \tfe de 36pt grote letters:  $Hasself!$

## 31.6 Klein kapitaal

Afkortingen als PDF (Portable Document Format) worden gezet in pseudo klein kapitaal. Een klein kapitaal is iets kleiner dan kapitaal van het actuele font. Pseudo klein kapitaal worden als volgt gemaakt:

\kap{}

Als u PDF club, \kap{PDF club} en \sc PDF club vergelijkt:

PDF club en PDF CLUB en PDF club

dan ziet u de verschillen. Het commando \sc toont een 'echte' klein kapitaal. De reden voor het gebruik van pseudo klein kapitaal heeft te maken met persoonlijke voorkeuren.

## 31.7 Benadrukken

Om consistent tekstfragmenten te kunnen benadrukken bestaat het commando:

\em

Benadrukte woorden worden schuin gezet.

Als u door Hasselt loopt, moet u uitkijken voor {\em Amsterdammers}. Een {\em Amsterdammer} is {\bf \em geen} inwoner van Amsterdam maar een kleine stenen pilaar die wordt gebruikt om trottoir en straat te scheiden. Wandelaars zouden door die {\em Amsterdammers} beschermd moeten worden, maar heel vaak verwonden zij zich omdat ze over de paaltjes struikelen.

Dit wordt: Als u door Hasselt loopt, moet u uitkijken voor Amsterdammers. Een Amsterdammer is *geen* inwoner van Amsterdam maar een kleine stenen pilaar die wordt

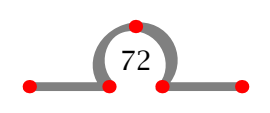

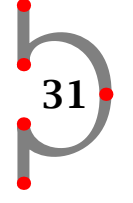

gebruikt om trottoir en straat te scheiden. Wandelaars zouden door die Amsterdammers beschermd moeten worden, maar heel vaak verwonden zij zich omdat ze over de paaltjes struikelen.

Een benadrukt woord binnen een benadrukte zin wordt weer normaal gedrukt en vet benadrukken zou er als volgt uit moeten *zien*.

## 31.8 Typeletters / verbatim

Indien tekst in een typeletter moet worden weergegeven, gebruikt u:

\starttypen ... \stoptypen

In een tekst typt u:

\type{...}

De accolades omsluiten de tekst die in een typeletter moet worden weergegeven. Een waarschuwing is op zijn plaats. Bij het werken met \type moeten regelovergangen extra worden gecontroleerd, omdat het afbreekmechanisme niet werkt.

U kunt met betrekking tot typen het een en ander instellen met:

 $\setminus$ steltypenin[...][..,..=..,..]

\steltypein[..=..]

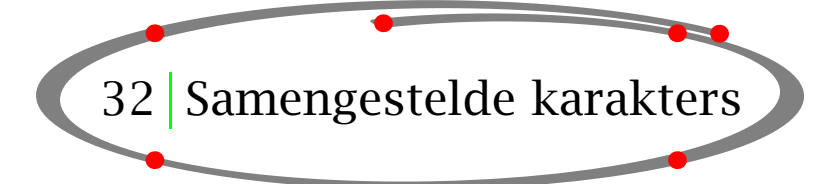

32

## 32.1 Inleiding

In hoofdstuk 3 heeft u gezien dat u voor speciale karakters meer dan een karakter moet

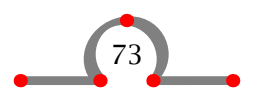

intypen. Dit geldt voor # \$ % & \_ { en }. Karakters met accenten moeten worden samengesteld om uiteindelijk het juiste karakter te krijgen.

Ook in de mathematische mode bestaan geaccentueerde karakters. Het valt buiten het bestek van deze handleiding om daar op in te gaan. Zie voor dit onderwerp het TFXBook van Donald E. Knuth.

## 32.2 Geaccentueerde karakters

Geaccentueerde letters moeten in CONTEXT worden samengesteld. Tabel 32.1 toont hoe dit gebeurt. Het karakter u is hier slechts een voorbeeld.

| U typt              | U krijgt | U typt      | U krijgt |
|---------------------|----------|-------------|----------|
| $\setminus$ '{u}    | ù        | $\u\{u\}$   | ŭ        |
| $\setminus$ '{u}    | ú        | $\vee\{u\}$ | ŭ        |
| $\backslash$ ^{u}   | û        | $\H{u}$     | ù        |
| $\Upsilon$ "{u}     | ü        | \t{uu}      | ûù       |
| $\mathcal{L}$ [u}   | ũ        | $\c{u}$     | u        |
| $\setminus = \{u\}$ | ū        | $\d{u}$     | u        |
| $\setminus$ . {u}   | u        | $\b{u}$     | u        |

Tabel 32.1 Geaccentueerde karakters.

Omdat  $\hat{i}$  of  $\hat{j}$  ongewenst is voor een geaccentueerde  $i$  en  $j$  worden deze letters als volgt samengesteld:

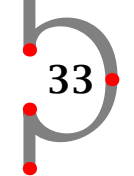

\"{\i} ¨ı  $\iota$   $\iota$   $\iota$   $\iota$ 

## 32.3 Buitenlandse karakters

De wijze van samenstellen van enkele buitenlandse karakters wordt in tabel 32.2 getoond.

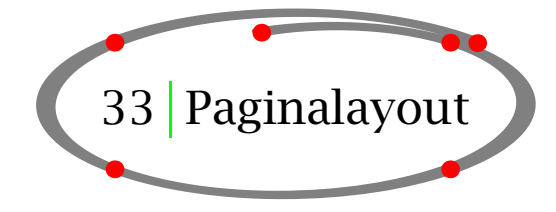

De paginalayout van dit document is gedefinieerd met:

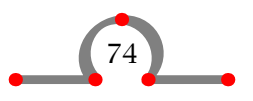

| U typt         | U krijgt | U typt         | U krijgt |
|----------------|----------|----------------|----------|
| $\setminus$ oe | œ        | \0             | Ø        |
| $\setminus$ OE | Œ        | $\setminus$    | ł        |
| \ae            | æ        | ١L             | Ł.       |
| \AE            | Æ        | $\setminus$ SS | ß        |
| \aa            | å        | ?'             | ż.       |
| \AA            | Å        | ī,             | i        |
| ۱o             | ø        |                |          |
|                |          |                |          |

Tabel 32.2 Buitenlandse karakters.

```
\stellayoutin[..,..=..,..]
```
U dient bekend te zijn met de parameters waarmee de paginalayout kan worden ingesteld. Een pagina is ingedeeld in vlakken die worden aangeduid met tekst, marge, hoofd, voet enz.

De verschillende vlakken worden in figuur 33.1 schematisch weergegeven.

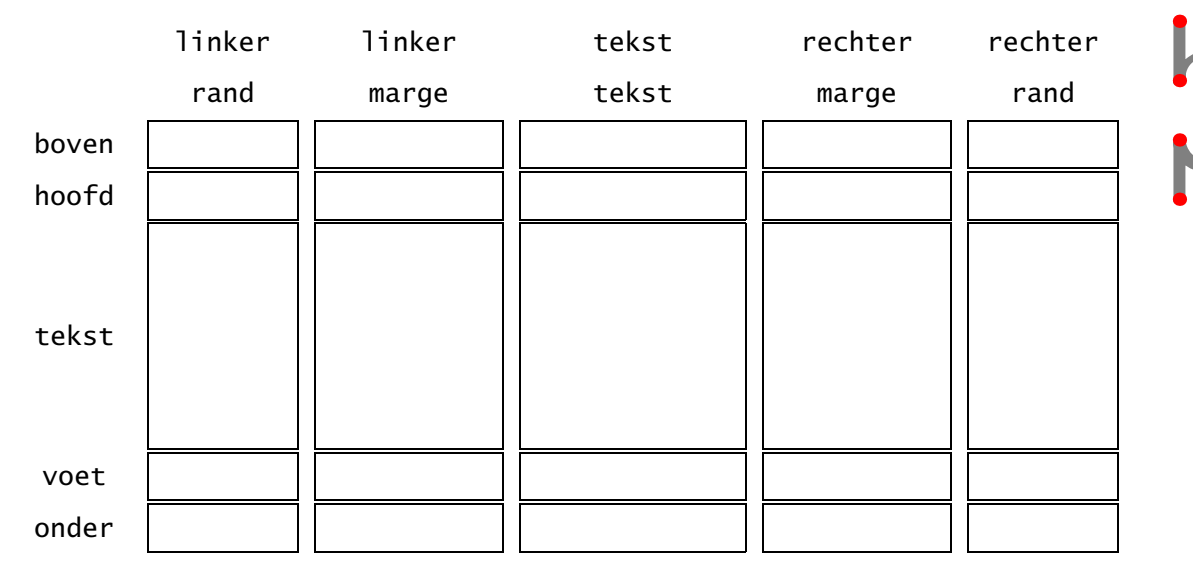

33

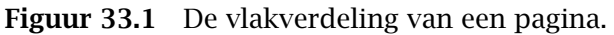

De paginalayout kan worden opgeroepen met \toonkader. Na verwerking wordt de layout met kaders weergegeven. Het commando \tooninstellingen geeft de instelwaarden weer. Een combinatie van beide commando is \toonlayout.

De waarde van de layout parameters zijn beschikbaar als commando's (zie tabel 33.2). Dit maakt het mogelijk nauwkeurig te werken bij het definiëren van afmetingen van bijvoor-

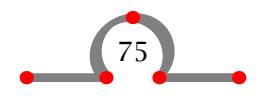

beeld kolommen, figuren en tabellen. Een aantal van deze waarden wordt in tabel 33.1 toegelicht.

| Commando      | <b>Betekenis</b>         |  |
|---------------|--------------------------|--|
| \zetbreedte   | breedte van zetgebied    |  |
| \zethoogte    | hoogte van het zetgebied |  |
| \tekstbreedte | breedte van tekst vlak   |  |
| \teksthoogte  | hoogte van tekst vlak    |  |

Tabel 33.1 Een aantal parameters die als commando beschikbaar zijn.

Indien u een breedte van een kolom of een figuur wilt definiëren is het verstandig om deze te relateren aan de \zetbreedte of \zethoogte. Bij verandering van deze waarden worden de breedte of hoogte van de kolom of figuur proportioneel meeveranderd.

```
\plaatsfiguur
  [hier]
  [fig:trapgevel]
  {Een trapgevel.}
  {\externfiguur[hass19g][breedte=.6\zetbreedte]}
```
Na verwerking wordt figuur 33.2 geplaatst.

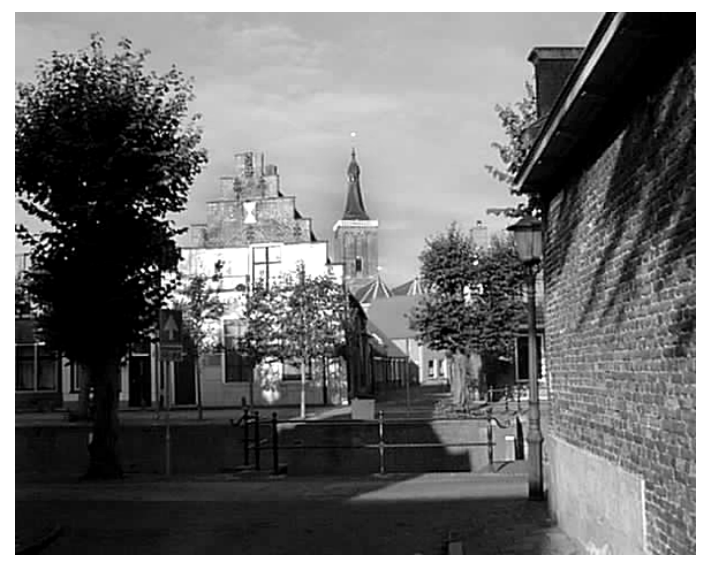

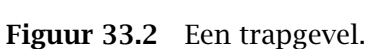

De overige afstanden en maten worden in tabel 33.2 getoond.

Het commando \stellayoutin wordt gedefinieerd in het instelgebied van de invoerfile, dus voor het \starttekst--commando. Dit betekent dat de waarden een globaal karakter

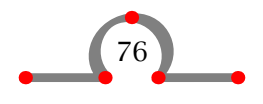

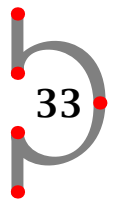

hebben en betrekking hebben op het volledige document. Kleine wijzigingen in die layout op lokaal niveau worden gedaan met:

\paslayoutaan[21,38][hoogte=+.5cm]

In dit geval wordt op pagina 21 en 38 de standaardhoogte met 0,5 cm verhoogd.

Voor lokale aanpassingen in de layout kunt u gebruik maken van:

```
\startlokaal ... \stoplokaal
```

```
\start
\startlokaal
 \stellayoutin[hoogte=+.5cm]
\stoplokaal
Hasselt heeft een compleet andere vormgeving dan de meeste
andere steden als gevolg van de versterkingen en
verdedigingswerken.
```

```
\stop
```
Het wordt afgeraden dergelijke tijdelijke aanpassingen te vaak uit te voeren.

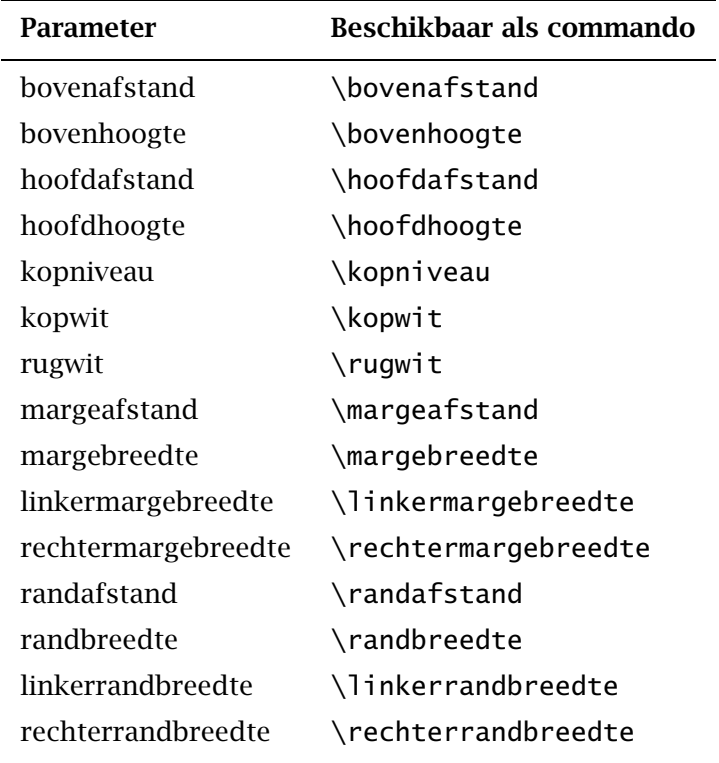

33

Tabel 33.2a Parameters voor pagina layout.

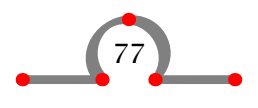

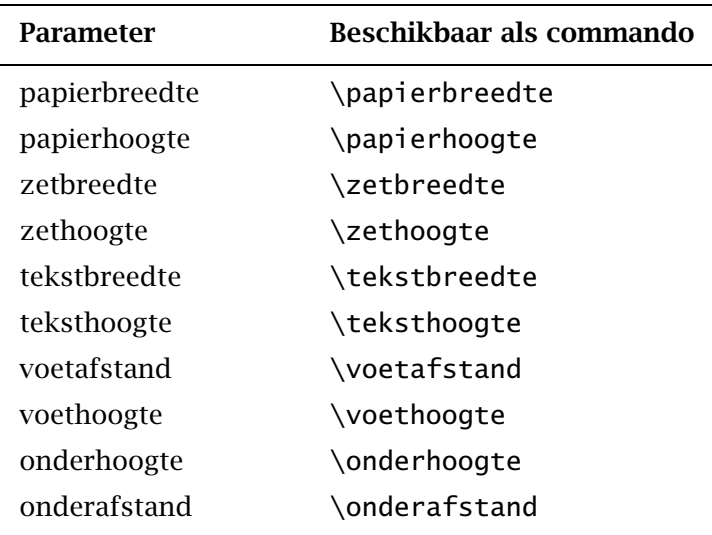

Tabel 33.2b Parameters voor pagina layout.

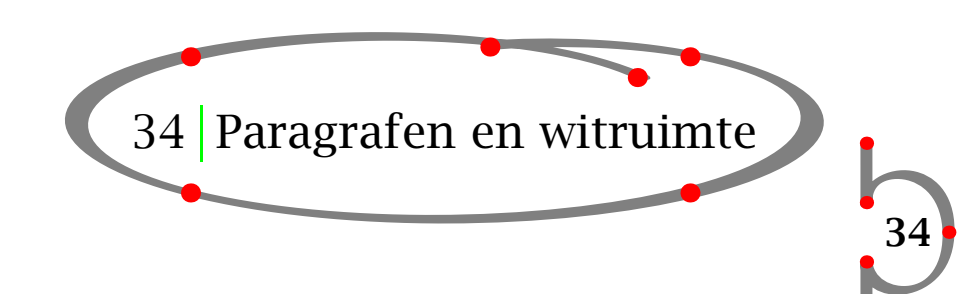

## 34.1 Inleiding

In T<sub>EX</sub> en CONT<sub>EXT</sub> is de belangerijkste eenheid van tekst een paragraaf. Een nieuwe paragraaf wordt gestart met:

- een lege regel
- het  $T_FX$ -commando \par

In de ASCII invoerfile worden lege regels gebruikt als paragraafscheiders. Dit heeft als voordeel dat er een goed leesbare tekst ontstaat, waarin fouten makkelijk kunnen worden opgespoord.

Bij het gebruiken van commando's waarin paragrafen expliciet moeten worden afgesloten, moet \par worden gebruikt.

Tijdens een van de oorlogen die rond Hasselt werden uitgevochten werd Hasselt belegerd. Na enige tijd ontstond er een voedselprobleem en brak er een hongersnood uit in de stad. Alles wat eetbaar was werd opgegeten. Op één koe na.

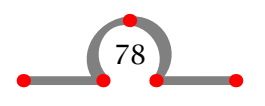

#### Paragrafen en witruimte

Deze koe werd in leven gelaten en zelfs zeer goed verzorgd.\par Eén keer per dag werd de koe over de verdedigingswerken van Hasselt geleid en de bewoners zorgden ervoor dat de belegeraars de koe goed konden zien. Zo leek het dat er genoeg voedsel in de stad was en dat de belegering nog lang kon duren. De belegeraars werden hierdoor zo ontmoedigd dat ze het beleg opbraken.\par In de Hoogstraat in Hasselt staat een huis met een gevelsteen waarop een koe is afgebeeld. Deze steen herinnert aan de belegering en de slimheid van de Hasselternaren.

Deze tekst kan ook zonder \pars worden ingevoerd als er met lege regels worden gewerkt.

Tijdens een van de oorlogen die rond Hasselt werden uitgevochten werd Hasselt belegerd. Na enige tijd ontstond er een voedselprobleem en brak er een hongersnood uit in de stad. Alles wat eetbaar was werd opgegeten. Op een koe na. Deze koe werd in leven gelaten en zelfs zeer goed verzorgd.

Een keer per dag werd de koe over de verdedigingswerken van Hasselt geleid en de bewoners zorgden ervoor dat de belegeraars de koe goed konden zien. Zo leek het dat er genoeg voedsel in de stad was en dat de belegering nog lang kon duren. De belegeraars werden hierdoor zo ontmoedigd dat ze de belegering opbraken.

In de Hoogstraat in Hasselt staat een huis met een gevelsteen waarop een koe is afgebeeld. Deze steen herinnert aan de belegering en de slimheid van de Hasseltenaren.

34

#### 34.2 Witruimte tussen paragrafen

De verticale witruimte tussen paragrafen wordt ingesteld met:

\stelwitruimtein[...]

Dit document wordt geproduceerd met \stelwitruimtein[middel].

Wanneer de witruimte tussen paragrafen is ingesteld, zijn de volgende commando's beschikbaar, hoewel ze zelden hoeven te worden gebruikt:

\geenwitruimte \witruimte

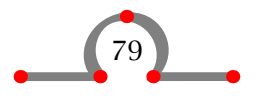

Indien paragrafen lijnen bevatten dan verdient witruimte extra aandacht, bijvoorbeeld bij:

8061GH Hasselt

moet een correctie worden uitgevoerd. Deze correctie kan worden uitgevoerd met:

```
\startregelcorrectie ... \stopregelcorrectie
```
Indien u zou intypen:

```
\startregelcorrectie
\omlijnd{8061GH Hasselt}
\stopregelcorrectie
```
dan krijgt u een beter resultaat.

8061GH Hasselt

Een ander commando dat betrekking heeft op verticale witruimte is:

 $\lambda$ blanko $[...,...,...]$ 

Het hakenpaar is optioneel en u kunt tussen haken de hoeveelheid witruimte opgeven. De mogelijke opties zijn veelvouden van: klein, middel en groot en zijn gerelateerd aan de korpsgrootte.

34

```
In officiële aanduidingen gaat de naam Hasselt altijd
vergezeld van de afkorting Ov. Dit is een afkorting van de
provincie Overijssel.
\blanko[2*groot]
Het grappige is dat er in Nederland geen tweede Hasselt is.
De toevoeging is daarom overbodig.
\blanko
De toevoeging is een overblijfsel uit de tijd dat Nederland
en België nog tot hetzelfde koninkrijk behoorden.
\blanko[2*groot]
Hasselt in België ligt in de provincie Limburg. Zouden de
Belgen hun brieven adresseren met Hasselt (Li)?
```
Het commando \blanko zonder haken is de standaard witruimte. Het voorbeeld komt er als volgt uit te zien:

In officiële aanduidingen gaat de naam Hasselt altijd vergezeld van de afkorting Ov. Dit is een afkorting van de provincie Overijssel.

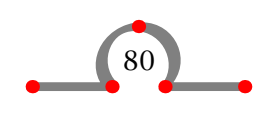

Het grappige is dat er in Nederland geen tweede Hasselt is. De toevoeging is daarom overbodig.

De toevoeging is een overblijfsel uit de tijd dat Nederland en België nog tot hetzelfde koninkrijk behoorden.

Hasselt in België ligt in de provincie Limburg. Zouden de Belgen hun brieven adresseren met Hasselt (Li)?

De witruimte kan worden ingesteld met:

\stelblankoin[...]

Verticale witruimte kan worden onderdrukt met het commando-paar:

\startopelkaar[........] ... \stopopelkaar

```
\alinea Hasselt (Ov) \\ Overijssel \\
\alinea Hasselt (Li) \\ Limburg \\
\startopelkaar
\alinea Hasselt (Ov) \\ Nederland \\
\alinea Hasselt (Li) \\ België \\
\stopopelkaar
```

```
Hasselt (Ov) Overijssel
```
Hasselt (Li) Limburg

Hasselt (Ov) Nederland Hasselt (Li) België

De tegenhanger hiervan is:

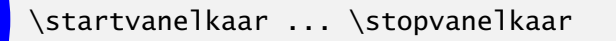

Een verticale verplaatsing over een bepaalde afstand kan worden afgedwongen met \omlaag. De verschuiving wordt tussen de vierkante haken ingesteld.

34

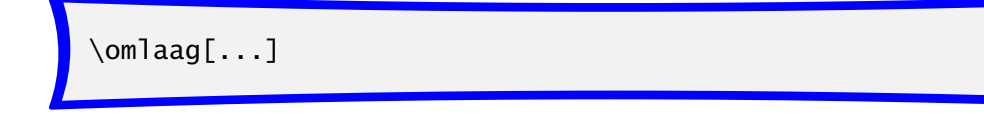

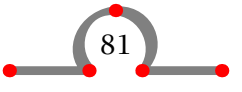

#### Instellingen

## 34.3 Inspringen

Indien u de eerste regel van een paragraaf wilt laten inspringen, typt u:

\inspringen[...]

in het instelgebied van de invoerfile. Tussen haken worden de voorkeuren aangegeven. Standaard staat deze voorkeur op nooit.

Als inspringen aan staat, zult u expliciet moeten aangeven wanneer een paragraaf niet hoeft in te springen. Dit wordt gedaan met:

\nietinspringen

De afstand waarmee wordt ingesprongen, wordt ingesteld met:

\stelinspringenin[...]

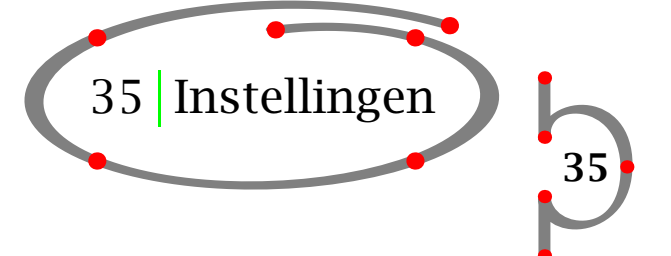

Instellingen van commando's worden in het instelgebied van de invoerfile geplaatst. De commando's hebben een globaal karakter en zijn van toepassing op het volledige document.

In bijlage D is een compleet overzicht gegeven van alle commando's en de mogelijke parameters en instellingen.

De stel...in--commando's hebben allen dezelfde structuur en zien er bijvoorbeeld als volgt uit:

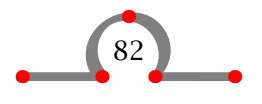

#### Instellingen

```
\setminusstelalineasin[.1.][.2.][..,..=..,..]
.1. naam
.2. getal elk
letter normaal vet schuin vetschuin type kap klein... commando
breedte maat
hoogte maat
uitlijnen links rechts midden breedte
tolerantie zeerstreng streng soepel zeersoepel
afstand maat
voor commando
na commando
binnen commando
commando commando
lijn aan uit
```
Een instellingscommando bestaat uit een min of meer logische naam en een aantal vierkante haken. De vierkante haken kunnen optioneel zijn. In dat geval zijn de [ ] in de commandodefinitie schuin gedrukt [ ].

```
\setminussteleencommandoin[.1.][.2.][..,..=..,..]
```
De komma's geven aan dat er een lijst van parameters kan worden ingegeven. De lijst met opties die bij de definitie is opgenomen begint met .1. en .2.. Deze geven de mogelijke opties aan die in het eerste en tweede paar haken kunnen worden opgenomen. Vervolgens worden parameters en hun mogelijke waarden in het derde paar haken geplaatst.

De standaardopties en -waarden zijn in de definitie onderstreept. Bovendien zijn enkele waarden schuin gedrukt: sectie, naam, maat, getal, commando en tekst. Deze waarden kunt u zelf invoeren.

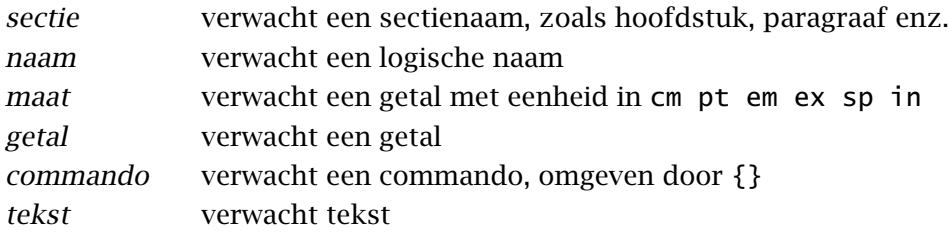

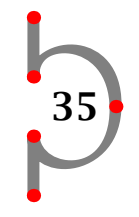

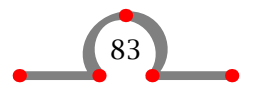

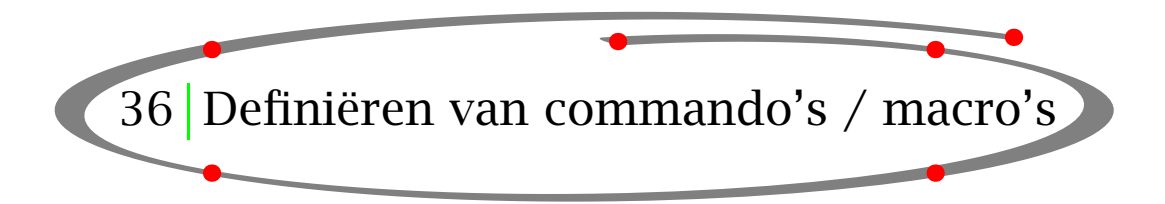

CONTEXT is een set macro's gebaseerd op TEX. TEX is zowel een typografisch systeem als een programmeertaal. Dit betekent dat u ook zelf programma's cq. macro's kunt schrijven indien u een dergelijke flexibiliteit nodig heeft.

Een nieuw commando wordt gedefinieerd met:

\definieer[.1.]\commando{.2.}

Het een en ander wordt gedemonstreerd door middel van een voorbeeld.

U heeft een rijk geïllustreerd document en u wordt er moe van om steeds bij iedere figuur het volgende in te typen:

```
\plaatsfiguur
  [hier, forceer]
  [fig:logische naam]
  {Bijschrift.}
  {\externfiguur[filenaam][type=tif,breedte=5cm]}
```
U kunt een eigen commando maken waarin een aantal variabelen worden opgenomen, zoals:

- logische naam
- bijschrijft
- filenaam

De commandodefinitie zou er als volgt uit kunnen zien:

```
\definieer[3]\plaatsmijnfiguur%
  {\plaatsfiguur
     [hier,forceer]
     [fig:#1]
     {#2}
     {\externfiguur[#3][type=tif,breedte=5cm]}}
\plaatsmijnfiguur
   {leeuw}
   {De Nederlandse leeuw houdt de wacht.}
   {\text{hass13g}}
```
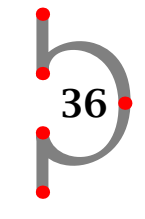

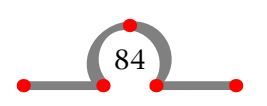

Het tussen haakjes geplaatste [3] geeft aan dat het commando drie variabelen verwacht: #1, #2 en #3. In de commando-aanroep van \plaatsmijnfiguur staan de variabelen tussen accolades. Het resultaat kan er als volgt uitzien:

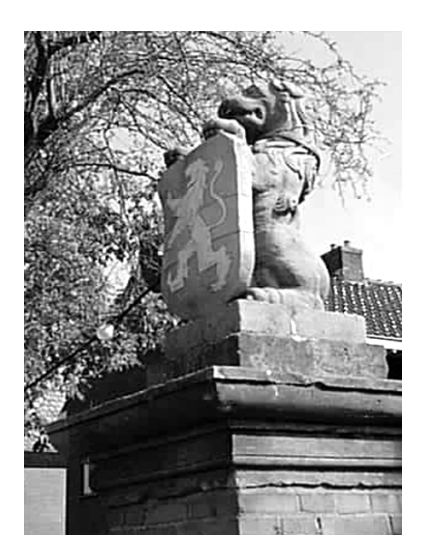

Figuur 36.1 De Nederlandse leeuw houdt de wacht.

Op deze manier kunnen zeer geavanceerde commando's worden gedefinieerd, maar dat wordt aan uw eigen inventiviteit overgelaten.

In aanvulling op het definiëren van commando's kunt u ook zelf \start · · · \stop paren definiëren.

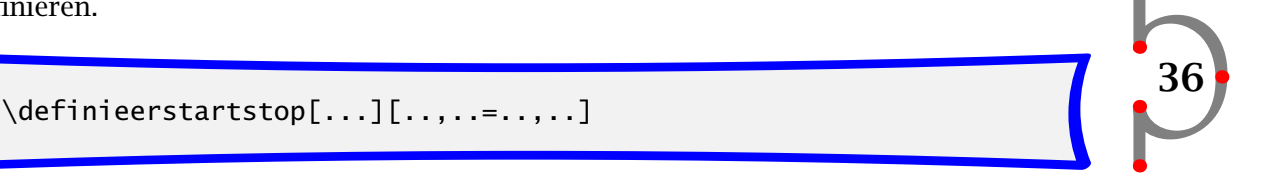

Bijvoorbeeld:

```
\definieerstartstop
   [stars]
   [commandos={\inlinker{\hbox to \linkermargebreedte
                   {\label{math*} {\leaders\hbox{$\star$}\hfill}}},
    voor=\blanko,
    na=\blanko]
```
\startstars {\em Hasselter Juffers} zijn een soort zoete koekjes en hun naam berust niet op toeval. Op 21 juli 1233 werd het Zwartewaterklooster opgericht. Het klooster was bedoeld voor ongetrouwde meisjes en vrouwen van stand. Deze meisjes en vrouwen werden {\em juffers} genoemd. \stopstars

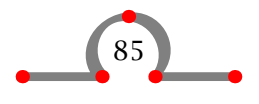

Dit resulteert in:

*???????* Hasselter Juffers zijn een soort zoete koekjes en hun naam berust niet op toeval. Op 21 juli 1233 werd het Zwartewaterklooster opgericht. Het klooster was bedoeld voor ongetrouwde meisjes en vrouwen van stand. Deze meisjes en vrouwen werden juffers genoemd.

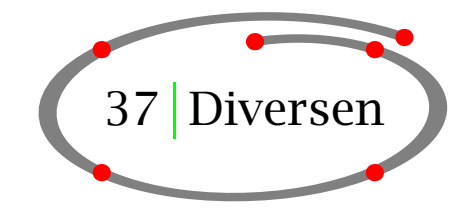

37

## 37.1 Zwevende blokken / Floating blocks

Een blok is in CONTEXT een tekstelement, zoals een tabel of een figuur die op een speciale manier wordt afgehandeld. U heeft al het gebruik van \plaatsfiguur en \plaatstabel gezien. Beide zijn voorbeelden van floating blocks of zwevende blokken. Het floatmechanisme is beschreven in hoofdstuk 10 en 11.

Dergelijke blokken kunnen worden gedefinieerd met:

```
\definieerplaatsblok[.1.][.2.]
```
Tussen de vierkante haken wordt de naam in enkel- en meervoud vermeld. Bijvoorbeeld:

\defineerplaatsblok[intermezzo][intermezzos]

Na deze definitie zijn de volgende commando's beschikbaar:

```
\plaatsintermezzo[][]{}{}
\startintermezzotekst ... \stopintermezzotekst
\plaatslijstmetintermezzos
\volledigelijstmetintermezzos
```
Het nieuw gedefinieerde (zwevende) blok kan worden ingesteld door middel van:

```
\stelplaatsblokin[...][..,..=..,..]
```
De layout van dergelijke blokken wordt ingesteld met:

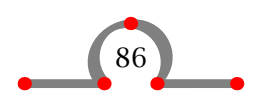

```
\stelplaatsblokkenin[..,..=..,..]
```
De nummering en de labels worden ingesteld met:

```
\stelblokkopjesin[..,..=..,..]
```
Deze commando's worden meestal in het instelgebied van de invoerfile geplaatst en zijn geldig voor alle floating blocks in het document.

```
\stelplaatsblokkenin[plaats=midden]
\stelblokkopjesin[plaats=onder,kopletter=vetschuin]
\plaatsintermezzo{Een intermezzo.}
\startkadertekst
Aan het begin van deze eeuw liep er een tramlijn van Zwolle
naar Blokzijl via Hasselt. Andere vormen van transport
werden belangrijker en net voor de Tweede Wereldoorlog werd
de lijn opgeheven. Tegenwoordig zou zo'n tramlijn best
rendabel kunnen draaien.
\stopkadertekst
```
Aan het begin van deze eeuw liep er een tramlijn van Zwolle naar Blokzijl via Hasselt. Andere vormen van transport werden belangrijker en net voor de Tweede Wereldoorlog werd de lijn opgeheven. Tegenwoordig zou zo'n tramlijn best rendabel kunnen draaien.

37

*Intermezzo 37.1* Een intermezzo.

## 37.2 Tekstblokken

Een ander soort blok is het tekstblok. Een tekstblok is meestal een stuk tekst dat meerdere malen in een document wordt gebruikt (maar dat u maar eenmaal wilt invoeren).

Een tekstblok wordt gedefinieerd met:

\definieerblok[...]

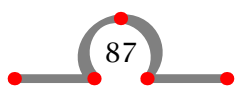

De naam van het tekstblok wordt tussen vierkante haken geplaatst. Het is ook mogelijk een lijst van namen op die plaats in te voeren. De namen worden gescheiden door komma's.

U kunt bijvoorbeeld het volgende blok definiëren:

```
\definieerblok[nederlands]
```
Vervolgens is na deze definitie het volgende commando-paar beschikbaar:

\beginvannederlands ... \eindvannederlands

Blokken worden gemanipuleerd met:

\verbergblokken[..,.1.,..][..,.2.,..]

\gebruikblokken[..,.1.,..][..,.2.,..]

 $\hbox{\tt\char'4}$ handhaafblokken $[\ldots,1\ldots,1]$ [..,.2.,..]

```
\selecteerblokken[..,.1.,..][..,.2.,..][..=..]
```
Hieronder wordt met een voorbeeld de werking van tekstblokken geïllustreerd. Tekstblokken worden voornamelijk gebruikt bij vragen en antwoorden in studieboeken of in meertalige documenten.

37

\definieerblok[nederlands,engels]

\verbergblokken[nederlands,engels]

\beginvanengels[dedemsvaart-e]

Since 1810 the Dedemsvaart caused some prosperity in Hasselt. All ships went through the canals of Hasselt and the shops on both sides of the canals prospered. \eindvanengels

\beginvannederlands[dedemsvaart-n] Sinds 1810 zorgde de Dedemsvaart voor enige welvaart in Hasselt. Alle schepen voeren door de grachten en de winkels aan weerszijden van de gracht floreerden. \eindvannederlands

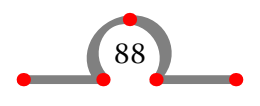

```
\gebruikblokken[engels][dedemsvaart-e]
```
Since 1810 the Dedemsvaart caused some prosperity in Hasselt. All ships went through the canals of Hasselt and the shops on both sides of the canals prospered.

Indien u dergelijke blokken consequent zou gebruiken kunt u een meertalige document maken. Voor dat doel is het dan ook mogelijk tekstblokken in een aparte externe file op te slaan. Dat ziet er als volgt uit:

```
\stelblokin[nederlands][file=bewaar-n]
```
De nederlandse tekstblokken worden bewaard in bewaar-n.tex en de tekstfragmenten kunnen met hun logische naam worden aangeroepen. Met \stelblokin wordt de weergave ingesteld.

## 37.3 Tekst bufferen (bewaren voor later gebruik)

Informatie kan tijdelijk worden opgeslagen om later in het document te worden gebruikt. Deze optie wordt het bufferen van teksten genoemd.

```
\startbuffer[...] ... \stopbuffer
```
Bijvoorbeeld:

```
\startbuffer[visite]
Als u wilt weten wat Hasselt u kan bieden, moet u dit stadje
maar eens komen bezoeken.
\stopbuffer
```
\haalbuffer[visite]

Met \haalbuffer[visite] wordt de tekst opgeroepen. De logische naam is optioneel. Met \typebuffer[visite] wordt de getypte tekst van de tekstbuffer opgeroepen en geplaatst.

Buffers worden ingesteld met:

```
\stelbufferin[..,..=..,..]
```
## 37.4 Tekst verbergen

Tekst worden verborgen met:

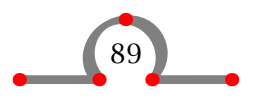

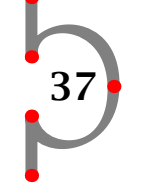

```
\startverbergen ... \stopverbergen
```
De tekst tussen dit commando-paar wordt niet verwerkt.

## 37.5 Lijnen

Er zijn vele commando's om lijnen te tekenen. Om een enkele lijn te trekken, typt u:

\haarlijn

of:

\dunnelijn

Meerdere lijnen worden opgeroepen met:

```
\dunnelijnen[..=..]
```
Tekst en lijnen kunnen ook worden gecombineerd.

```
\starttekstlijn[.1.]{.2.} ... \stoptekstlijn
```
Bijvoorbeeld:

#### Hasselt – Amsterdam

Als u een rechte lijn trekt van Hasselt naar Amsterdam moet u een afstand overbruggen van bijna 145 km.

Als u twee rechte lijnen trekt van Hasselt naar Amsterdam dan overbrugt u een afstand van 290 km.

Amsterdam

**Hasselt** 

37

Deze voorbeelden zijn als volgt ingevoerd:

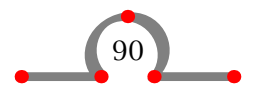

```
\starttekstlijn{Hasselt -- Amsterdam}
Als u een rechte lijn trekt van Hasselt naar Amsterdam moet
u een afstand overbruggen van bijna 145 \Kilo \Meter.
\stoptekstlijn
Als u twee rechte lijnen trekt van Hasselt naar Amsterdam
dan overbrugt u een afstand van 290 \Kilo \Meter.
Amsterdam \dunnelijnen[n=3] Hasselt
```
Het tekenen van lijnen verdient altijd extra aandacht. De witruimte voor en na de lijnen wil nog weleens anders worden dan in eerste instantie mag worden verwacht.

De afstand tussen lijnen kunt u instellen met:

```
\steldunnelijnenin[..=..]
```
Er zijn enkele aanvullende commando's:

\stelinvullijnenin[..,..=..,..]

\stelinvulregelsin[..,..=..,..]

Deze commando's worden in voorbeelden geïllustreerd:

```
\stelinvullijnenin[breedte=2cm]
  \stelinvulregelsin[breedte=3cm]
  \invullijnen[n=1]{\bf naam}
  \invullijnen[n=3]{\bf adres}
  \invulregel{Kunt u het \onderstreep{aantal}
  auto's aangeven dat in uw gezin wordt gebruikt?} \par
  Streep ieder woord door \doorstrepen{in deze tekst}\punten[18]
Dit wordt na verwerken:
```
37

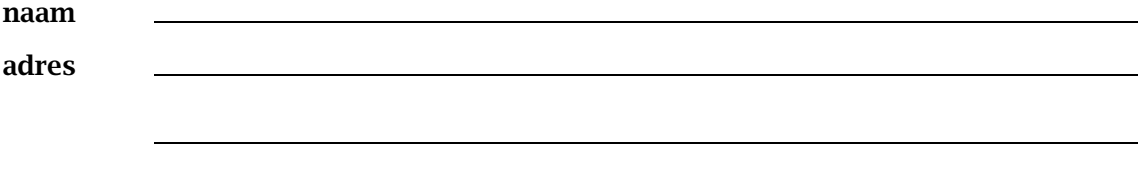

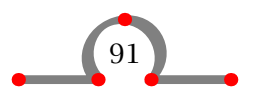

Kunt u het aantal auto's aangeven dat in uw gezin wordt gebruikt?

Streep ieder woord door in deze tekst..................

Deze commando's zijn ontwikkeld voor vragenlijsten e.d.

Opgemerkt moet worden dat TEX tekst die wordt doorgehaald met \doorstreep of \doorstrepen niet afbreekt.

## 37.6 Super- en subscript in tekst

Het is vrij eenvoudig om <sup>superscript</sup> en <sub>subscript</sub> in de tekst te plaatsen. Hoe dit subscript wordt genoemd, is niet bekend, maar het ziet er niet uit.

Deze tekst is gemaakt met \laag{}, \hoog{} en \laho{}{}. De tekst wordt tussen de accolades geplaatst.

## 37.7 Datum

De systeemdatum kan in uw document worden opgenomen met:

\huidigedatum

## 37.8 Positioneren

Voor zeer speciale toepassingen is het soms wenselijk tekst op een pagina te positioneren. Positioneren gebeurt met:

```
\positioneer(.1...2.){.3.}
```
De haakjes omsluiten de *x*, *y*-coördinaten, de accolades bevatten de tekst die moet worden gepositioneerd.

37

Het  $x$ ,  $y$ -stelsel wordt ingesteld met:

```
\stelpositionerenin[..,..=..,..]
```
Bij het instellen kan gebruik gemaakt worden van schaalfactoren en eenheden. Een voorbeeld licht het commando \positioneer verder toe.

```
\def\dobbelvijf%
  {\omlijnd
     [breedte=42pt,hoogte=42pt,offset=0pt]
     {\stelpositionerenin
```
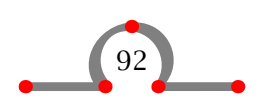

```
[eenheid=pt,factor=12,xoffset=-11pt,yoffset=-8pt]%
\startpositioneren
  \positioneer(1,1){$\bullet$}%
  \positioneer(1,3){$\bullet$}%
  \positioneer(2,2){$\bullet$}%
  \positioneer(3,1){$\bullet$}%
  \positioneer(3,3){$\bullet$}%
\stoppositioneren}}
```

```
\plaatsfiguur{Dit is vijf.}{\dobbelvijf}
```
Dit toch wel lastige voorbeeld komt er als volgt uit te zien.

Figuur 37.1 Dit is vijf.

## 37.9 Roteren van tekst, figuren en tabellen

In een aantal gevallen is het noodzakelijk om teksten, figuren of tabellen te roteren. Dergelijke objecten worden geroteerd met:

 $\setminus \text{roteer}[...,...=...,...]$ {...}

De vierkante haken zijn optioneel en worden gebruikt om de rotatie in te stellen: rotatie=90. De accolades bevatten de tekst of het object dat geroteerd moet worden.

37

Hasselt heeft haar stadsrechten in 1252 gekregen. Vanaf die tijd bezat Hasselt het \roteer[rotatie=90]{recht} om een eigen zegel op officiële documenten te plaatsen. Het zegel toont de Heilige Stephanus die bekend staat als een van de eerste christelijke martelaren en is hij de beschermheilige van \roteer[rotatie=270]{Hasselt}. Na de Reformatie werd het zegel opnieuw ontworpen. Bovendien verloor Stephanus zijn 'heiligheid'. Vanaf die dag wordt hij dan ook afgebeeld zonder aureool.

Dit resulteert in een wel erg lelijke tekst:

بة<br>Hasselt heeft haar stadsrechten in 1252 gekregen. Vanaf die tijd bezat Hasselt het ¤ om een eigen zegel op officiële documenten te plaatsen. Het zegel toont de Heilige Stephanus

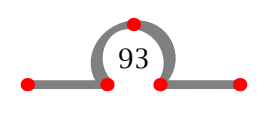

die bekend staat als een van de eerste christelijke martelaren en is hij de beschermheilige Hasselt

van . Na de Reformatie werd het zegel opnieuw ontworpen. Bovendien verloor Stephanus zijn 'heiligheid'. Vanaf die dag wordt hij dan ook afgebeeld zonder aureool.

Ook figuren kunt u roteren met:

```
\plaatsfiguur
  {De Vispoort is 180 \Degrees\ geroteerd.}
  \roteer[rotatie=180]
  {\externfiguur[hass15g][breedte=4cm]}
```
U ziet dat roteren een figuur soms erg onduidelijk kan maken.

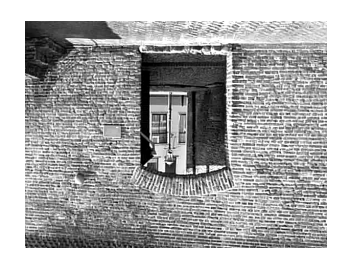

Figuur 37.2 De Vispoort is 180◦ geroteerd.

#### 37.10 Nieuwe regel

Een nieuwe regel kan worden afgedwongen met:

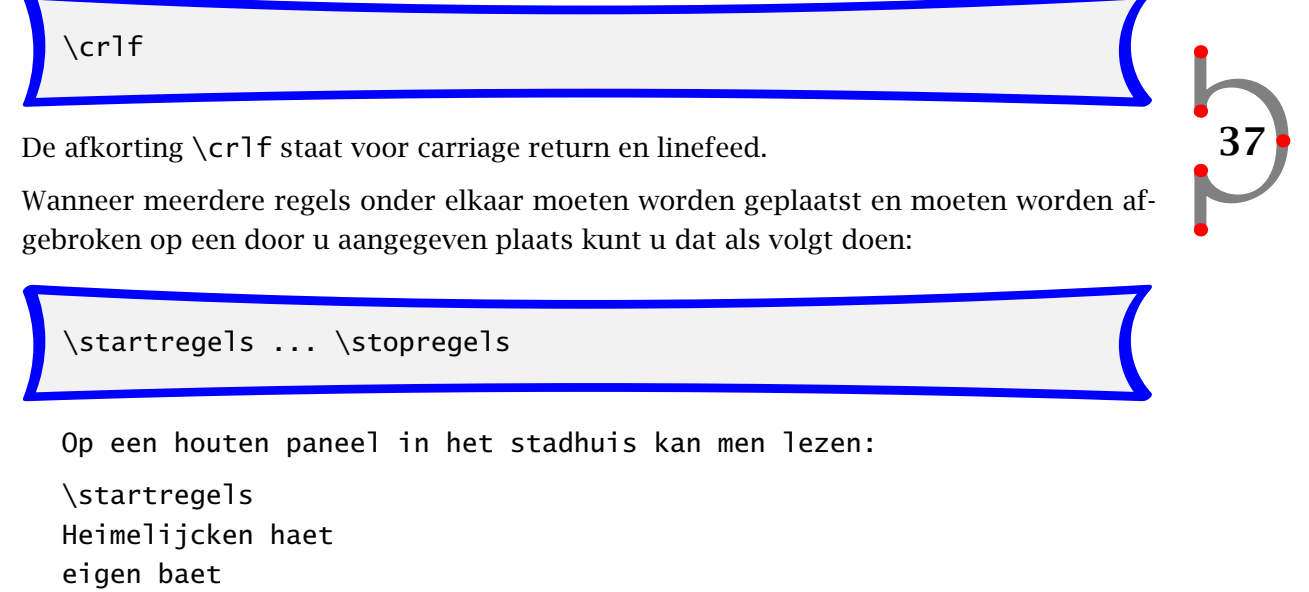

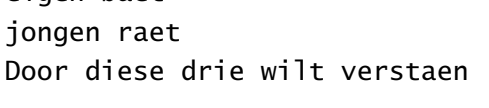

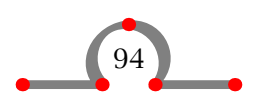

```
is het Roomsche Rijck vergaen.
\stopregels
Dit rijmpje waarschuwt magistraten van Hasselt ervoor dat
persoonlijke voordelen en gevoelens de besluitvorming
niet mogen beïnvloeden.
```
Op een houten paneel in het stadhuis kan men lezen:

```
Heimelijcken haet
eigen baet
jongen raet
Door diese drie wilt verstaen
is het Roomsche Rijck vergaen.
```
Dit rijmpje waarschuwt magistraten van Hasselt ervoor dat persoonlijke voordelen en gevoelens de besluitvorming niet mogen beïnvloeden.

In enkele commando's worden regelovergangen gegenereerd met \\. Als u het commando \inmarge{in de\\marge} intypt wordt de margetekst over twee regels verdeeld.

## 37.11 Afbrekingen

Bij het schrijven van meertalige teksten dient u er rekening mee te houden dat afbreekmechanismen per taal kunnen verschillen.

Een afbreekmechanisme wordt geactiveerd met:

 $\tau$ aal $[...]$ 

Tussen de vierkante haken typt u het taalgebied in n1, fr, en, de en sp.

Om over te gaan van de ene taal op de andere kunt u de verkorte schrijfwijze hanteren:

37

\nl \en \de \fr \sp

Het voorbeeld hieronder geeft enkele overgangen van talen weer:

\en If you want to know more about Hasselt you could probably best read {\nl \em Uit de geschiedenis van Hasselt} by F.˜Peereboom.

If you want to know more about Hasselt you could probably best read Uit de geschiedenis van Hasselt by F. Peereboom.

Het afbreekmechanisme van TEX en dus ook van CONTEXT is zeer goed. Indien het voorkomt dat <sub>TEX</sub> een woord verkeerd afbreekt, kunt u zelf een afbreekpatroon definiëren. Dergelijke afbreekpatronen worden in het instelgebied van de invoerfile gedefinieerd met:

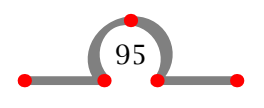

```
\hyphenation{ge-schie-de-nis}
```
## 37.12 Invoer van andere tex-files

Informatie kan in meerdere  $T<sub>E</sub>X$ -files worden ondergebracht om vervolgens op de juiste plaats in de invoerfile te worden geladen. Het kan bijvoorbeeld efficiënter zijn om een document op te splitsen in meerdere files, zodat partieel verwerken mogelijk wordt.

Een andere T<sub>EX</sub>-file (met de naam eenfile.tex) kan in de invoerfile worden geladen met:

\input eenfile.tex

De extensie is optioneel, dus werkt dit ook:

\input eenfile

Het commando \input is een TEX-commando.

## 37.13 Commentaar in de invoerfile

Alle tekst tussen \starttekst en \stoptekst wordt tijdens de verwerking met CONTEXT meegenomen en gezet. Het kan echter zijn dat u tekstfragmenten wel wilt bewaren, maar niet wilt laten verwerken. Ook kan het zijn dat u uw opmaak wilt voorzien van commentaar.

Alle tekst die wordt voorafgegaan door een %-teken wordt door CONTEXT gezien als commentaar en wordt niet verwerkt.

```
% In grote documenten kunt u de verschillende onderdelen
% onderbrengen in meerdere files.
%
% Bijvoorbeeld:
%
% \input hass01.tex % hoofdstuk 1 over Hasselt
% \input hass02.tex % hoofdstuk 2 over Hasselt
% \input hass03.tex % hoofdstuk 3 over Hasselt
```
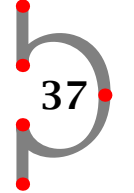

Als u de % zou weghalen voor de \input--commando's dan worden de drie files geladen en op die plek in het document geplaatst. Het commentaar dat de inhoud van de files beschrijft wordt echter niet meegenomen.

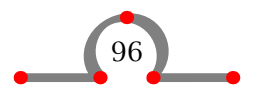

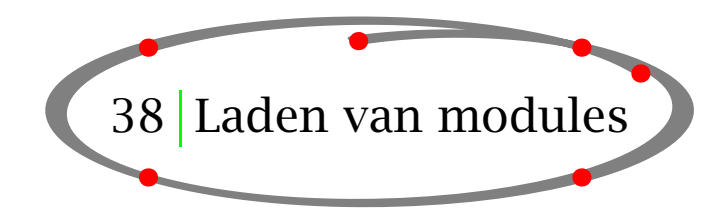

Uit oogpunt van efficiency is besloten om bepaalde functionaliteit van CONTEXT onder te brengen in modules. Op dit moment zijn de volgende modules beschikbaar:

- chemie voor het zetten van chemische structuren
- eenheid voor het gebruik van SI--eenheden
- pictex voor het tekenen van plaatjes (wordt gebruikt in combinatie met module chemie)

Een module wordt in het instelgebied van de invoerfile geladen door middel van:

\gebruikmodule[..,...,..]

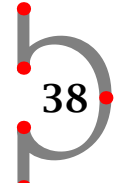

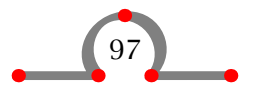

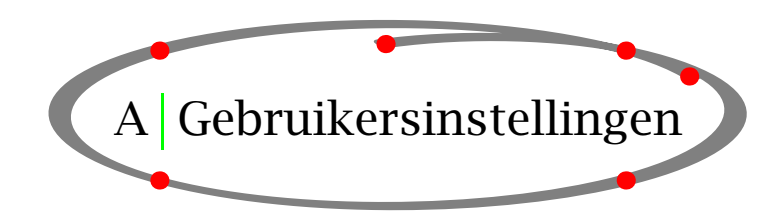

Als CONTEXT wordt aangeroepen worden enkele voorgedefinieerde instellingen geladen. Deze instellingen worden gedaan in de file cont-sys.tex. Gebruikers kunnen hun eigen instellingen in deze file opnemen. Het is wel de bedoeling dat CONTEXT deze file kan vinden in de door u aangemaakte directory structuur. Een voorbeeld van een instelling in deze file is:

```
\gebruikspecials[reset,ps,tr,pdf]
```
Dit commando zorgt ervoor dat de in de DVI file opgenomen specials geschikt zijn voor DVIPS.

Een tweede belangrijke file is cont-usr. Deze file wordt gebruikt tijdens het genereren van een zogenaamde format file, bijvoorbeeld cont-nl.fmt. In deze file cont-usr kan men aangeven welke afbreekpatronen moeten worden geladen en welke taal actief is bij het opstarten. In de praktijk voldoen de standaardinstellingen.

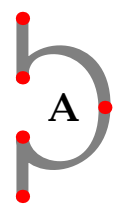

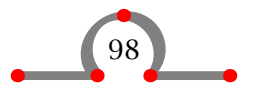

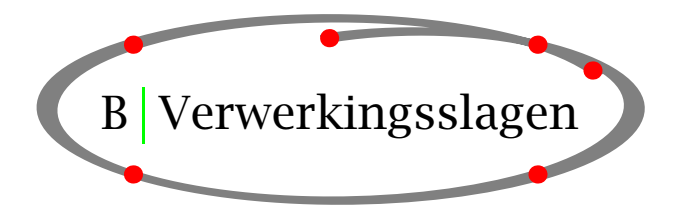

De manier waarop CONT<sub>EXT</sub> wordt aangeroepen hangt af van de wijze waarop T<sub>EX</sub> is geïnstalleerd. In de praktijk zal het neerkomen op iets als:

tex &cont-nl mijnfile

of verpakt in een jasje:

context mijnfile

Tijdens het verwerken van de invoerfile schrijft CONT<sub>EXT</sub> informatie naar de file mijnfile.tui. Deze informatie wordt tijdens de volgende verwerkingsslag gebruikt door het programma T<sub>EXUTIL</sub>. Informatie over registers en lijsten worden naar de file mijnfile.tuo geschreven. De informatie in deze laatste file wordt door CONTEXT gefilterd en eventueel gebruikt.

TEXUTIL is beschikbaar als een platform onafhankelijk PERL script. Dit programma wordt aangeroepen met:

perl texutil.pl

Als we geen opties meegeven krijgen we een lijst te zien. Het verwerken van een tui file doen we met:

perl texutil.pl --references mijnfile

Vaak zal de systeembeheerder beide verwerkingsslagen in een script of batch file opnemen, zodat de gebruiker ze als één slag kan beschouwen.

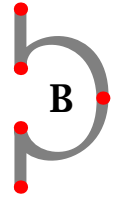

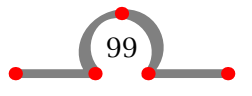

## Hulpfiles

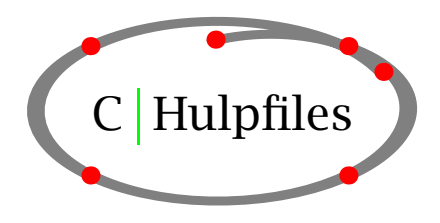

CONTEXT produceert gedurende de verschillende verwerkingsslagen een aantal hulpfiles. Indien uw invoerfile mijnfile.tex heet, kunnen de volgende files op uw directory worden aangemaakt.

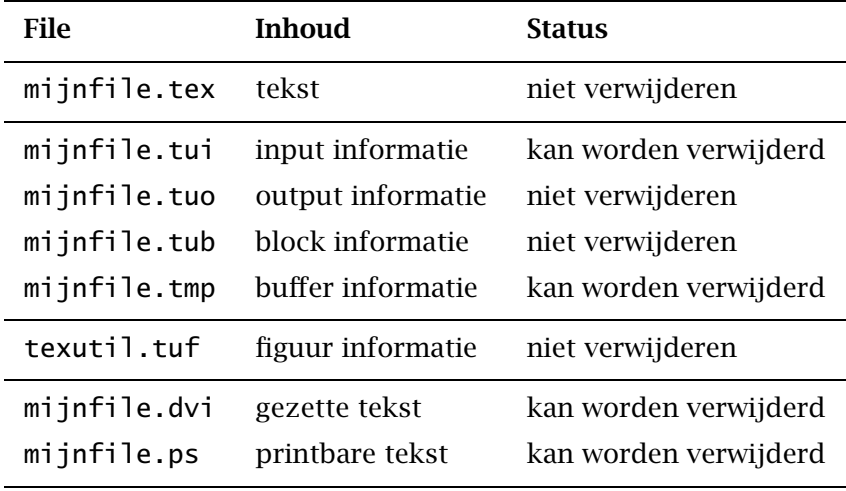

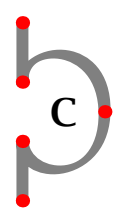

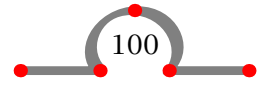

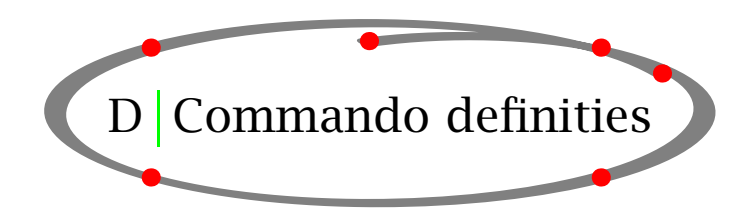

Hieronder zijn de eerder besproken commando's samengevat. Dit is slechts een selectie uit het hele repertoir van CONTEXT commando's. Voor de rest verwijzen we graag naar de uitgebreide handleiding.

Wanneer hieronder een argument schuingedrukt is, dan betreft het een optioneel argument, dat mag worden weggelaten. Het nummer verwijst naar de bladzijde waarop het commando wordt besproken. Zwarte pijltjes geven aan dat het commando alleen zin heeft bij interactieve teksten en grijze pijltjes dat het aanvullende functionaliteit biedt bij interactieve teksten. Bedenk dat we alleen de commando's tonen die we besproken hebben, er zijn namelijk veel meer.

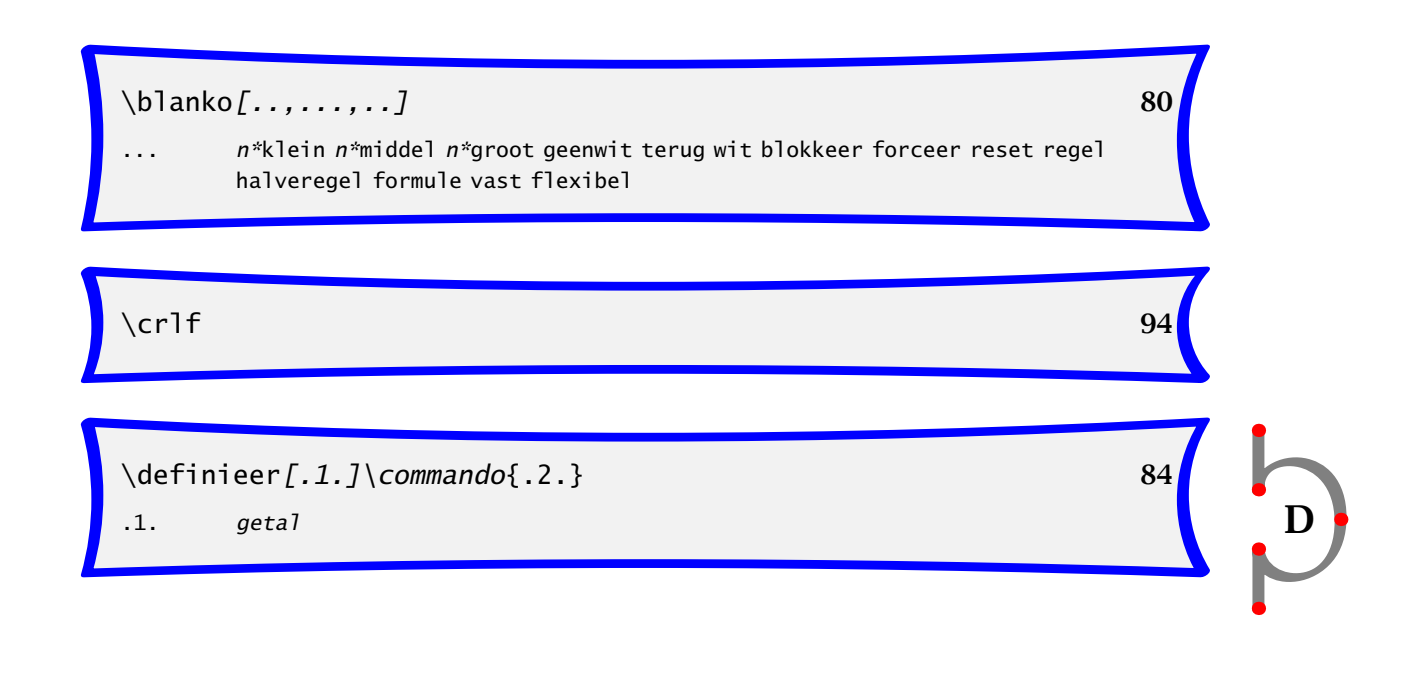

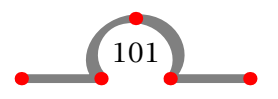

#### Commando definities

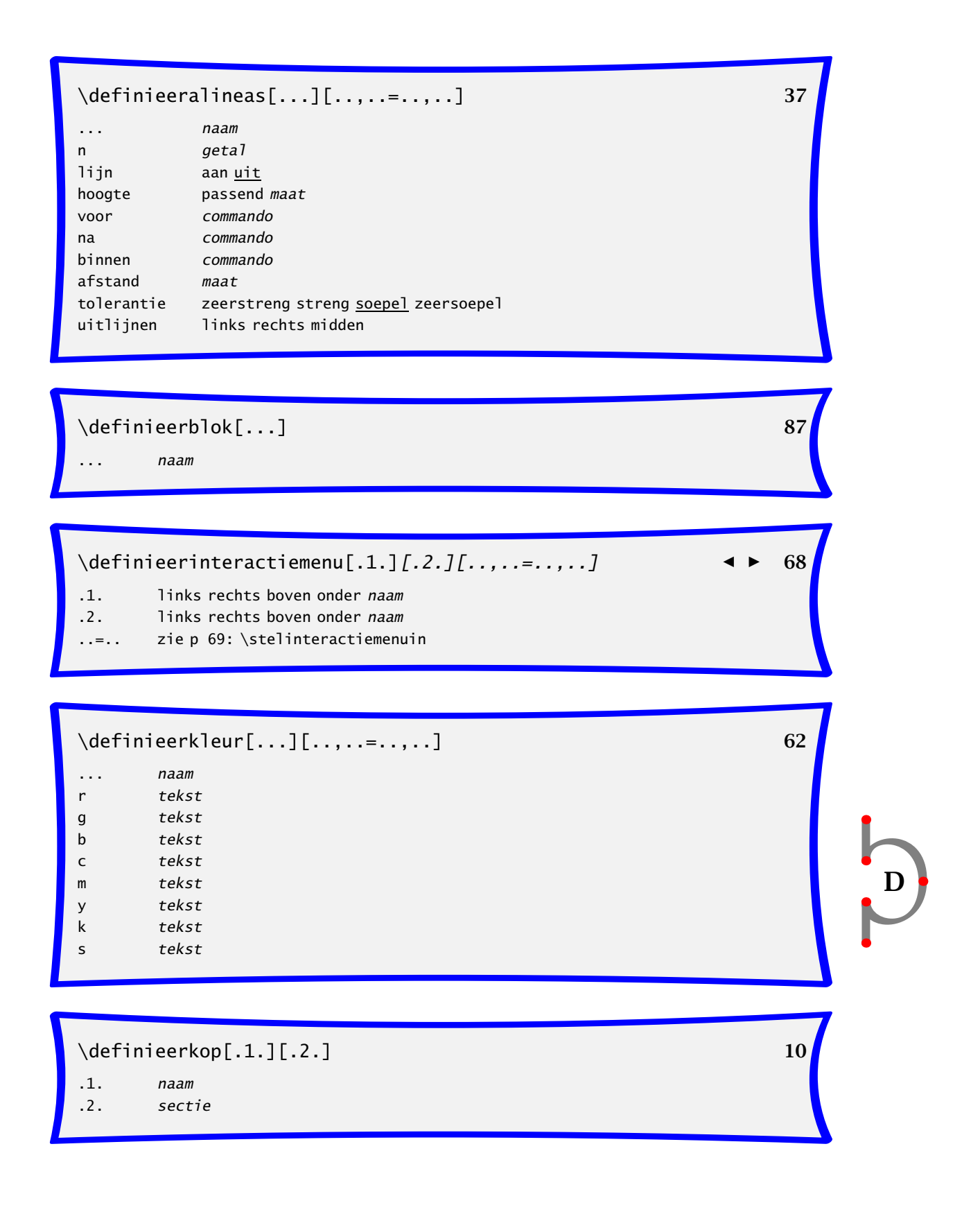

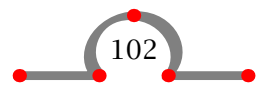

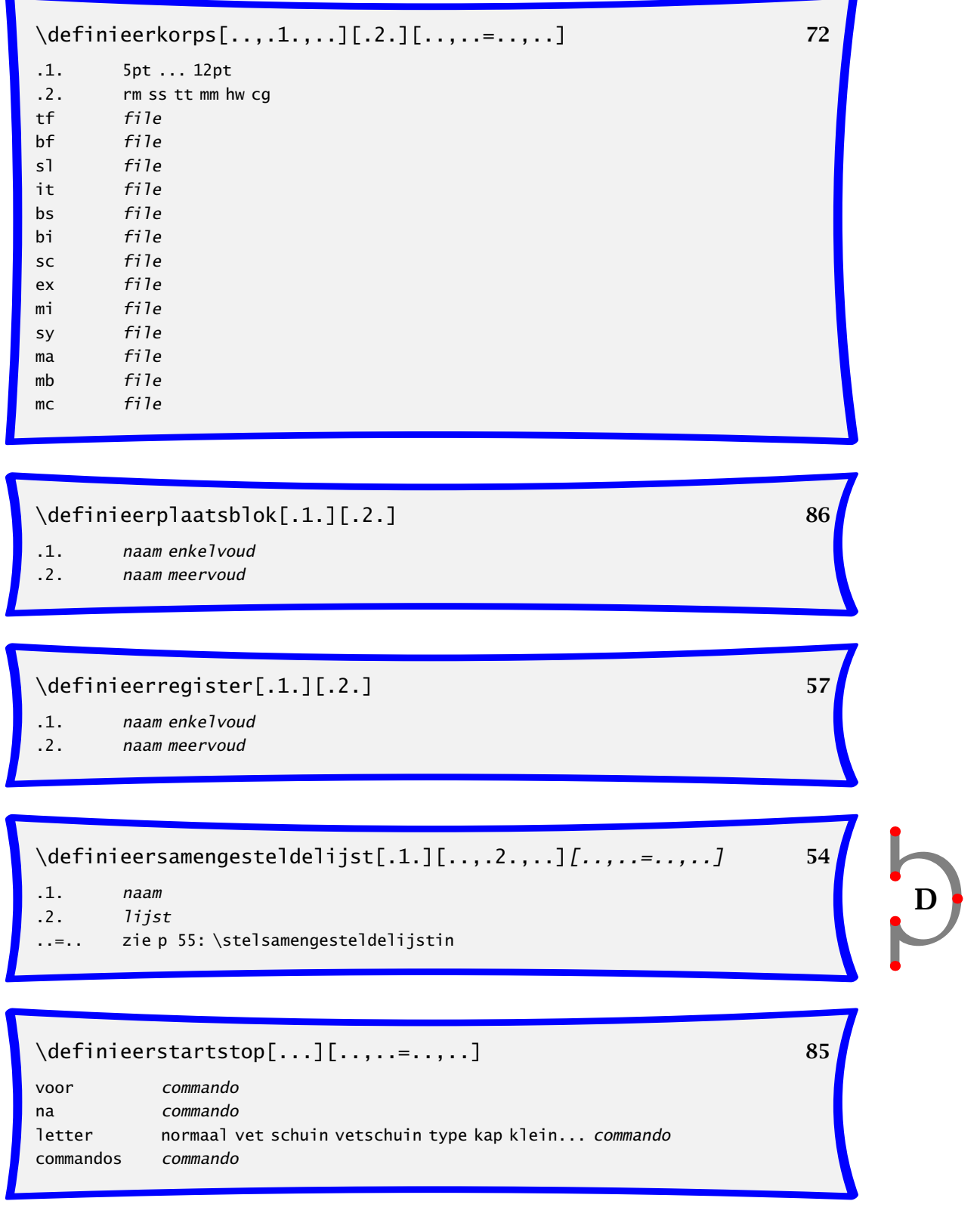

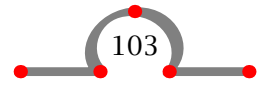

#### Commando definities

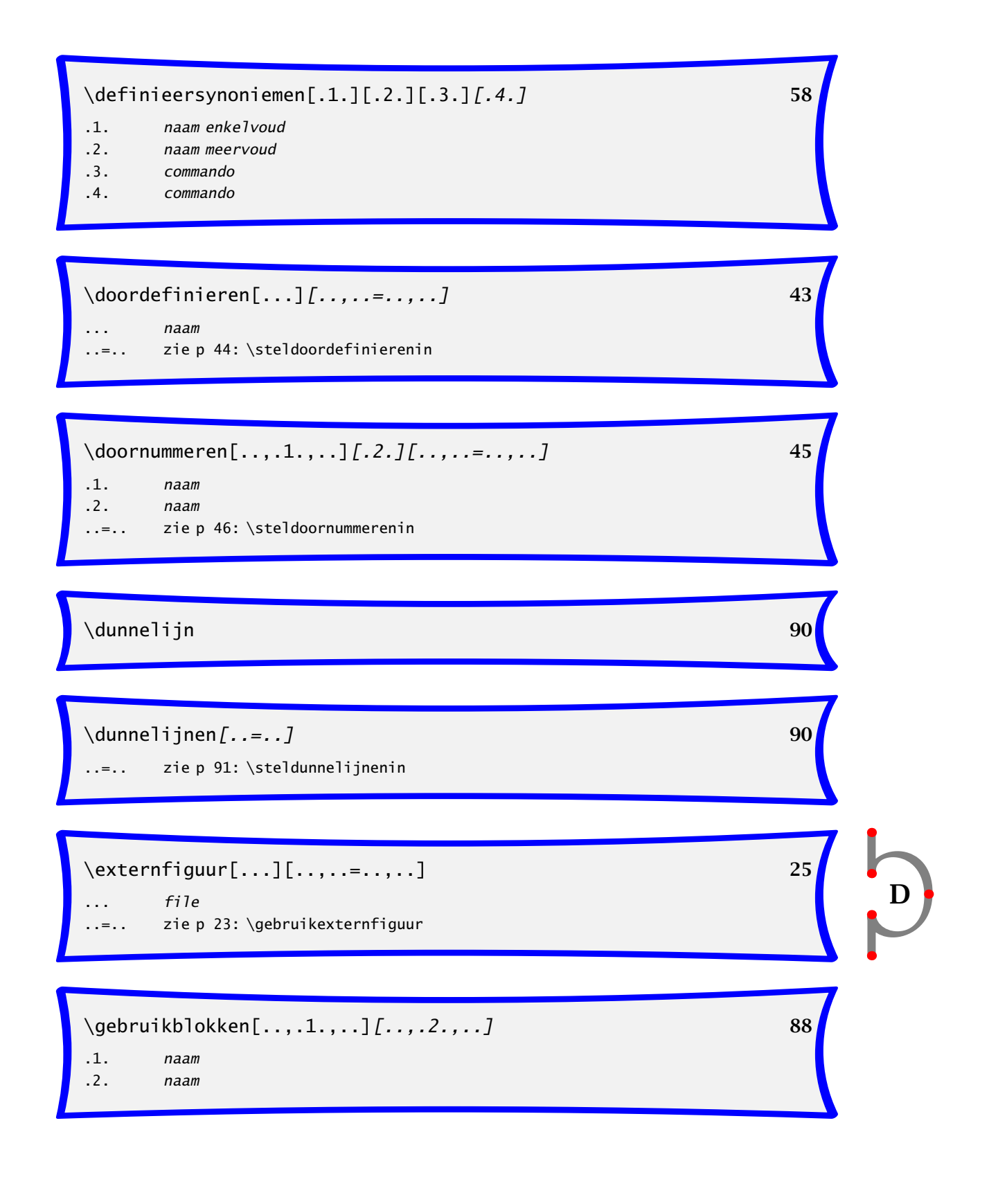

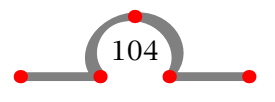

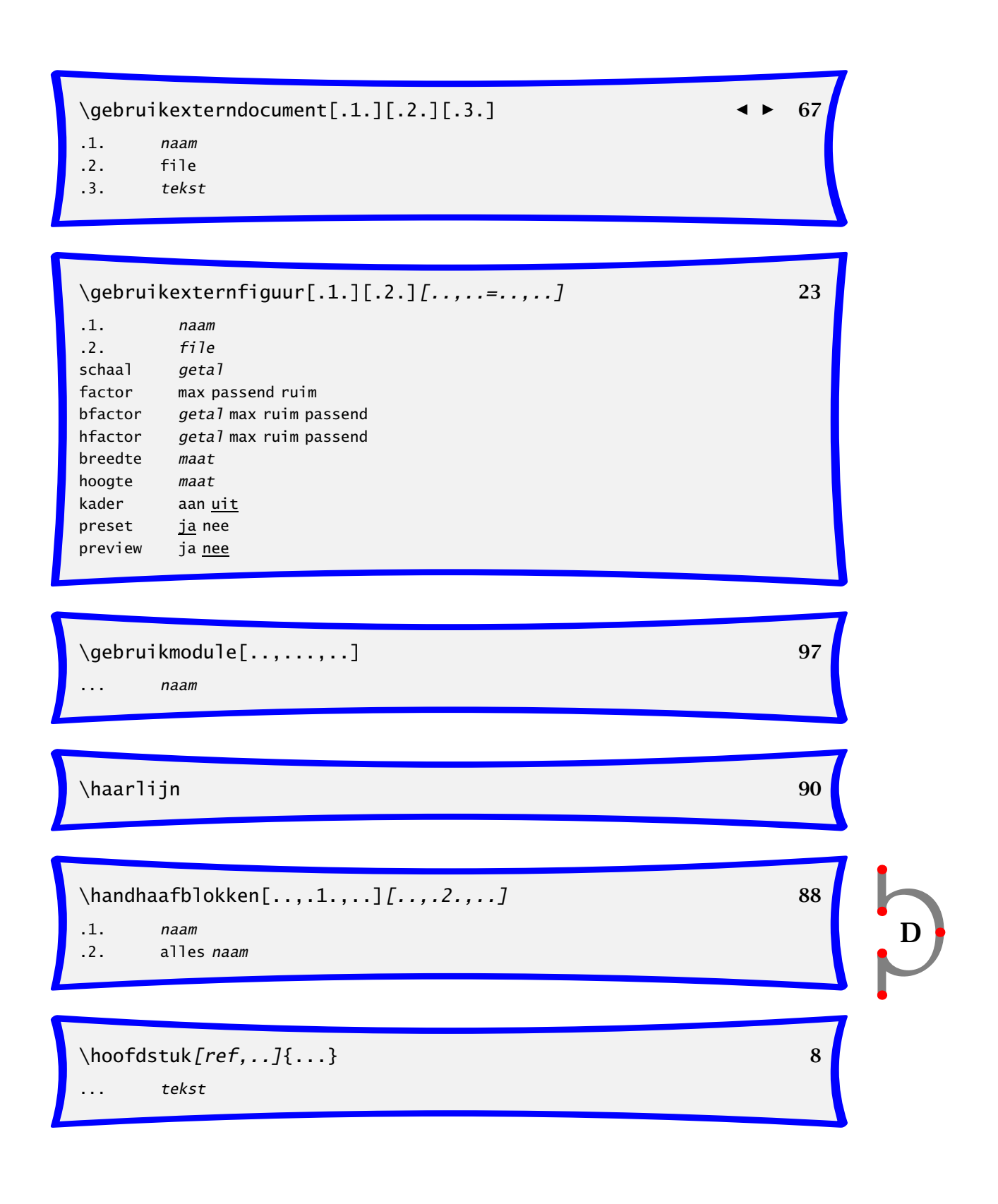

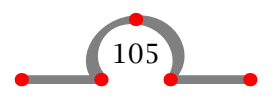

#### Commando definities

 $\bf{D}$  $\in$  1.}{.2.}[ref]  $\qquad \qquad \longrightarrow 59$ .1. tekst  $\infty$   $\{1.1\}$ [ref] $\{2.2\}$  $.1. + -$ laag .2. tekst  $\infty$  \inspringen[...] 82 ... niet nooit nee ja altijd  $\lambda$ kleur[...] 61 ... tekst  $\langle 1.3\{1.3\}$ [*ref*,..] *d* 66 .1. tekst  $\lambda$   $\uparrow$  42  $\{\text{omlaag}[...]\}$  81 ... maat  $\emptyset$  \omlijnd[.., ..=..,..]{...} 47 ..=.. zie p 47: \stelomlijndin ... tekst

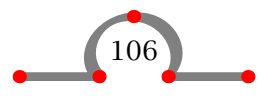
$\setminus$  onderwerp [ref, ..] { $\dots$ } 9 ... tekst

 $\operatorname{op}\{.1.\}$ {.2.}[ref]  $\qquad \qquad \qquad \qquad \qquad \qquad \qquad \text{60}$ .1. tekst

 $\pmb{\text{pagina}[\dots,\dots,\dots]}$  50

... ja opmaak nee voorkeur grotevoorkeur links rechts blokkeer laatste viertal even oneven blanko reset

 $\qquad$  $\qquad$   $\qquad$  60

 $\{parray_A f[ref, . .] { ... }$ ... tekst

\plaatsformule[ref,..].1.\$\$.2.\$\$ 16

.1. tekst .2. formule

 $\alpha t s lijst[...,...,..]$ [..,..=..,..] 55 ... naam ..=.. zie p 55: \stellijstin

 $\text{positioneer}(.1., .2.)$   $\{.3.\}$  92

.1. getal

- .2. getal
- .3. tekst

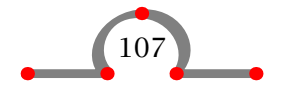

D

D  $\setminus$ roteer[..,..=..,..]{...} 93 ..=.. zie p ??: \stelroterenin \schrijfnaarlijst[.1.]{.2.}{.3.} 56 .1. sectie naam \schrijftussenlijst[.1.]{.2.} 56 .1. sectie naam  $\setminus$ selecteerblokken[..,.1.,..][..,.2.,..][..=..] 88 .1. naam .2. naam criterium alles sectie \startachtergrond ... \stopachtergrond 62 \startbuffer[...] ... \stopbuffer 89 ... naam \startcombinatie[...] ... \stopcombinatie 24  $\ldots$   $n*m$ \startformule ... \stopformule 16 ... formule

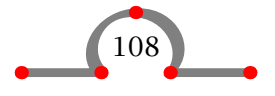

\startkadertekst[...][..,..=..,..] ... \stopkadertekst 48

... links rechts midden

..=.. zie p 48: \stelkadertekstenin

\startkolommen[..,..=..,..] ... \stopkolommen 40

..=.. zie p 42: \stelkolommenin

\startlegenda[.1.]\leg.2.\\.3.\\.4.\\\leg ... \stoplegenda 19 .1. twee

- .2. tekst
- .3. tekst
- .4. tekst

\startlokaal ... \stoplokaal 77

\startopelkaar[..,...,..] ... \stopopelkaar 81 ... blanko

 $\setminus$ startopsomming[..,..,..][..,..=..,..] ... \stopopsomming 11 ... a A KA n N m r R KR getal verder standaard n\*ruim n\*aanelkaar opelkaar afsluiter aansluitend opmarge inmarge intro kolommen ..=.. zie p 14: \stelopsommingin

\startregelcorrectie ... \stopregelcorrectie 30

\startregels ... \stopregels 94

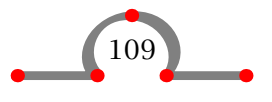

D

 $\bf{D}$ \starttabel[...] ... \stoptabel 27 ... tekst naam \starttekstlijn[.1.]{.2.} ... \stoptekstlijn 90 .1. boven onder .2. tekst \starttypen ... \stoptypen 73 \startuitlijnen ... \stopuitlijnen[...] 64 ..=.. zie p 64: \steluitlijnenin \startuitstellen ... \stopuitstellen 51 \startvanelkaar ... \stopvanelkaar 31 \startverbergen ... \stopverbergen 90  $\setminus$ stelachtergrondenin[.1.][..,.2.,..][..,..=..,..] 63 .1. boven hoofd tekst voet onder pagina linkerpagina rechterpagina .2. linkerrand linkermarge tekst rechtermarge rechterrand ..=.. zie p 47: \stelomlijndin

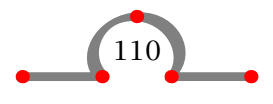

# \stelachtergrondin[..,..=..,..] 63

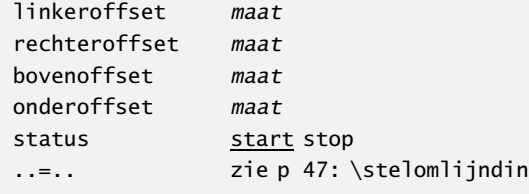

# $\setminus$ stelalineasin[.1.][.2.][..,..=..,..] 37

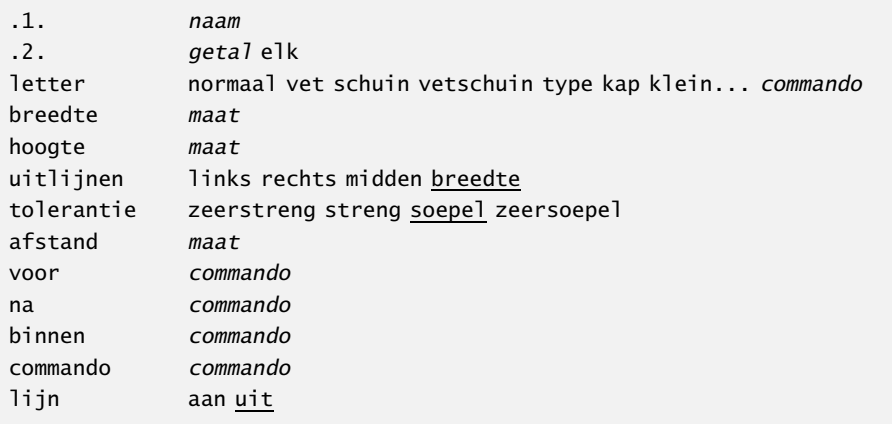

# $\setminus$ stelblankoin $[...]$  81

... normaal standaard regel maat groot middel klein vast flexibel

# \stelblokkopjesin[..,..=..,..] 25

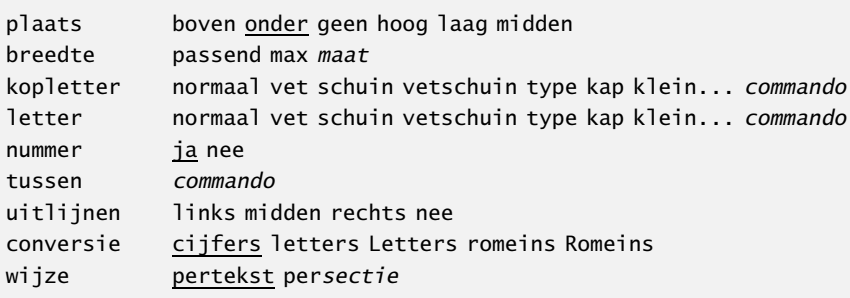

D

# 111

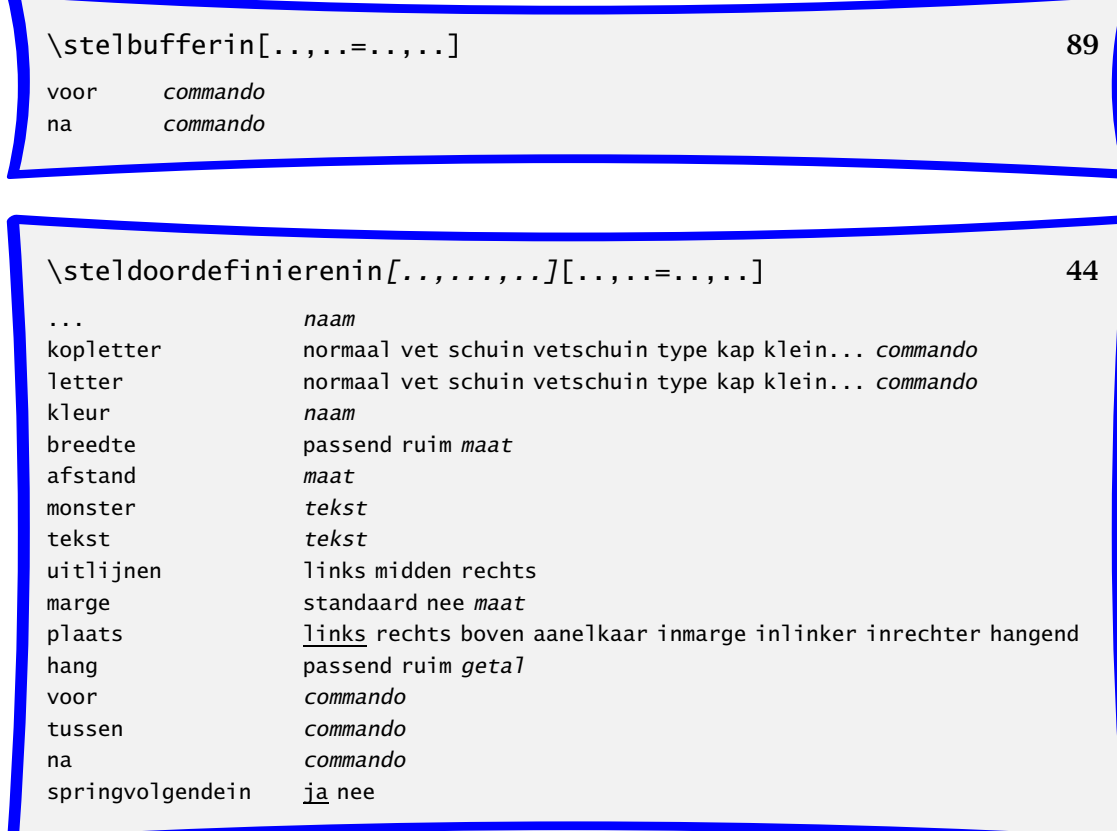

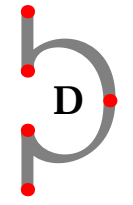

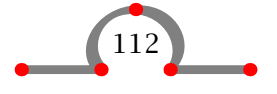

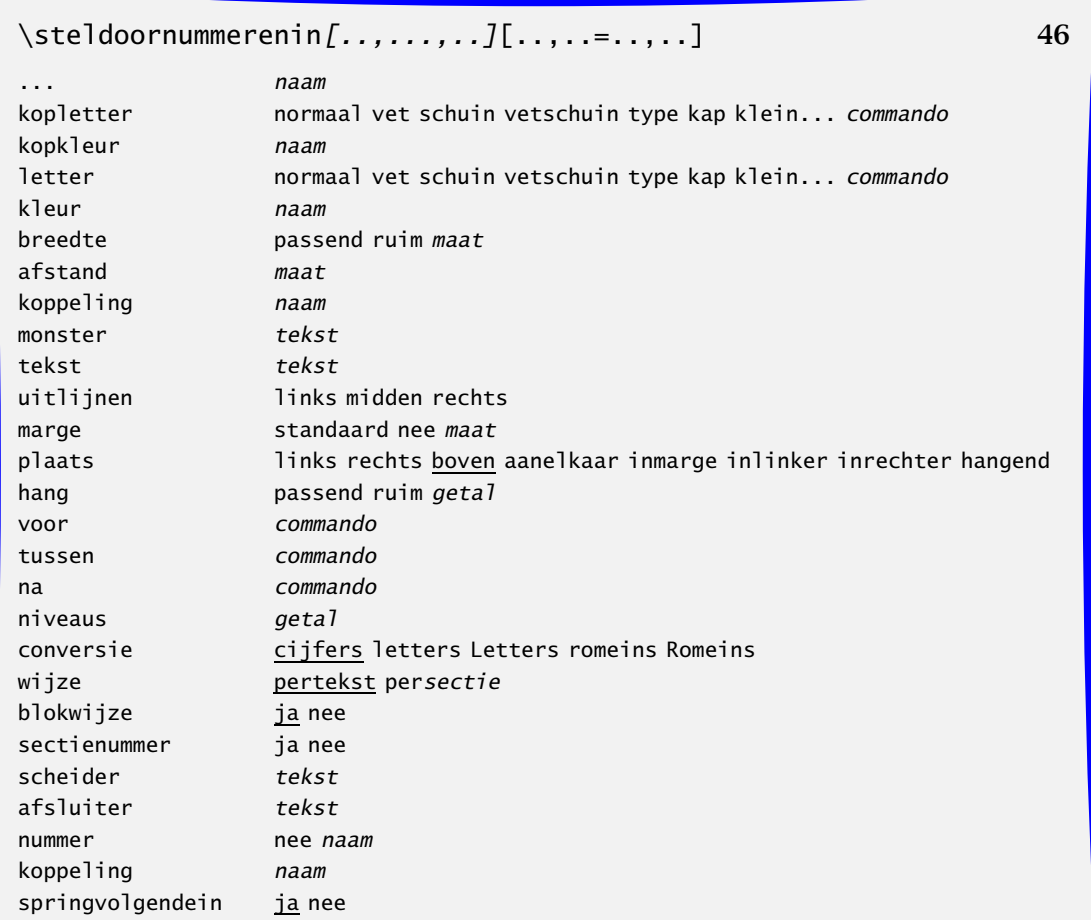

# \steldunnelijnenin[..=..] 91

afstand klein middel groot n getal voor commando na commando hoogte maat diepte maat

D

# \stelformulesin[..,..=..,..] 18

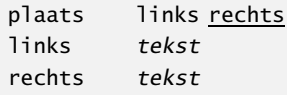

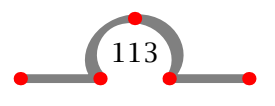

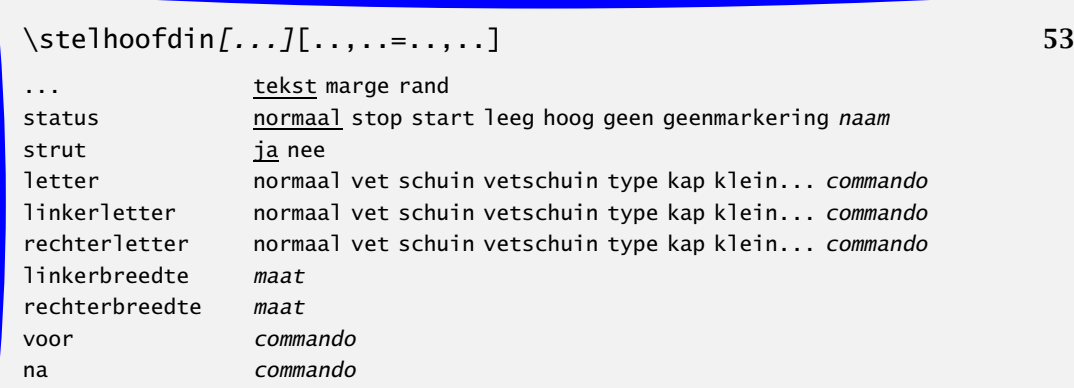

# \stelhoofdtekstenin[.1.][.2.][.3.] 53

.1. tekst marge rand

- .2. tekst sectie datum markering paginanummer
- .3. tekst sectie datum markering paginanummer

# \stelinspringenin[...] 82

... geen klein middel groot volgende eerste maat

# \stelinteractiein[..,..=..,..] *d* **66**

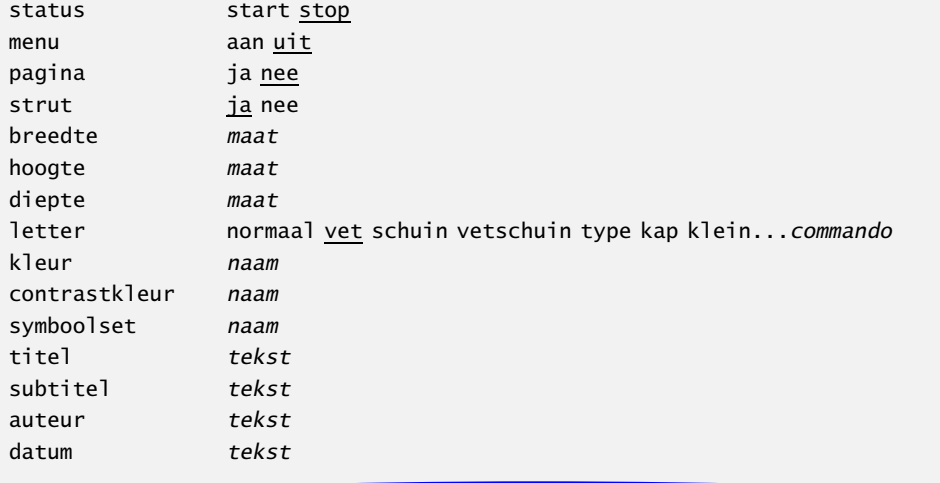

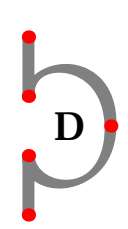

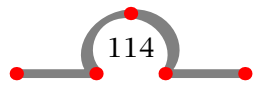

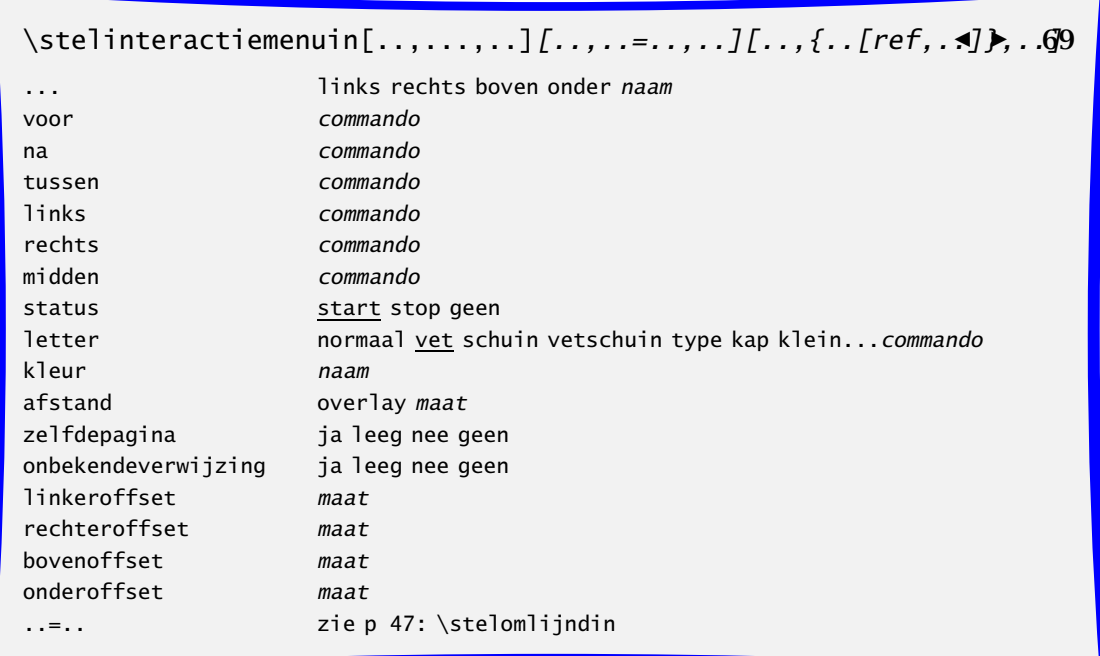

# $\setminus$ stelinvullijnenin $[\ldots, \ldots, \ldots]$  91

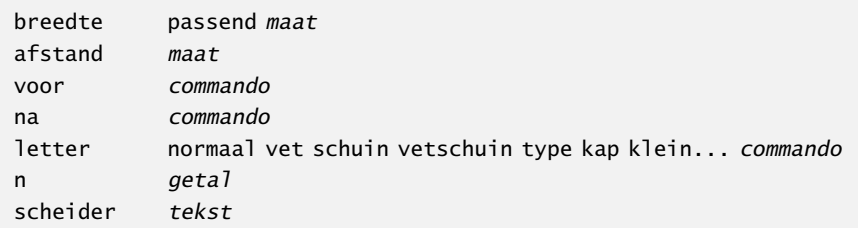

# \stelinvulregelsin[..,..=..,..] 91

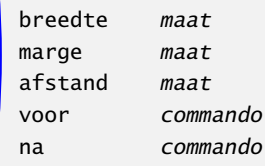

D

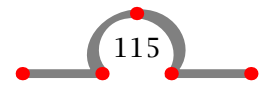

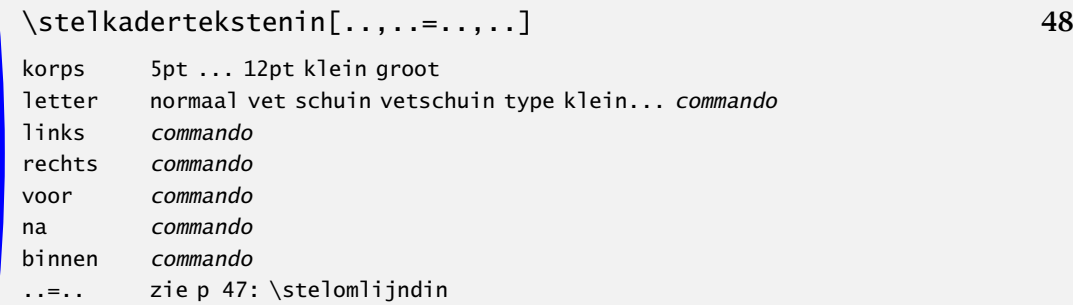

# \stelkolommenin[..,..=..,..] 42

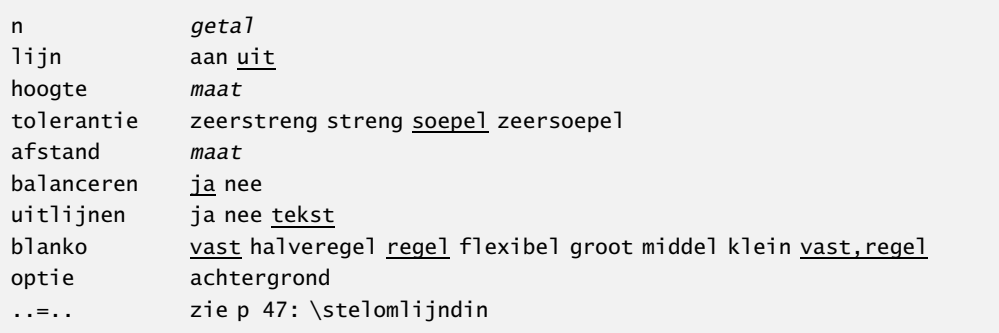

D

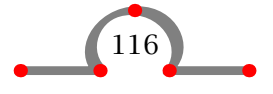

# $\setminus$ stelkopin $[\ldots]$ [..,..=..,..] 10

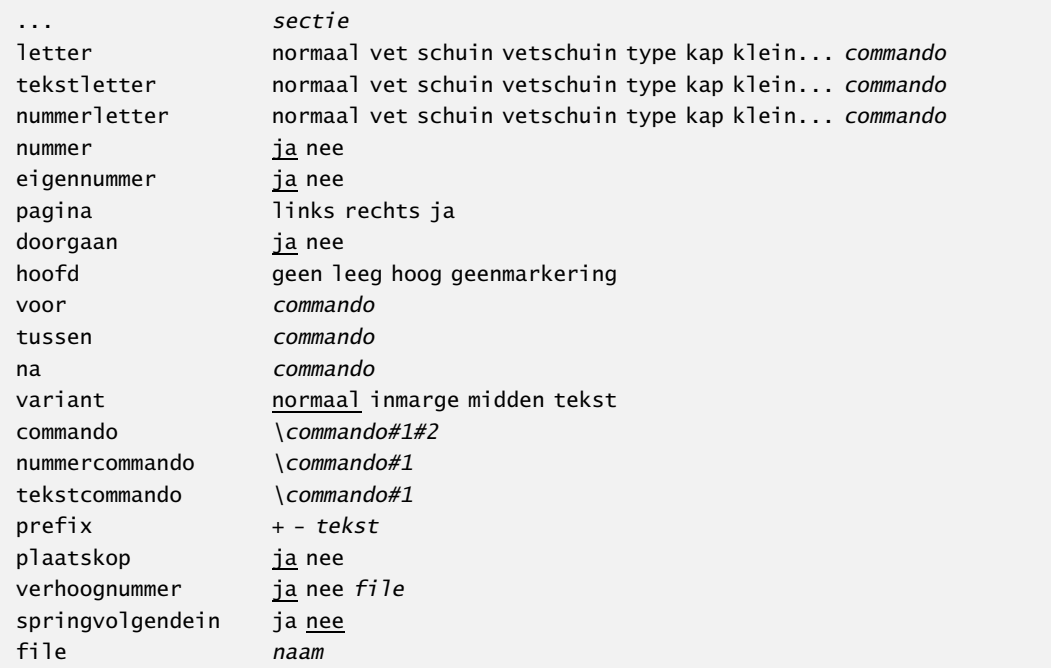

# \stelkoppenin[..,..=..,..] 10

sectienummer <u>ja</u> nee scheider tekst

variant normaal inmarge midden tekst commando \commando#1#2

### \stelkorpsin[..,...,..] 69

... naam romaan schreefloos teletype handschrift calligrafie 5pt ... 12pt

 $\overline{D}$ 

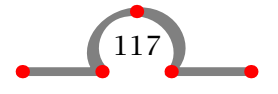

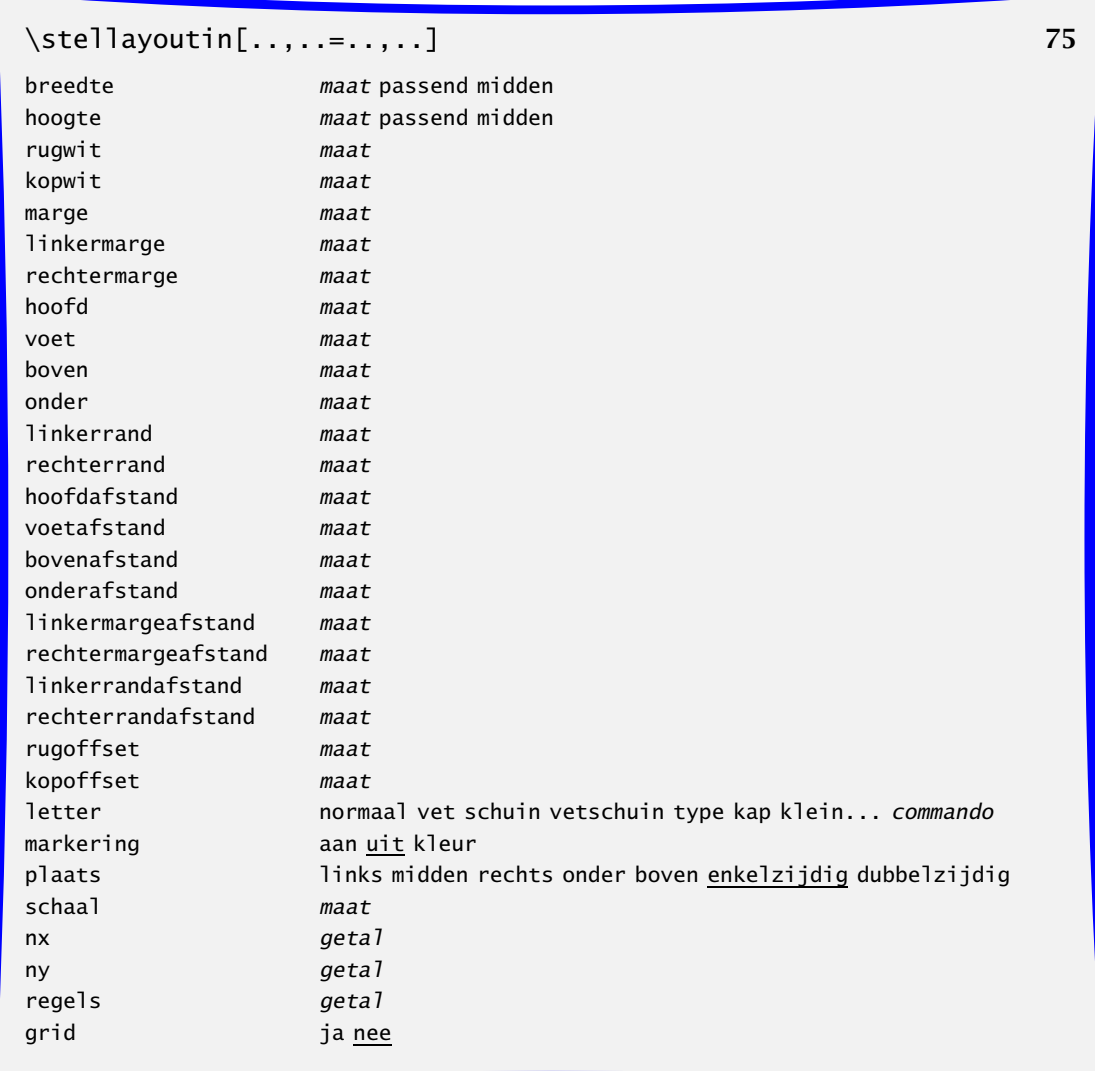

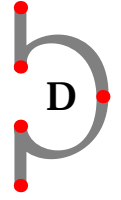

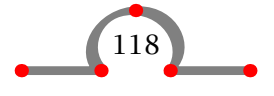

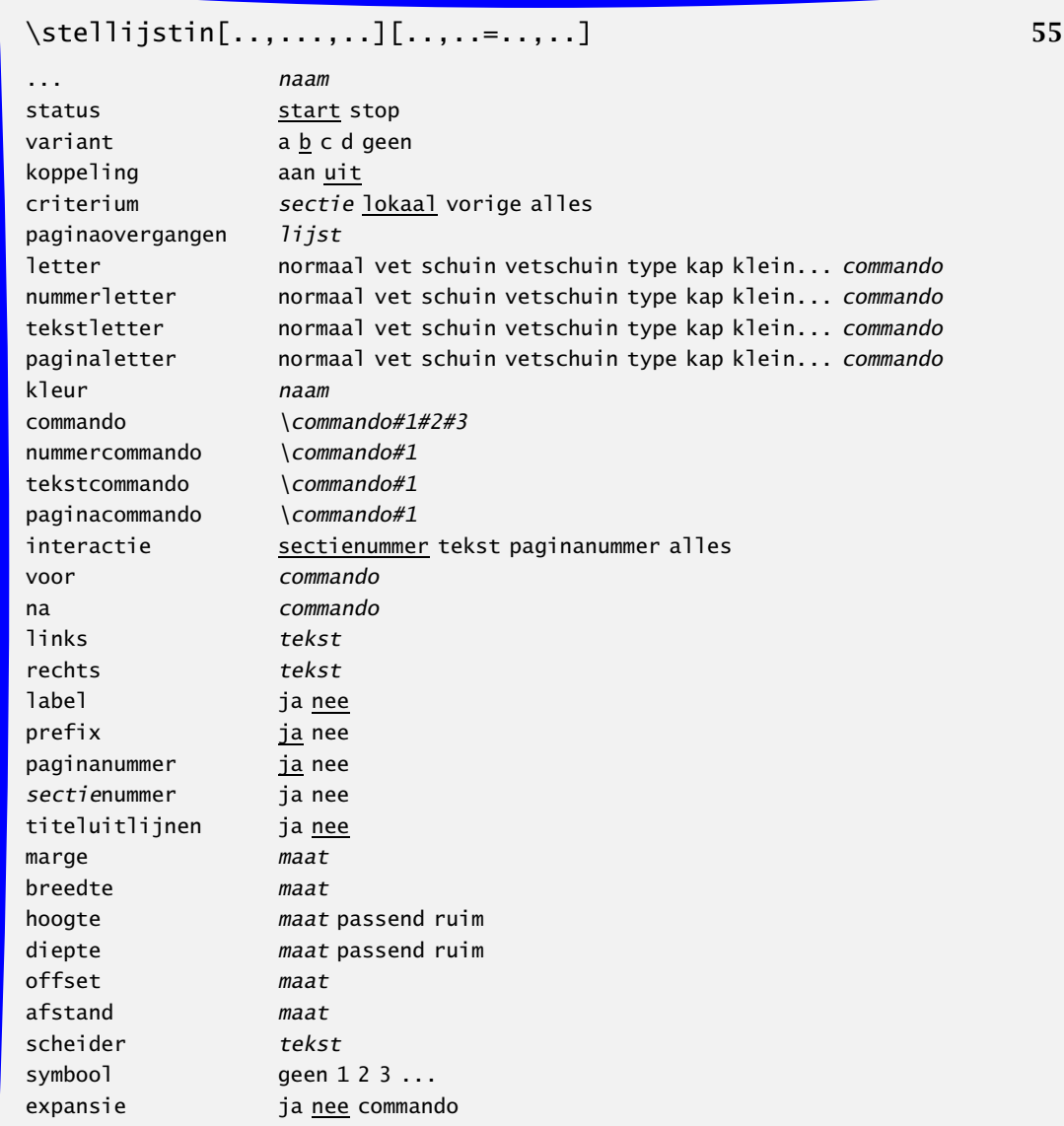

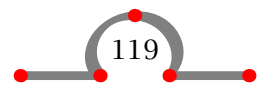

### \stelnummeringin[..,..=..,..] 50 variant enkelzijdig dubbelzijdig plaats hoofd voet links rechts midden marge kantlijn inlinker inrechter conversie cijfers letters Letters romeins Romeins letter normaal vet schuin vetschuin type kap klein... commando links tekst rechts tekst wijze pertekst persectie perdeel tekst tekst nummerscheider tekst tekstscheider tekst sectienummer ja nee scheider tekst status start stop commando \commando#1

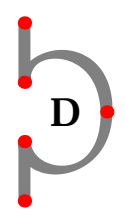

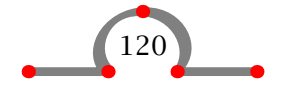

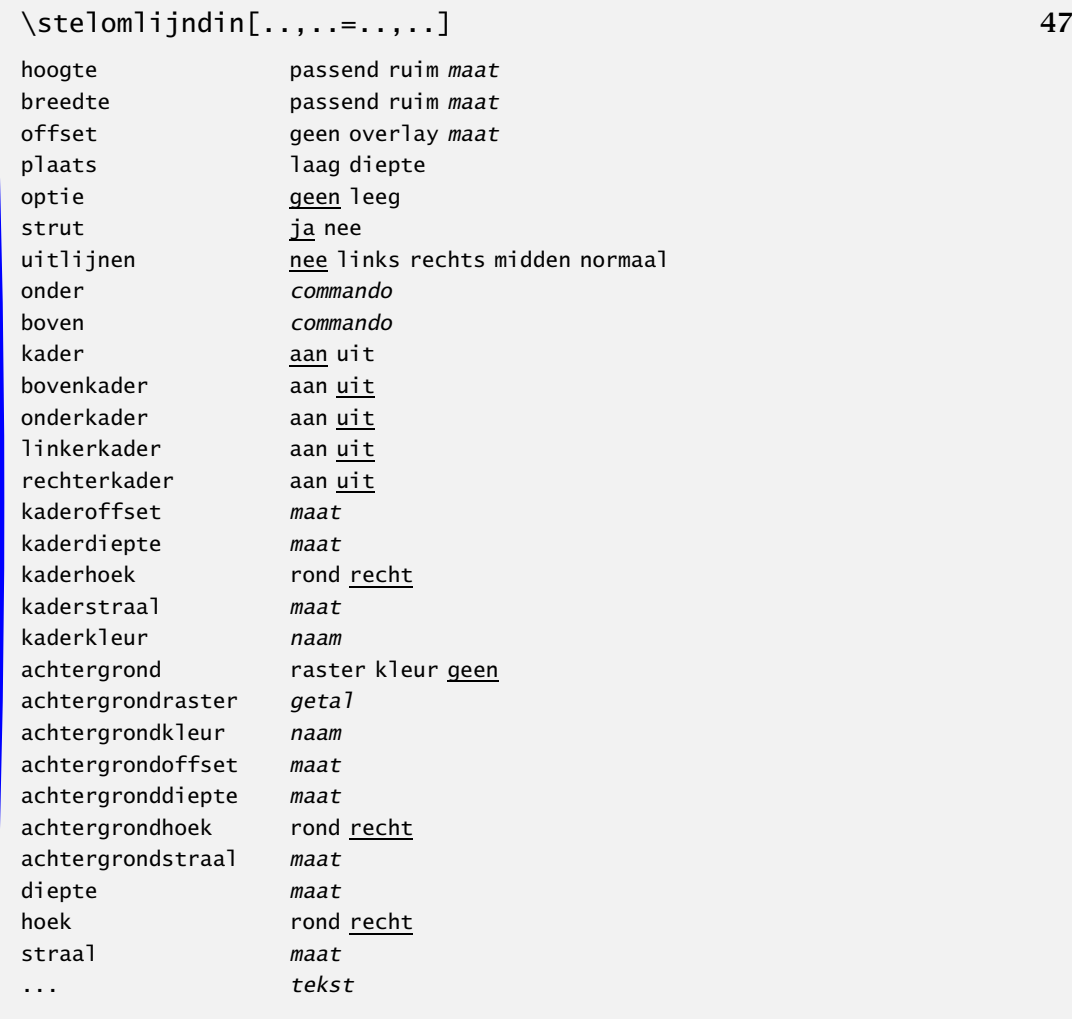

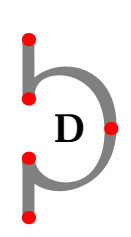

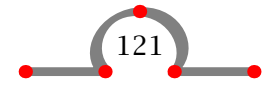

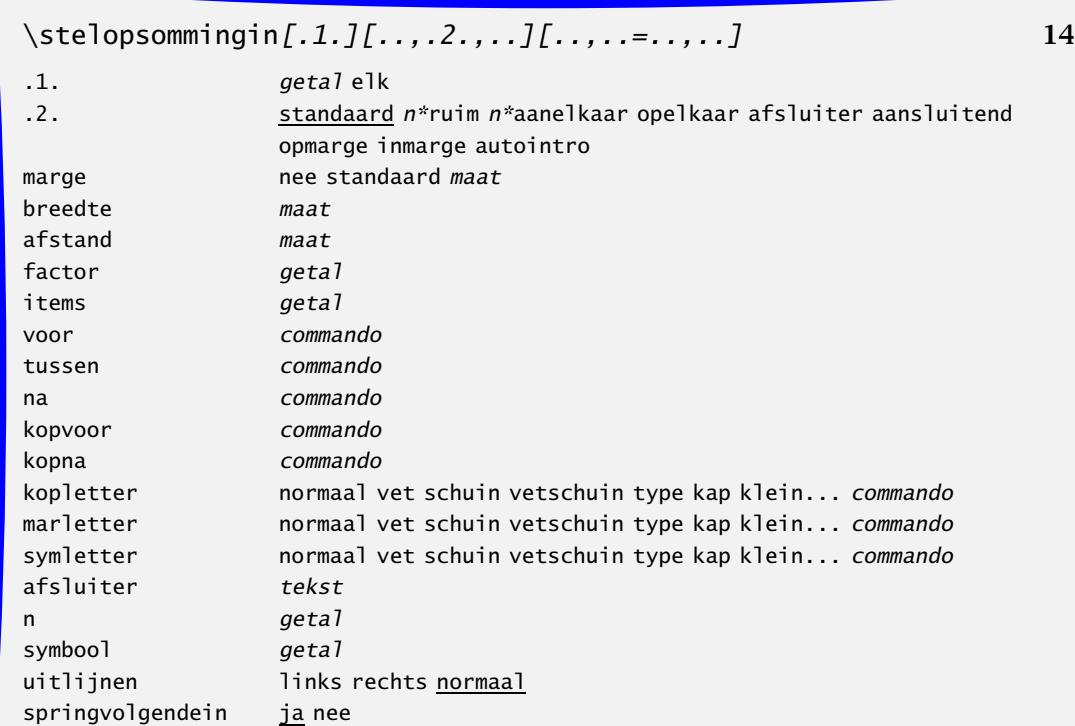

# \stelplaatsblokin[...][..,..=..,..] 86

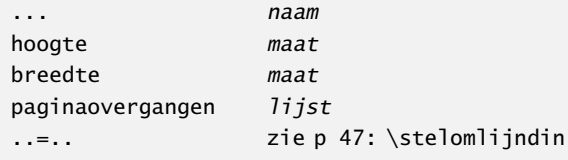

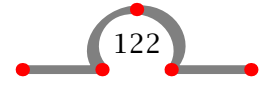

#### \stelplaatsblokkenin[..,..=..,..] 25 plaats links rechts midden breedte passend maat voor commando na commando marge maat voorwit n\*klein n\*middel n\*groot geen nawit  $n^*$ klein n\*middel n\*groot geen zijvoorwit n\*klein n\*middel n\*groot geen zijnawit n\*klein n\*middel n\*groot geen nboven getal nonder *getal* nregels *getal* ..=.. zie p 47: \stelomlijndin

# \stelpositionerenin[..,..=..,..] 92

eenheid cm pt em mm ex sp in factor getal schaal getal offset <u>ja</u> nee xstap absoluut relatief ystap absoluut relatief

# $\setminus$ stelregisterin $[\ldots]$ [..,..=..,..] 57

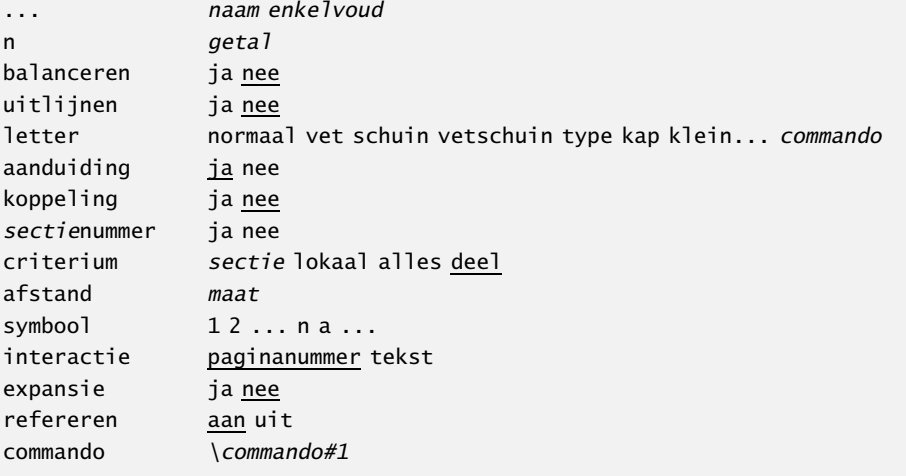

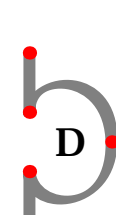

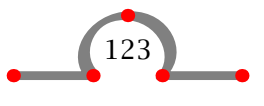

\stelsamengesteldelijstin[...][..,..=..,..] 55

... naam

niveau 1234 sectie ..=.. zie p 55: \stellijstin

# \stelsectieblokin[...][..,..=..,..] 8

... naam nummer ja nee pagina ja rechts voor commando na commando

# \steltabellenin[..,..=..,..] 33

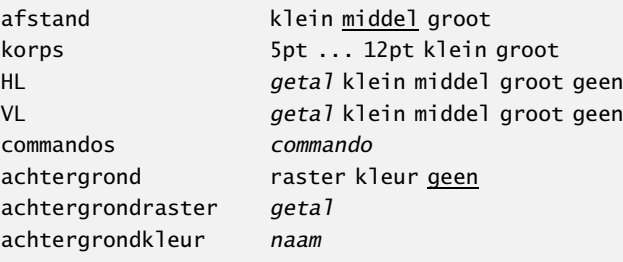

### \steltypein[..=..] 73

spatie aan uit optie schuin normaal geen

D

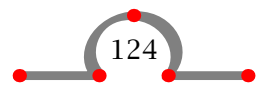

#### $\setminus \setminus \setminus \setminus \setminus \setminus [...][...,-...,-...]$  73 ... file typen naam spatie aan uit pagina <u>ja</u> nee optie schuin normaal commandos kleur geen voor commando na commando marge maat standaard evenmarge maat onevenmarge maat blanko maat klein middel groot standaard halveregel regel escape  $\angle$ springvolgendein ja nee

### \steluitlijnenin[...] 64

... breedte links rechts midden binnen buiten ruim hoogte onder regel reset

## \stelvoetin[...][..,..=..,..] 53

... zie p 53: \stelhoofdin ..=.. zie p 53: \stelhoofdin

# \stelvoetnotenin[..,..=..,..] 43

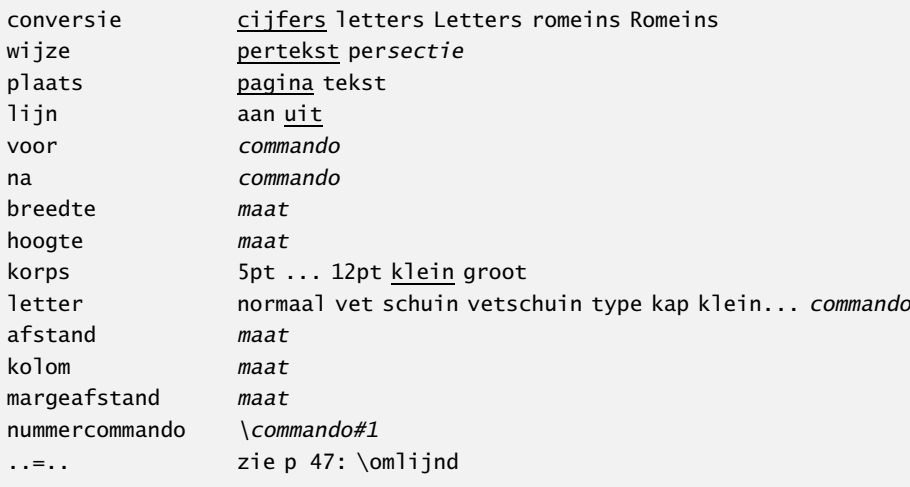

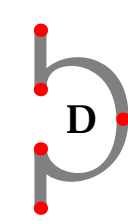

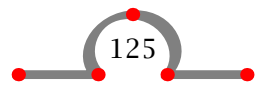

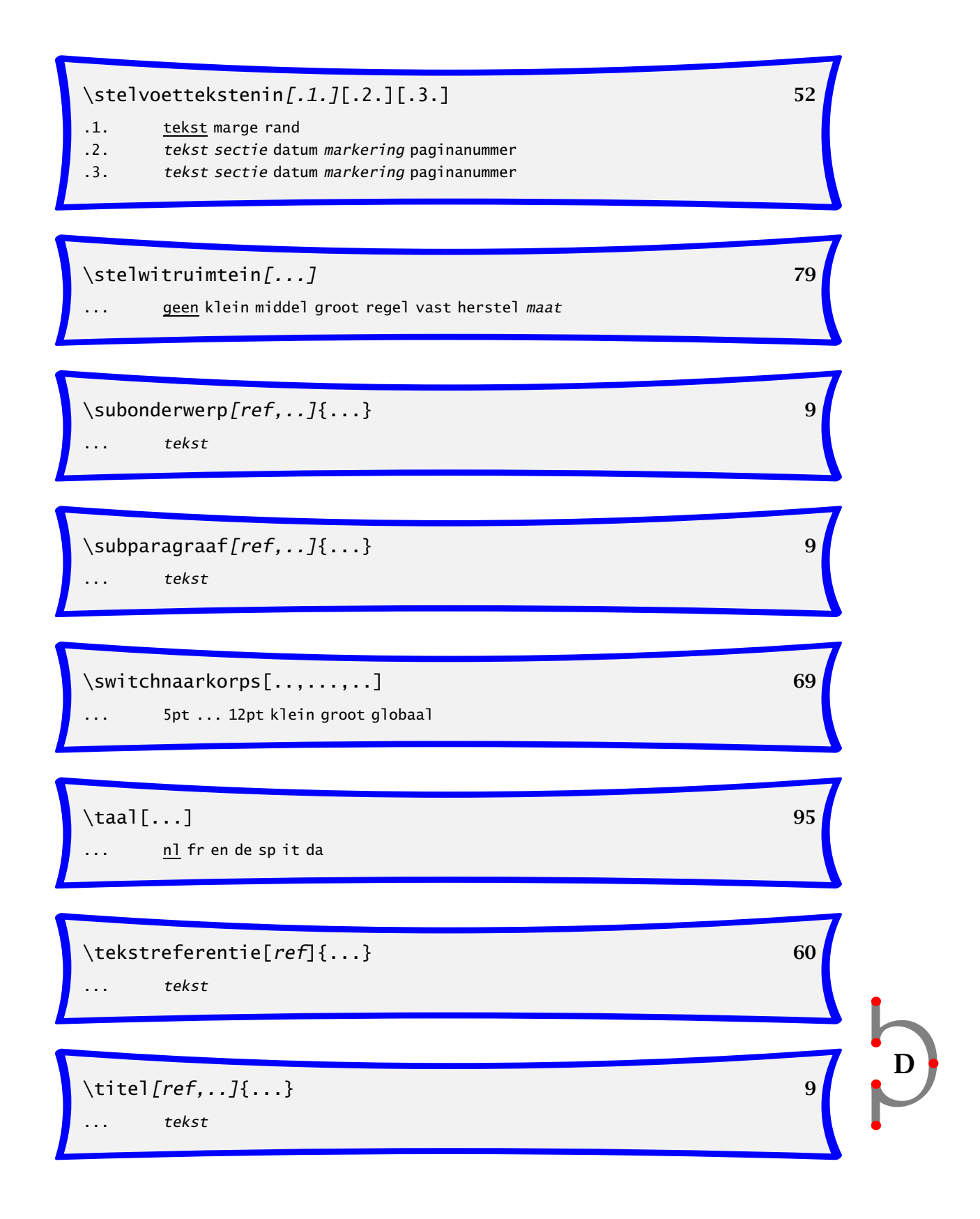

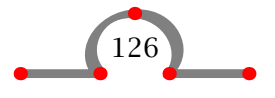

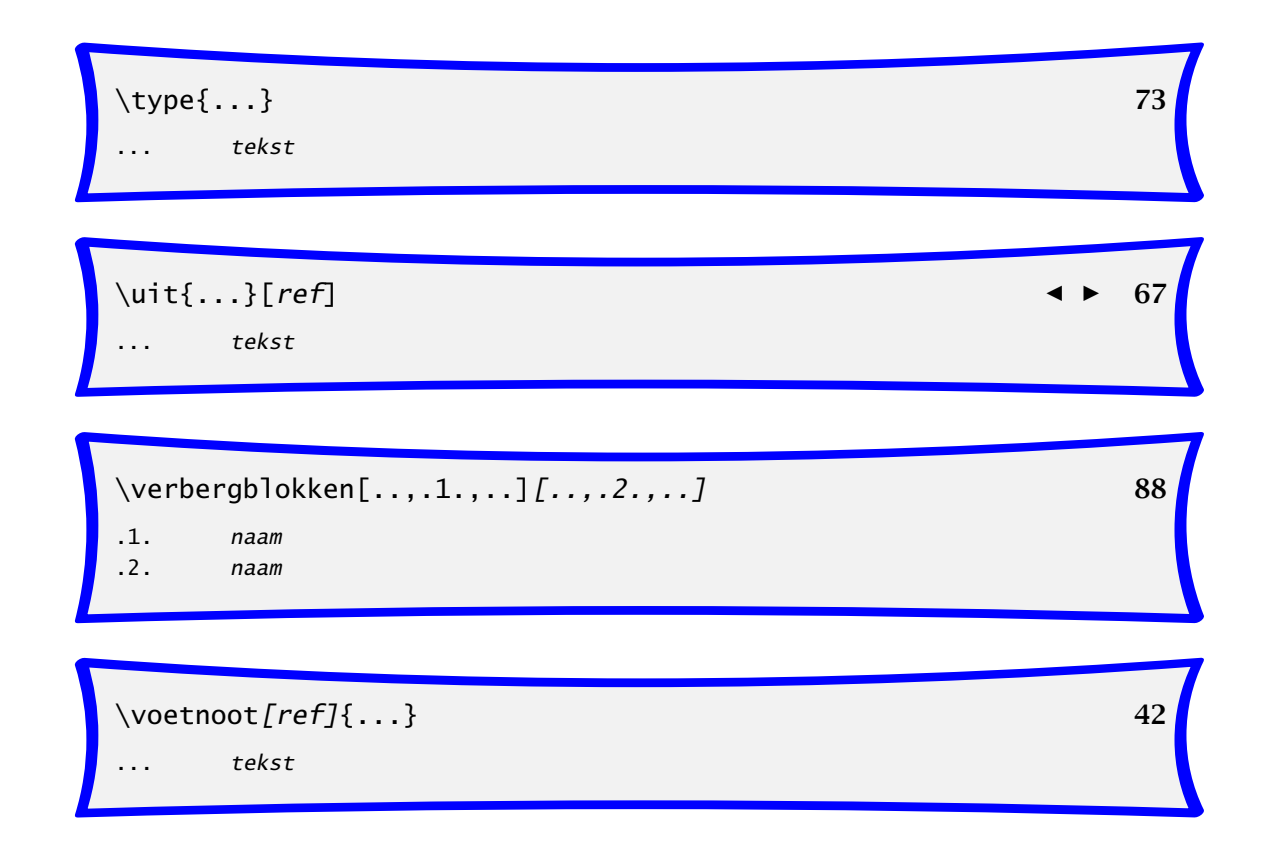

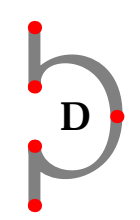

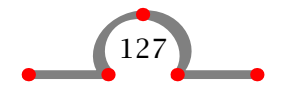

#### Commando-index

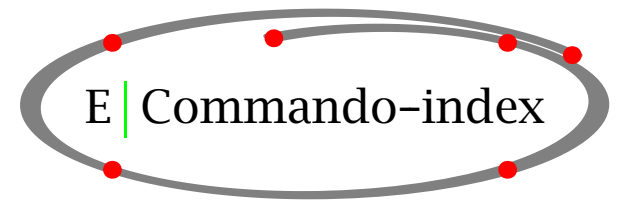

\afkorting 57 \alinea 78  $\bf \delta$  71 \blanko 79  $\c{r}$  1f  $94$  $\Omega$  26  $\text{de}$  95 \definieeralineas 37 \definieerblok 87 \definieerkleur 61 \definieerkorps 72 \definieerlijst 53 \definieerplaatsblok 86 \definieerregister 56 \definieersamengesteldelijst 53 \definieersymbool 11 \definieersynoniemen 57  $\Delta$ DL 26 \doordefinieren 43 \doornummeren 45 \doorstreep 90  $\Delta$ DR 26 \dunnelijn 90 \dunnelijnen 90  $\text{Perheid}$  19, 57 \em 72  $\en$  95 \externfiguur 21  $\Gamma$  26  $\frac{5}{1}$ 

\gebruikblokken 87 \gebruikexterndocument 66 \gebruikexternfiguur 21 \geenhoofdenvoetteksten 52 \geenwitruimte 79 \geg  $18$ 

\haalbuffer 89  $\hbox{haarlijn} 90$ \HL 26  $\hbox{\scriptsize\textsf{hoofdstuk}}8$  $\hbox{hoog}$  92 \huidigedatum 92

\in 59,66 \index 56 \inlinker 49  $\in$ inlijnd 47 \inmarge 49 \input 96 \inrechter 49 \inspringen 82  $\iota$ invullijn 90 \invulregels  $90$ 

\kap 72  $\lambda$ leur 61  $\kappa$ olom 40  $\kappa$ op 11

\laadafkortingen 57  $\lambda$ laag 92 \laho 92

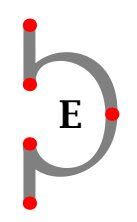

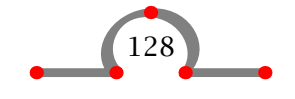

#### Commando-index

 $\lambda$ leg 18 \LOW 26 \LR 26 \margetitel 49 \MR 26  $\langle$ naar 66 \NC 26 \nietinspringen 82  $\ln 1$  95 \NR 26  $\text{Om}_i$ ind 47 \onderstrepen 90 \onderwerp 8 \op 59,  $66$  $\text{paging}$  50 \paginareferentie 59  $\ar 78$  $\langle$ paragraaf 8 \paslayoutaan 74 \plaatsfiguur 21 \plaatsformule 16 \plaatsindex 56 \plaatsinhoud 53 \plaatsintermezzo 86 \plaatslijstmetafkortingen 57 \plaatsregister 56 \plaatstabel 26 \positioneer 92 \procent 19 \promille 19 \punten  $90$ \regellinks 64 \regelmidden 64 \regelrechts 64  $\rm\$  71 \roteer 93

\schrijfnaarlijst 53 \schrijftussenlijst 53  $\setminus$ sl 71  $\sum_{1}$ \sp  $95$ \SR 26  $\simeq$  71 \startachtergrond 62 \startbuffer 89 \startchemie 37 \startcombinatie 21, 26 \startfiguurtekst 21 \startformule 16 \startgegeven 18 \startkadertekst 48 \startkolommen 40 \startlegenda 18 \startlokaal 74 \startopelkaar 79 \startopsomming 11 \startregelcorrectie 79 \startregels  $94$ \starttabel 26 \starttekstlijn 90 \starttypen 73 \startuitstellen 50 \startvanelkaar 79 \startverbergen 89 \stelachtergrondenin 63 \stelachtergrondin 62 \stelalineasin 37 \stelblankoin 79 \stelblokin 87 \stelblokkopjesin 21, 26, 86 \stelbufferin 89 \steldoordefinierenin 43 \steldoornummerenin 45 \steldunnelijnenin 90 \stelfigurenin 21 \stelformulesin 16 \stelhoofdin 52

E

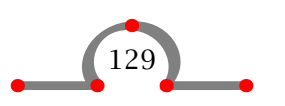

### Commando-index

\stelhoofdtekstenin 52 \stelinspringenin 82 \stelinteractiein 65 \stelinvullijnenin 90 \stelinvulregelsin 90 \stelkadertekstenin 48 \stelkleurenin 61 \stelkolommenin 40  $\setminus$ stelkopin 8  $\setminus$ stelkoppenin 8 \stelkorpsin 69 \stellayoutin 74 \stellijstin 53 \stelnummeringin 50 \stelomlijnenin 47 \stelopsommingin 11 \stelplaatsblokin 86 \stelplaatsblokkenin 21, 26, 86 \stelpositionerenin 92 \stelreqistersin 56 \stelsamengesteldelijstin 53 \stelsynoniemenin 57 \steltabellenin 26 \steltolerantiein 64 \steltypein 73 \steltypenin 73 \steluitlijnenin 64 \stelvoetin 52 \stelvoetnotenin 42 \stelvoettekstenin 52 \stelwitruimtein 79 \subonderwerp 8

 $\lambda$ subparagraaf  $8$ \switchnaarkorps 69  $\tau$ aal  $95$  $\text{tfa}$  71 \tfb 71  $\text{tfc}$  71  $\text{tfd}$  71 \THREE 26  $\tilde{8}$ \tooninstellingen 74 \toonkader 74 \toonlayout 74  $\text{tt}$  71 \TWO 26 \type 73 \typebuffer 89  $\overline{\text{unit}}$  66 \verbergblokken 87 \VL 26 \voetnoot 42 \volledigeindex 56 \volledigeinhoud 53 \volledigelijstmetafkortingen 57 \volledigeregister 56 \voluit 57

\witruimte 79

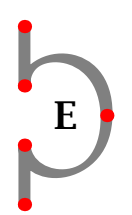

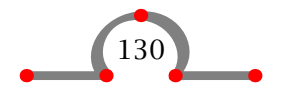

### Onderwerpindex

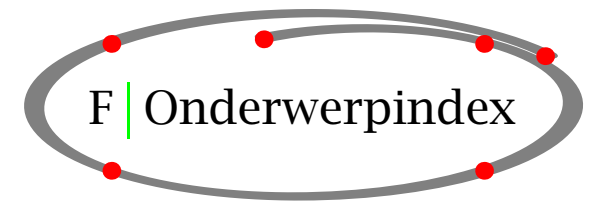

# a

accenten 74 achtergrond paginavlakken 63 tekst 62 afbreking 95 AMS 69

# b

benadrukken 72 buitenlandse karakters 74

# c

commentaar 96 Computer Modern Roman 69

# d

datum 92 definities 43 Acrobat Distiller 65 dvi–file 5

# e

eenheden 19 Acrobat Exchange 65

# f

figuur 21 floating blocks 21, 26, 86 font grootte 69 stijl 69 formule 16

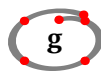

genummerde definities 45

# h

hoofdteksten 52 hulpfiles 100

# i

inhoudsopgave 53 inspringen 82 instellingen 82 interactie 65 invoerfile verwerken 5, 3 invoer van TEX-files  $96$ 

# k

klein kapitaal 72 kleur 61 kolommen 37, 40 kolommen in opsommingen 11 koppen 8

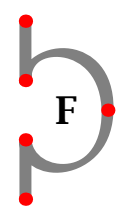

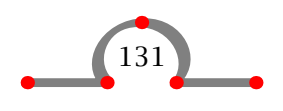

### Onderwerpindex

# l

label 59 layout 74, 82 legenda 18 Lucida Bright 69 lijnen 90 lijst 53

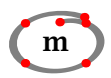

margetekst 49

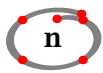

nieuwe regel 94

# o

omlijnd paragraaf 48 tekst 47 opsommingen 11

# p

paginalayout 74 paginanummering 50 pagina ontwerp 74 paginavlakken 63 paragraaf inspringen 82, 78 paragraaf opmaak 37 positioneren 92 % in input file 96 PS–fonts 69 punten 90

# r

Acrobat Reader 65

register 56 roteren 93

# s

SI–eenheden 19 speciale karakters  $6$ subscript 92 superscript 92 synoniemen 57

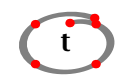

taal 95 tabellen 26 tekstblokken 87 tekst bufferen 89 tekst verbergen 89 T<sub>E</sub>XUTIL 99 tub–file 100 tuf–file 100 tui–file 100 tuo–file 99, 100 typeletters 73

# u

uitlijnen 64

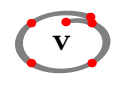

verbatim 73 verwijzen 59 voetnoten 42 voetteksten 52

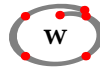

witruimte tussen paragrafen 79

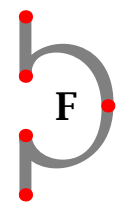

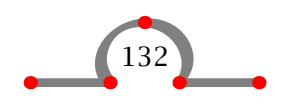

Onderwerpindex

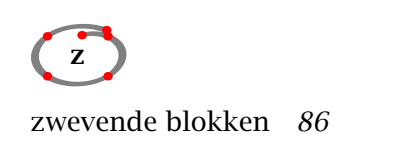

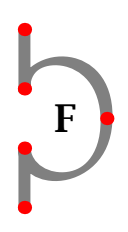

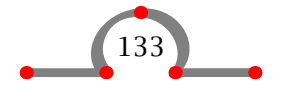

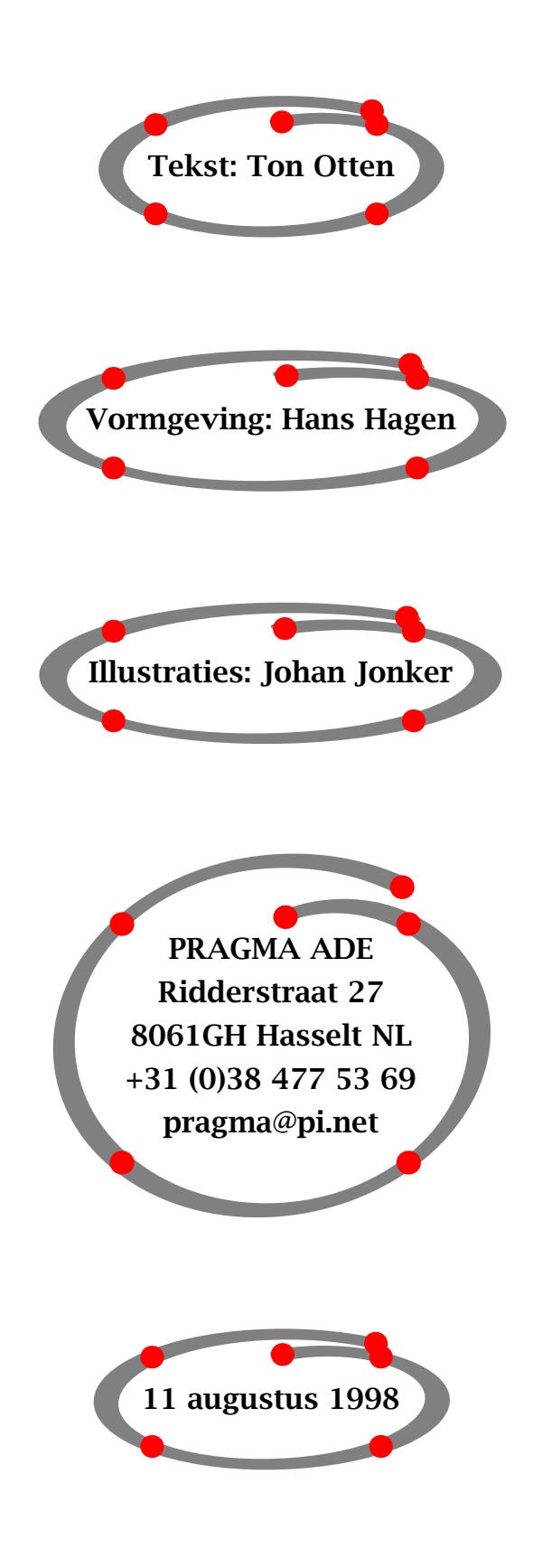